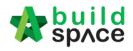

# Contents

| Create Template Technical Evaluation (only by Selected User)                                                                                                    | 3                                                                                      |
|----------------------------------------------------------------------------------------------------|----------------------------------------------------------------------------------------|
| Create Template Tender Documents (only by Selected User)                                                                                                    | 8                                                                                      |
| Create Subsidiary/Township Name (only by Admin User)                                                                                                    |                                                                                        |
| Create project & Assign company (only by Admin User)                                                                                                    |                                                                                        |
| Manage Users / Import User (only by Admin User)                                                                                                    |                                                                                        |
| Assign User (Only by admin user only)                                                                                                    |                                                                                        |
| How to compose message to project team member                                                                                                    | 20                                                                                     |
| How to upload & share documents/drawings                                                                                                    | 21                                                                                     |
| Document Control (Request for Information)                                                                                                    | 26                                                                                     |
| How to issue RFI                                                                                                    | 26                                                                                     |
| How to respond RFI                                                                                                    | 28                                                                                     |
| Recommendation of Tenderer (only by Editor of Project)                                                                                                    |                                                                                        |
| List of Tenderer (only by Editor of Project)                                                                                                    |                                                                                        |
| User as a verifier to approve through email (only for approver)                                                                                                    |                                                                                        |
| User as a verifier to approve through system without login email (Only for approver)                                                                                                    |                                                                                        |
| How to access & prepare the BQ                                                                                                    | 42                                                                                     |
| How to Import sample ebq file                                                                                                    | 44                                                                                     |
| How to open a bill, key in elements & items                                                                                                    | 45                                                                                     |
| How to import BQ from Excel                                                                                                    | 47                                                                                     |
|                                                                                                    |                                                                                        |
| You can continue prepare BQ in Excel format and Import into BuildSpace                                                                                                    | 51                                                                                     |
| You can continue prepare BQ in Excel format and Import into BuildSpace<br>How to print project/tender summary                                                                                                    |                                                                                        |
|                                                                                                    | 55                                                                                     |
| How to print project/tender summary                                                                                                    | <b>55</b><br>56                                                                        |
| How to print project/tender summary<br>How to publish the project to tendering (only do this once your BQ is finalized)                                                                                                    | <b>55</b><br>56<br>57                                                                  |
| How to print project/tender summary<br>How to publish the project to tendering (only do this once your BQ is finalized)<br>How to edit "Form of Tender" at a project                                                                                                    | <b>55</b><br>56<br>57<br>60                                                            |
| How to print project/tender summary<br>How to publish the project to tendering (only do this once your BQ is finalized)<br>How to edit "Form of Tender" at a project<br>How to upload tender documents                                                                                                    | <b>55</b><br>56<br>57<br>60<br>63                                                      |
| How to print project/tender summary<br>How to publish the project to tendering (only do this once your BQ is finalized)<br>How to edit "Form of Tender" at a project<br>How to upload tender documents<br>How to prepare "Calling Tender" form                                                                                                    |                                                                                        |
| How to print project/tender summary<br>How to publish the project to tendering (only do this once your BQ is finalized)<br>How to edit "Form of Tender" at a project<br>How to upload tender documents<br>How to prepare "Calling Tender" form<br>How to prepare Tender Invitation                                                                                                    | 55<br>56<br>57<br>60<br>63<br>65<br>66                                                 |
| How to print project/tender summary<br>How to publish the project to tendering (only do this once your BQ is finalized)<br>How to edit "Form of Tender" at a project<br>How to upload tender documents<br>How to prepare "Calling Tender" form<br>How to prepare Tender Invitation<br>How to prepare Acknowledgment Letter<br>How to EXTEND tender                                                                                                    | 55<br>                                                                                 |
| How to print project/tender summary<br>How to publish the project to tendering (only do this once your BQ is finalized)<br>How to edit "Form of Tender" at a project<br>How to upload tender documents<br>How to prepare "Calling Tender" form<br>How to prepare Tender Invitation<br>How to prepare Acknowledgment Letter<br>How to EXTEND tender                                                                                                    | 55<br>56<br>57<br>60<br>63<br>63<br>65<br>66<br>67<br>69                               |
| How to print project/tender summary<br>How to publish the project to tendering (only do this once your BQ is finalized)<br>How to edit "Form of Tender" at a project<br>How to upload tender documents<br>How to prepare "Calling Tender" form<br>How to prepare Tender Invitation<br>How to prepare Acknowledgment Letter<br>How to EXTEND tender<br>Tender Addendum.                                                                                                    | 55<br>                                                                                 |
| How to print project/tender summary                                                                                                    | 55<br>56<br>57<br>60<br>63<br>63<br>65<br>66<br>67<br>69<br>69<br>69<br>70             |
| How to print project/tender summary<br>How to publish the project to tendering (only do this once your BQ is finalized)<br>How to edit "Form of Tender" at a project<br>How to upload tender documents<br>How to prepare "Calling Tender" form<br>How to prepare Tender Invitation<br>How to prepare Acknowledgment Letter<br>How to prepare Acknowledgment Letter<br>Tender Addendum<br>How to issue addendum tender documents<br>How to issue addendum tender documents                                  | 55<br>56<br>57<br>60<br>63<br>63<br>65<br>66<br>67<br>69<br>67<br>69<br>69<br>70<br>74 |
| How to print project/tender summary<br>How to publish the project to tendering (only do this once your BQ is finalized)<br>How to edit "Form of Tender" at a project<br>How to upload tender documents<br>How to prepare "Calling Tender" form<br>How to prepare Tender Invitation<br>How to prepare Acknowledgment Letter<br>How to prepare Acknowledgment Letter<br>How to EXTEND tender<br>Tender Addendum<br>How to issue addendum tender documents<br>How to issue / add addendum item at BQ          | 55<br>                                                                                 |
| How to print project/tender summary<br>How to publish the project to tendering (only do this once your BQ is finalized)<br>How to edit "Form of Tender" at a project<br>How to upload tender documents<br>How to prepare "Calling Tender" form<br>How to prepare Tender Invitation<br>How to prepare Acknowledgment Letter<br>How to prepare Acknowledgment Letter<br>How to EXTEND tender<br>Tender Addendum<br>How to issue addendum tender documents<br>How to issue / add addendum item at BQ<br>Forum | 55<br>                                                                                 |

# space

| Technical Opening (Only by Editor of Project)                                                                                       | 83 |
|----------------------------------------------------------------------------------------------------|----|
| How to Activate Tender Re-Submission After Tender Interview ( <i>without Original Commercial Opening</i> ) for<br>Revise Submission | 85 |
| Technical Assessment Form                                                                                                    | 88 |
| Commercial Opening (Only by Editor of Project)                                                                                      | 91 |
| How to see total no of participated projects by tenderer                                                                            | 92 |
| How to import tenderer's rates for comparison                                                                                       | 93 |
| How to insert "Tender Validity Period"                                                                                              | 93 |
| How to insert "Remarks"                                                                                                    | 94 |
| How to print "Open Tender Form"                                                                                                    | 95 |
| Print Tender Price Comparison Reports (Only by Editor of Project)                                                                   | 96 |
| Award Recommendation Report                                                                                                    | 01 |
| How To Prepare Rate Rationalization11                                                                                               | 12 |

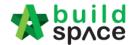

## Create Template Technical Evaluation (only by Selected User)

Note: Please ask your IT department to assign user to access this module.

1. Login to eTender system with Username and Passwords

|         | space                      |
|---------|----------------------------|
| Email   |                            |
| Enter y | our password               |
|         | Sign in                    |
|         | Sign up   Forgot Password? |

2. Click at "Maintenance" menu, select "Templates" and "Technical Evaluation". Then click at "Add" button to create a new template.

| build space             |                |                      |   | ۵.            | Heng Chin Guan 🙀 | Search Project | Q 🥊 🕜 🖙       |
|-------------------------|----------------|----------------------|---|---------------|------------------|----------------|---------------|
| Projects System M       | Maintena       |                      |   |               |                  |                |               |
| Home / Technical Evalua | 📮 Templates    | Technical Evaluation |   |               |                  |                |               |
|                         | f My Company   | Form Of Tender       |   |               |                  |                |               |
| E Sets                  | 🗮 Manage Users | Tender Documents     |   |               |                  |                | + Add         |
|                         | & Subsidiaries | Master Cost Data 10  |   |               |                  |                |               |
| Sets                    |                | Letter of Award      |   |               |                  |                |               |
| No 🔺                    |                | Name                 | c | Work Category | 0                | Contract Limit | Attachments O |
| 1 Building (23          | 456789654)     |                      |   | Building      | 23456789654      |                |               |

3. Select which "Work Category" and click at "Set New Contract Limit" to set this technical evaluation's contract limit or can put sub work category.

| Create A New Set      | ×                           |
|-----------------------|-----------------------------|
| Work Category: PILING | Contract Limit:<br>None v   |
|                       | Set New Contract Limit Save |

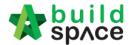

4. If clicked **"Set Existing Contract Limit"**, key in the new contract limit or can type any name for this technical evaluation such as standard, play equipment or others and click **"Save**".

| Create A New Set |   | ×                                |
|------------------|---|----------------------------------|
| Work Category:   |   | New Contract Limit:              |
| PILING           | ~ | Standard                         |
|                  |   |                                  |
|                  |   |                                  |
|                  |   | Set Existing Contract Limit Save |

5. After open new created technical evaluation set, click **"+Add"** to add new criteria. The maximum is "1" at this level.

| Home / Technical Ev | aluation Sets / Technical Evaluation |                             |
|---------------------|--------------------------------------|-----------------------------|
| Technical I         | Evaluation (Aspects)                 | + Add                       |
| Civil (Standard)    |                                      | [ Weighting : 0.00 / 1.00 ] |
| No 🔺                | Name                                 | Weighting                   |
|                     | No data available in table           |                             |

6. Let say I put "Financial Capability" to cover 0.7 score from total of 1.

| Add                            | ×    | ¢ |
|--------------------------------|------|---|
| Name:<br>Financial Capabitlity |      | ) |
| Value:<br>0.7                  |      |   |
| 0.7                            |      |   |
|                                | Save |   |

7. Then I put the rest of 0.3 score on **"Technical Capability"**. Click at "Technical Capability" to input the main criteria for technical capability.

| <b>Z</b> Te | echnical Evaluation (Aspects) |              | + Add                          |
|-------------|-------------------------------|--------------|--------------------------------|
| Civil (     | Standard)                     | ſ            | Weightinç : 1.00 / <b>1.00</b> |
| No 🔺        | Name                          |              | Weighting                      |
| 1           | Financial Capabitlity         | 0 🗆 Update 🗙 | 0.7                            |
| 2           | Technical Capability          | 🕕 🗆 Update 🗙 | 0.3                            |

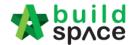

8. Here the maximum score is 100 and click "Add" to add criteria

| Technical Evaluation (Criteria) |                            | + Add |                      |    |
|---------------------------------|----------------------------|-------|----------------------|----|
| Civil (Standard) / Techn        | iical Capability           | [     | Score : 0.00 / 100.0 | 0] |
| No 🔺                            | Name                       | \$    | Score                | \$ |
|                                 | No data available in table |       |                      |    |
|                                 |                            |       |                      |    |

9. After created criteria, click at criteria to add "Items". Let say "**Project Organisation Chart**" is allocated 10 score from total of 100.

| ✓ Te   | echnical Evaluation (Criteria)                    |               | + Add             |
|--------|---------------------------------------------------|---------------|-------------------|
| Buildi | ing (10000000) / Technical Capability             | [ Score       | 100.00 / 100.00 ] |
| No 🔺   | Name                                              |               | Score             |
| 1      | Project Organisation Chart                        | 9 🗆 Update 🗙  | 20                |
| 2      | Work Program and Method Statement                 | 1 🗆 Update 🗙  | 20                |
| 3      | Project of Similar Nature within the last 5 years | 3 🗆 Update 🗙  | 20                |
| 4      | Technical Data for M&E Works                      | 10 🗆 Update 🗙 | 15                |
| 5      | Environmental, Safety & Health Performance        | 3 🗆 Update 🗙  | 10                |
| 6      | Company Strength                                  | 4 🗆 Update 🗙  | 5                 |
| 7      | Current Project Performance                       | 2 🗆 Update 🗙  | 5                 |
| 8      | Key Management Personel                           | 3 🗆 Update 🗙  | 3                 |
| 9      | Registration & Certification                      | 4 🗆 Update 🗙  | 2                 |

10. You can see maximum 20 score and click "Add" to add items (sub criteria).

| Technical Eval              | uation (Items)                             | + Add                  |
|-----------------------------|--------------------------------------------|------------------------|
| Civil (Standard) / Technica | al Capability / Project Organisation Chart | Score : 0.00 / 20.00 ] |
| No 🔺                        | Name                                       | Score 🔷                |
|                             | No data available in table                 |                        |

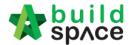

11. After created items (sub criteria), click at item to add "Options". Let say "**Project Director**" is allocated 3 score from total of 20.

| <b>T</b> e | echnical Evaluation (Items)                                       |              | + Add               |
|------------|-------------------------------------------------------------------|--------------|---------------------|
| Buildi     | ng (10000000) / Technical Capability / Project Organisation Chart | 1            | Score 20.00 / 20.00 |
| No 🔺       | Name                                                              |              | Score 🗘             |
| 1 🔇        | Project Director                                                  | 3 🗆 Update 🗙 | 3                   |
| 2          | Project Manager                                                   | 3 🗉 Update 🗙 | 3                   |
| 3          | Construction Manager                                              | 3 🗆 Update 🗙 | 2                   |
| 4          | Quantity Surveyor                                                 | 3 🗉 Update 🗙 | 2                   |
| 5          | QA/QC Officer                                                     | 3 🗆 Update 🗙 | 2                   |
| 6          | Architectural Manager/Coordinator                                 | 3 🗉 Update 🗙 | 2                   |
| 7          | Civil & Structure Engineer                                        | 3 🗆 Update 🗙 | 2                   |
| 8          | Mechanical Manager/Coordinator                                    | 3 🗉 Update 🗙 | 2                   |
| 9          | Electrical Manager/Coordinator                                    | 3 🗆 Update 🗙 | 2                   |

12. You can see maximum 3 score for each "Options" and click "Add" to add options.

| Technical Evalu              | ation (Options)                                              | + Add                |
|------------------------------|--------------------------------------------------------------|----------------------|
| Civil (Standard) / Technical | I Capability / Project Organisation Chart / Project Director | [Max : <b>3.00</b> ] |
| No 🔺                         | Name                                                         | Score 🗘              |
|                              | No data available in table                                   |                      |
|                              |                                                              |                      |

13. You can see the all options can't exceed 3 score. Repeat the above steps to create more criteria, sub criteria & options. Click **"Technical Evaluation Sets**" to go back to list of technical evaluation sets.

| Н                              | Home (Technical Evaluation Sets) / Technical Evaluation                                    |                                               |              |              |  |  |
|--------------------------------|--------------------------------------------------------------------------------------------|-----------------------------------------------|--------------|--------------|--|--|
| Technical Evaluation (Options) |                                                                                            |                                               |              |              |  |  |
|                                | Building (10000000) / Technical Capability / Project Organisation Chart / Project Director |                                               |              |              |  |  |
|                                | No 🔺                                                                                       | Name                                          |              | Score        |  |  |
|                                | 1                                                                                          | Experience ≥ 10 years                         | 0 🗆 Update 🗙 | 3            |  |  |
|                                | 2                                                                                          | 5 years ≤ Experience < 10 years               | 0 🗆 Update 🗙 | 2            |  |  |
|                                | 3                                                                                          | Less than 5 years relevant working experience | 0 🗆 Update 🗙 | $\mathbf{V}$ |  |  |

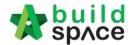

14. Click at "Attachments" to set a list of attachments need to be submitted by the tenderer during calling tender.

| Home       | / Technical Evaluation Sets |               |                  |               |
|------------|-----------------------------|---------------|------------------|---------------|
| <b>D</b> s | ets                         |               |                  | + Add         |
| Sets       |                             |               |                  |               |
| No 📥       | Name 🗘                      | Work Category | Contract Limit 🗘 | Attachments 🗘 |
| 1          | Building (1000000)          | Building      | 1000000          |               |
| 2          | Building                    | Building      | -                |               |
| 3          | Landscape                   | Landscape     | -                |               |

15. Click "Add" to add attachment name.

| Home / Technical Evaluation / Civil (Standard) / Attachments |           |
|--------------------------------------------------------------|-----------|
| Attachments                                                  | + Add     |
| Attachments                                                  |           |
| No A Name                                                    | Mandatory |
| No data available in table                                   |           |

16. Type the attachment name and set whether it's "**Mandatory**" or not, then click "Save".

| Add New List Item                          | ×         |
|--------------------------------------------|-----------|
| Name :<br>Company registration certificate | Mandatory |
|                                            | Save      |

17. After created, it will look like below;

| C At  | tachments                                                                                                    |            | + Add       |
|-------|----------------------------------------------------------------------------------------------------|------------|-------------|
| Attac | nments                                                                                                    |            |             |
| No 🔺  | Name                                                                                                    |            | Mandatory 🗘 |
| 1     | Check Name / Address / Telephone No. / Contact Person                                                                                                    | 🛛 Update 🧻 | ~           |
| 2     | Copy of PKK and CIDB registration & other Professional licence                                                                                            | 🛛 Update 🧻 |             |
| 3     | Copy of Forms 24, Forms 49, Form 9 & Form of Annual Return of a Company having a share Capital - please submit copies of Form 24 from initial shares t    | 🛛 Update 📋 |             |
| 4     | List of Professional & Sub-professional staff including their relevant experience, date<br>employed, academic qualification and value of major project ha | 🛛 Update 📋 |             |
| 5     | List of Material Suppliers - value of materials supplied & credit term - please submit a                                                                  | 🛛 Update 🧻 |             |
| 6     | Base Outline Tender Programme                                                                                                    | 🛛 Update 🧻 |             |
| 7     | Organisation Chart                                                                                                    | 🛛 Update 🧻 | ~           |

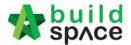

18. Once you already finalized with "Technical Evaluation Template" it will show the list. To delete you can click on the "Bin Icon"

| No 🔺 | Name                         | $\rightarrow$ | Work Category  | Contract Limit        | Attachments |
|------|------------------------------|---------------|----------------|-----------------------|-------------|
| 1    | Building Works               |               | Building Works | None                  |             |
| 2    | Building (TEST)              |               | OTHER          | 2000000 (Two million) |             |
| 3    | Building (TEST)              |               | Building       | TEST                  |             |
| 4    | PILING (23456789654)         |               | PILING         | 23456789654           |             |
| 5    | Building (1000000)           |               | Building       | 1000000               |             |
| 6    | Building                     |               | Building       | None                  |             |
| 7    | Building (RM10000000)        |               | Building       | RM10000000            |             |
| 8    | Building (RM 100,000,000.00) |               | Building       | RM 100,000,000.00     |             |
| 9    | Building (RM TESTING)        |               | Building       | RM TESTING            |             |

- 19. Let say you want to prepare another "**Technical Evaluation Template**" using the same criteria information but different "**work category**" & "**contract limit**" click the icon to copy the template.
- 20. Then select which "Work Category" & "Contract Limit" from the list or to set up a new contract limit click "Set New Contract Limit" and key the new amount.

|         |                  |   |                 | 💄 Zul         | kamal 🚯 Search Project |  |
|---------|------------------|---|-----------------|---------------|------------------------|--|
|         | Create A New Set |   |                 |               | ×                      |  |
| M       | Template:        |   |                 |               |                        |  |
| luatior | Building Works   |   |                 |               |                        |  |
|         | Work Category:   |   | Contract Limit: |               |                        |  |
|         | OTHER            | ~ | 1000000         |               | ~                      |  |
|         | (                | ) | $\square$       |               |                        |  |
|         |                  |   |                 | Set Nev       | v Contract Limit Save  |  |
| orks    | _                |   |                 | inding tronto |                        |  |
| EST)    |                  |   | 1               | OTHER         | 2000000 (Two million)  |  |
| TOTA    |                  |   |                 | Desilation    | TEOT                   |  |

Note: You need to do this whenever you had created a new work category. Create Template Tender Documents (only by Selected User)

Note: Super Admin can assign user to access this module.

 Login to eTender system. Click at "Maintenance" menu, select "Templates" and "Tender Documents". Then click at "Tender Documents 1" or click "Add Template" to create a new template.

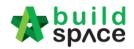

| build<br>sp/ce        |                                 |                                         |  | 💄 Heng Chin Guan | * | Search Project | Q | 90      | ) (+   |
|-----------------------|---------------------------------|-----------------------------------------|--|------------------|---|----------------|---|---------|--------|
| Projects System M     | Maintena                        |                                         |  |                  |   |                |   |         |        |
| Home / Tender Documer | Templates                       | Technical Evaluation     Form Of Tender |  |                  |   |                |   |         |        |
| Tender Doci           |                                 | Tender Documents                        |  |                  |   |                | + | Add Ter | mplate |
| Tender Document Fold  | & Subsidiaries<br>lers Template | Master Cost Data                        |  |                  |   |                | _ |         |        |
| ٩                     |                                 |                                         |  |                  |   |                |   | 10      | Ŧ      |

2. Click at "Options" and select "New Folder" to create a folder.

| Tender Document Folders Template 2  |      |
|-------------------------------------|------|
| Template For:                       | Save |
| Tender Documents Options New Folder |      |
| BQ Files Default folder             |      |
| Form of Tender                      |      |

3. Type in folder name and click "Save".

| New Folder                  | ×    |
|-----------------------------|------|
| New Folder Type folder name |      |
| Save                        | ncel |

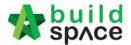

4. Click at created folder's "**Options**" and select "**New Folder**" to create a sub folder.

| Tender Document Folders Template 2           | _                                                                 |
|----------------------------------------------|-------------------------------------------------------------------|
| Template For:                                | Save                                                              |
| Tender Documents Options                     |                                                                   |
| Form of Tender  Main folder  OFiles  Options | Open<br>New Folder<br>New Structured Document<br>Rename<br>Delete |

5. Click "Options" again and select "Open" to access folder.

| Tender Documents Options |         |                                                       |
|--------------------------|---------|-------------------------------------------------------|
| BQ Files                 |         |                                                       |
| Form of Tender           |         |                                                       |
| Main folder OFiles       | Options | Open<br>New Folder                                    |
| sub folder 0 Files       | Options | New Folder<br>New Structured Docu<br>Rename<br>Delete |

6. Click "**Upload**" to upload files (you can upload standard tender document file which will be used for each tender project, if not just leave it blank).

| Podium                      |                      |          |      |                          |      |
|-----------------------------|----------------------|----------|------|--------------------------|------|
| Documents                   |                      |          |      |                          | Ţ    |
| Q       Filter File Name    | Filter Description   | Filter F | i I  | Lupload Filter Issued By |      |
| File Name                   | Description          | Revision | Date | Issued By                | Edit |
|                             | No data available in | table    |      |                          |      |
| Showing 0 to 0 of 0 entries |                      |          |      | Previous                 | Next |

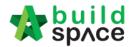

7. Click "Add Files" to browse and select files that you want to upload.

| Upload Files         |                        | ×       |
|----------------------|------------------------|---------|
| + Add files 🛛 🕄 Star | t upload O Cancel uplo | ad      |
|                      |                        |         |
| Preview File Name    | e Size                 | Actions |
|                      |                        |         |

8. Can multi select files and click "Open"

| Organize 🔻 New f | old  | er      |                                       |                    | = - 1 0         |               |                    |
|------------------|------|---------|---------------------------------------|--------------------|-----------------|---------------|--------------------|
|                  | *    | Na      | ime                                   | Date modified      | Туре            |               |                    |
| 🕞 Libraries      |      |         | Drawing A.dwg                         | 25/2/2002 11:06 AM | DWG TrueView Di |               |                    |
| Documents        |      | *       | Drawing A_Revised 1.dwg               | 25/2/2002 11:06 AM | DWG TrueView Di |               |                    |
| Music Pictures   |      | *       | Drawing A_Revised 2.dwg               | 25/2/2002 11:06 AM | DWG TrueView Di |               |                    |
| Subversion       |      | Ľ       | Drawing B.dwg                         | 25/2/2002 11:06 AM | DWG TrueView Di |               |                    |
| Videos           |      | Ľ       | Drawing C.dwg                         | 25/2/2002 11:06 AM | DWG TrueView Dr |               |                    |
| Videos           |      |         | Drawing D.dwg                         | 25/2/2002 11:06 AM | DWG TrueView Dr |               |                    |
| 🖏 Homegroup      | Ξ    |         | Drawing E.dwg                         | 25/2/2002 11:06 AM | DWG TrueView Dr |               |                    |
| ( nonicgroup     |      | *       | Drawing F.dwg                         | 25/2/2002 11:06 AM | DWG TrueView Di |               |                    |
| 🖳 Computer       |      |         |                                       |                    | -               | Drawing G.dwg | 25/2/2002 11:06 AM |
| Local Disk (C:)  |      | -       | Drawing H.dwg                         | 25/2/2002 11:06 AM | DWG TrueView Di |               |                    |
| User (D:)        |      | -       | Drawing I.dwg                         | 25/2/2002 11:06 AM | DWG TrueView Di |               |                    |
| My Web Sites on  |      | <u></u> | Drawing J.dwg                         | 25/2/2002 11:06 AM | DWG TrueView Di |               |                    |
| •,               | Ŧ    | •       |                                       |                    | •               |               |                    |
| Fi               | le n | ame:    | "Drawing E.dwg" "Drawing A.dwg" "Draw | wing 🔻 🛛 All Files | •               |               |                    |
|                  |      |         |                                       | Open               | Cancel          |               |                    |

9. Click "Start upload" and after finish uploaded, click "x" sign to return.

| Upload Files | 3              |               | iter upload, 🔿 |
|--------------|----------------|---------------|----------------|
| + Add files  | 🛈 Start upload | Cancel upload | ose            |
| Preview      | File Name      | Size          | Actions        |
| li -         | Drawing A.dwg  | 52.16<br>KB   | n Delete       |
|              | Drawing B.dwg  | 52.16<br>KB   | i Delete       |

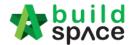

10. Select which work categories or trades that will use this template when creating a project. Please remember **EVERYTIME** to add new created work category here.

| Tender Document Folders Template                                                                                                    | 2                                                             |
|----------------------------------------------------------------------------------------------------|---------------------------------------------------------------|
| Template For:<br>Click here to select whether the select whether the sele | nich work categories/trades will use this<br>ng a new project |
| Tender Documents                                                                                                    | Options                                                       |
| BQ Files                                                                                                    |                                                               |
| Form of Tender                                                                                                    |                                                               |
| Main folder 0 Files                                                                                                    | Options                                                       |

11. It will show like the following and click "Save" button;

| Tender Document Folders Template 1                                                    |         |
|---------------------------------------------------------------------------------------|---------|
| Template For:<br>Building Contact Landscape Contact Piling Contact Water Reticulation | Save    |
| Building                                                                              | A       |
| Landscape                                                                             |         |
| Piling                                                                                |         |
| Water Reticulation                                                                    |         |
| Unspecified                                                                           |         |
| Civil                                                                                 |         |
| Infrastructure                                                                        | -       |
| E Unstruction to Tenderer                                                             | Options |

12. Here's sample tender document template;

| Tender Documents Options                      |         |
|-----------------------------------------------|---------|
| BQ Files                                      |         |
| Form of Tender                                |         |
|                                               | Options |
| Instruction to Tenderers 0 Files              | Options |
| Conditions of Tendering 0 Files               | Options |
| E Layout Plan 0 Files                         | Options |
| E Attachments 0 Files                         | Options |
|                                               | Options |
| Addendum To The Articles of Agreement 0 Files | Options |
| Specifications 0 Files                        | Options |
| Preambles To All Trades 0 Files               | Options |
| Appendixes 0 Files                            | Options |
|                                               | Options |

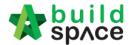

# Create Subsidiary/Township Name (only by Admin User)

### Note: Only C&C Admin user can do this.

1. Login to eTender system, click on "Maintenance" and select "Subsidiaries". Then click at "+ Add Subsidiary".

| build<br>space            |                |   |    |     |  | 💄 Heng Chin Guan |   | Search Project | Q          | 9 👩 G         |
|---------------------------|----------------|---|----|-----|--|------------------|---|----------------|------------|---------------|
| Projects System M         | ¢8<br>Maintena |   |    |     |  |                  |   |                |            |               |
| Home / Subsidiaries       | Templates      | • |    |     |  |                  |   |                |            |               |
|                           | f My Company   |   |    |     |  |                  |   |                |            | _             |
| & Subsidiaries            | 🗮 Manage Users |   |    |     |  |                  |   |                | + 4        | dd Subsidiary |
|                           | & Subsidiaries |   |    |     |  |                  |   |                |            |               |
| Subsidiaries              |                |   |    |     |  |                  |   |                |            |               |
|                           |                |   | Na | ame |  |                  |   |                | Identifier |               |
| Testing Sample Subsidiary | /              |   |    |     |  |                  | × |                | TSS        |               |

2. Fill up the name of subsidiary and also identifier (short name). Then click "Save" button.

| Add Subsidiary    |                        | ×                                                                        |
|-------------------|------------------------|--------------------------------------------------------------------------|
| Name:             |                        |                                                                          |
| GLOBAL DEVELOPMEN | T SDN BHD              |                                                                          |
| Identifier:       |                        | Ø                                                                        |
| GDSB              | Key in this short name | which will auto appear at contract number's prefix when creating project |
|                   |                        |                                                                          |
|                   |                        | Save                                                                     |

3. Then you can see the subsidiary had been added. Click at subsidiary name to edit if needed.

| Subsidiaries                   |              |
|--------------------------------|--------------|
| Name                           | ldentifier 🔷 |
| GLOBAL DEVELOPMENT SDN BHD     | GDSB         |
| GLOBAL PCK DEVELOPMENT SDN BHD | GPDSB        |
| PCK DEVELOPMENT SDN BHD        | PDSB         |

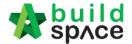

4. You can also add sub-subsidiary, first click "+Add Subsidiary" key in Name for Subsidiary, "Identifier" will auto-generate if error need to replace with new identifier, then select "Parent Subsidiary" from the list.

| Add Subsidiary                          | Zulkamai 🚱 Search Project | Q ? @ 6          |
|-----------------------------------------|---------------------------|------------------|
| deleted as it Subsidiary                |                           | ×                |
| Identifier:                             | •                         | + Add Subsidlary |
| Parent Subsidiary:<br>None              |                           | dentifier        |
| e Tower 1)                              | Save                      | SS<br>ST         |
| e Tower 1, Tower 1 Phase 1A)            | ×                         | ТР               |
| e Tower 1, Tower 1 Phase 1A, Phase 1A1) | ×                         | P2               |
| e Tower 1, Tower 1 Phase 1A, Phase 1A2) | ×                         | P3               |
| e Tower 1, Tower 1 Phase 1A, Phase 1A3) |                           | P4               |

5. Sample of subsidiary with many levels first level will be your company name, followed by projects & finally phases (ONLY SAMPLE)

| Subsidiaries                                                    |            |
|-----------------------------------------------------------------|------------|
| Name Sample 1                                                   | Identifier |
| Sample Subsidiary Company                                       | SS         |
| Sample Subsidiary (Sample Tower 1)                              | ST         |
| Sample Subsidiary (Sample Tower 1, Tower 1 Phase 1A)            | TP         |
| Sample Subsidiary (Sample Tower 1, Tower 1 Phase 1A, Phase 1A1) | P2         |
| Sample Subsidiary (Sample Tower 1, Tower 1 Phase 1A, Phase 1A2) | P3         |
| Sample Subsidiary (Sample Tower 1, Tower 1 Phase 1A, Phase 1A3) | P4         |

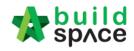

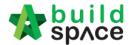

# Create project & Assign company (only by Admin User)

### Note: Only C&C Admin user can do this.

1. Login eProject system and click "Add New Project" to create the new project (Admin user only)

| 20%      | Total | 75 Project(s)     |
|----------|-------|-------------------|
| Projects |       | + Add New Project |
| Projects |       |                   |

2. Fill up all the project information and click **Add** to save.

| Business Unit Information |                           |         |           |              |               |            |       |
|---------------------------|---------------------------|---------|-----------|--------------|---------------|------------|-------|
| Business Unit Name :      |                           |         |           |              |               |            |       |
| Eco Majestic Sdn Bhd      |                           |         |           |              |               |            |       |
| Project Creator Name :    |                           |         |           |              |               |            |       |
| Heng Chin Guan            |                           |         |           |              |               |            |       |
| Project Information       |                           |         |           |              |               |            |       |
| Contract Type *:          | Contract Number *: //C001 | /18     |           |              | Nork Category | <b>k</b> . |       |
| Select ~                  | //C001/18                 |         |           |              | Select        |            | ~     |
| Subsidiary *:             |                           | Year *: | Ru        | unning Numbe | r*:           |            |       |
| Select                    | ~                         | 18      |           | 1            |               | 🌾 Generate | Check |
|                           |                           |         |           |              |               |            |       |
| ubsidiary *:<br>Select    | ~                         | Year *: | ۲<br>۱    | Running Numb | ier *:        | 🌾 Generate | Che   |
|                           |                           | 10      |           | •            |               | - Cenerate | Circ  |
| roject Title *:           |                           |         |           |              |               |            |       |
| I                         |                           |         |           |              |               |            |       |
| ite Address *:            |                           |         |           |              |               |            |       |
|                           |                           |         |           |              |               |            |       |
| ountry *:                 |                           |         | State *:  |              |               |            |       |
| Malaysia                  |                           | ~       | Putrajaya |              |               |            |       |
|                           |                           |         |           |              |               |            |       |
| roject Description *:     |                           |         |           |              |               |            |       |
| roject Description *:     |                           |         |           |              |               |            |       |

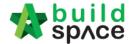

3. Assign consultants/companies who involve in the project. After that, tick to select the which consultant to prepare **tender** document and **calling** tender. After that click **Save.** 

| Group                  | Companies                                                           |        |
|------------------------|---------------------------------------------------------------------|--------|
| Contracts & Commercial | Eco Majestic Sdn Bhd                                                |        |
| Group Contract         | Select Company                                                      | ~      |
| Architect              | Select Company                                                      | ~      |
| QS Consultant          | Select Company QS                                                   | ر<br>م |
| M & E Consultant       | SQS Indonesia<br>QS Consultant 2 Sdn Bhd<br>QS Consultant 1 Sdn Bhd |        |
| Project Manager        | Select Company                                                      | ~      |

Note: All the parties have to register first before assign.

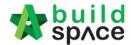

## Manage Users / Import User (only by Admin User)

### Note: Only C&C Admin user can do this.

1. Can import user (top management) as a verifier, click "Manage Users".

| state 🙀        | build<br>spʌce |                    |   |  |
|----------------|----------------|--------------------|---|--|
| EB<br>Projects | System M       | Maintena           |   |  |
| I To-D         | o List 16      | 🖵 Templates        | • |  |
|                |                | 童 My Company       |   |  |
|                | endering 🔞     | 🗮 Manage Users     |   |  |
| Revie          | ws: 8          | local Subsidiaries |   |  |

### 2. To import user, click select user.

| Users         | (Eco Majestic S | Sdn E  | 3hd)              |            |        |                 |           |        | 4      | + Add A New Us |
|---------------|-----------------|--------|-------------------|------------|--------|-----------------|-----------|--------|--------|----------------|
|               | Filter          | Filter |                   | Filter     |        | Filter          | Filter    | Filter |        | Filter         |
| Action(s) 🔺   | Name 🔷          |        | Email 🗘           | Contact Nu | mber 🔿 | Status 🔷        | Blocked 🗘 | Admir  | n 🗢    | Creation Date  |
| Edit / Delete | Mr. Majestic 1  | majest | ic1@buildspace.my | 012-222    | 3456   | Confirmed       | No        | No     |        | 3 years ago    |
| Edit / Delete | Heng Chin Guan  | majes  | tic@buildspace.my | 012-222    | 3456   | Confirmed       | No        | Yes    | 5      | 3 years ago    |
|               | orted Users     |        |                   |            |        |                 |           |        | L<br>L | Select Use     |
|               | Filter          |        | Filter            |            | Filter |                 | Filter    |        | Filter |                |
| Action(s) 🔺   | Name            |        | Email             |            | C      | ontact Number 🔷 | Admin     |        |        | Company        |
|               |                 |        |                   | om.my      |        | 123123213       | Yes       |        |        | iness Unit HQ  |

3. Tick to select which user to import, then click save.

| Select | Users 🏜  |                     |                                     |                            | Close  |
|--------|----------|---------------------|-------------------------------------|----------------------------|--------|
| Q      |          |                     |                                     |                            | 10 🔻   |
|        | Filter   | Filter              | Filter                              | Filter                     |        |
| No. 🔺  | Name     | Email 🗘             | Company                             | Company Reference Number 🔿 | Select |
| 1      | Li Yan   | gohly@ilcpg.com.my  | Island LandCap Construction Sdn Bhd | island 1                   |        |
| 2      | Dato Oon | oon@ilcpg.com.my    | Island LandCap Construction Sdn Bhd | island                     |        |
| 3      | Kelvin   | kelvin@ilcpg.com.my | Island LandCap Construction Sdn Bhd | island                     |        |
| 4      | Ummul    | ummul@ilcpg.com.my  | Island LandCap Construction Sdn Bhd | island                     |        |

### 4. After clicking **Save**, the new imported user will display under **Imported User** list

|             | Filter                       | Filter              | Filter         | Filter | Filter           |  |
|-------------|------------------------------|---------------------|----------------|--------|------------------|--|
| Action(s) 🛎 | Name                         | Email               | Contact Number | Admin  | Company          |  |
| Remove      | Nor Fatin Izzati Binti Yusop | fatin@pck.com.my    | 0145067175     | Yes    | Business Unit HQ |  |
| Remove      | Muhammad Asyrul              | asyrul@pck.com.my   | 0149081295     | Yes    | Business Unit HQ |  |
| Remove      | Chien Zen                    | chienzen@pck.com.my | 123123213      | Yes    | Business Unit HQ |  |
| Remove      | Chris Volcano                | sky@buildspace.my   | 012-2223456    | Yes    | Business Unit HQ |  |

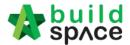

### Assign User (Only by admin user only)

#### Note: Only C&C Admin user can do this.

1. Click the project title or click Open Project.

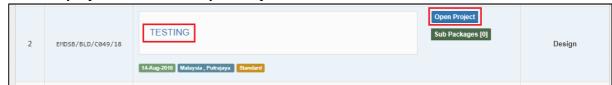

2. Click "Users" and select Project Users.

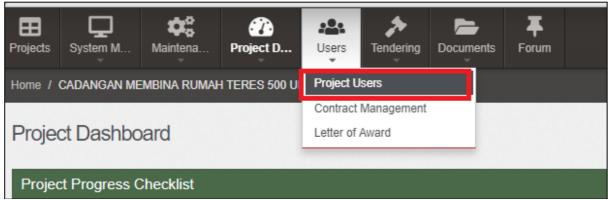

3. Tick to assign user as a verifier & editor / verifier only. After that, click Save. Note: User as editor will receive all the notification from email and system. In contrast, user as a verifier will receive notification from system only.

| ewer/Verifier | Editor | Name           | E-Mail                           |
|---------------|--------|----------------|----------------------------------|
|               |        |                |                                  |
|               |        | Mr. Majestic 1 | majestic1@buildspace.my          |
|               |        |                |                                  |
| ✓             | ۲      | Heng Chin Guan | majestic@buildspace.my           |
| ted Users     | Editor | Heng Chin Guan | majestic@buildspace.my<br>E-Mail |
|               |        |                |                                  |

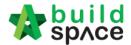

### How to compose message to project team member

1. While in "**Project Dashboard**", click "**Compose**" icon to compose a message to other parties.

| Projects System M            | Project D Users Tendering | Documents Forum          |                     |
|------------------------------|---------------------------|--------------------------|---------------------|
| Home / CADANGAN MEMBINA RUMA | Project Dashboard         |                          |                     |
| Project Dashboard            | 🛱 Sub Packages            |                          |                     |
| Project Progress Checklist   |                           |                          |                     |
|                              |                           | 5/6                      |                     |
|                              |                           |                          |                     |
|                              |                           |                          |                     |
|                              |                           |                          |                     |
| Messages Project Information |                           |                          |                     |
| Compose                      | Q Subject                 | Q Author                 | Q Purpose of issue  |
| Inbox                        |                           | Currently there are no a | vailable message(s) |

2. **Tick** who you want to compose message to (you can select more than one) and fill up necessary fields or attachments. Then click "**Send**".

| Send                                          | New Message                      | х |  |  |  |  |  |  |
|-----------------------------------------------|----------------------------------|---|--|--|--|--|--|--|
| Send 1                                        | ۲٥ •:                            | ^ |  |  |  |  |  |  |
| <ul><li>✓</li></ul>                           | Group                            |   |  |  |  |  |  |  |
| ~                                             | C&S Engineer 1 Sdn Bhd           |   |  |  |  |  |  |  |
| ~                                             | ALIBABA CONSTRUCTION & DEVELOPME |   |  |  |  |  |  |  |
|                                               | Eco Majestic Sdn Bhd             |   |  |  |  |  |  |  |
| $\mathbf{Y} \mathbf{Y} \mathbf{Y} \mathbf{Y}$ | MEP Engineer 1 Sdn Bhd           |   |  |  |  |  |  |  |
|                                               | Project Management Office 1      |   |  |  |  |  |  |  |
|                                               | QS Consultant 1 Sdn Bhd          |   |  |  |  |  |  |  |
| Subjec                                        | it:                              | 4 |  |  |  |  |  |  |
|                                               |                                  |   |  |  |  |  |  |  |
|                                               |                                  |   |  |  |  |  |  |  |
| Purpos                                        | se of Issued*:                   |   |  |  |  |  |  |  |
| None                                          | \$                               |   |  |  |  |  |  |  |
| Deadli                                        | ne to Reply:                     |   |  |  |  |  |  |  |
|                                               |                                  | - |  |  |  |  |  |  |
|                                               |                                  |   |  |  |  |  |  |  |
|                                               | Save as Draft Send Close         |   |  |  |  |  |  |  |

3. The message will keep at your "Sent" menu.

| Đ      | Project Dashb | oard                           |                        |
|--------|---------------|--------------------------------|------------------------|
|        | A Messages    | Project Information            |                        |
| 9<br>3 | Compos        | e Mr. Architect 1B (Archi Test | 15-Jul-2015 4:03<br>PM |
|        | Inbox         |                                |                        |
|        | Sent<br>Draft |                                |                        |

4. The receiver will receive the message at their "**Inbox**" and they can open it and reply the message if they want.

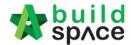

# How to upload & share documents/drawings

1. Click at "Project Document" and select any sub menus such as "2D Drawings".

| <b>c</b> ts  | System M    | Maintena     | Project D      | users       | Tendering     | Documents For   | rum     |                    |   |
|--------------|-------------|--------------|----------------|-------------|---------------|-----------------|---------|--------------------|---|
|              | CADANGAN ME | EMBINA RUMAH | I TERES 500 UI | NIT / Proje | ect Documents | Tender Docume   | ents    |                    |   |
|              |             |              |                |             |               | 📓 Project Docun | nents 🕨 | 2D Drawings        | 0 |
| 20           | Drawings    |              |                |             |               | 늘 Document Con  | trol 🕨  | BIM Files          | 0 |
| and the last |             |              |                |             | -             |                 |         | Other Documents    |   |
|              |             |              |                |             |               |                 |         | other bocamento    | 0 |
|              | My Folders  | Shared Fo    | Idore          |             |               |                 |         | Minutes of Meeting | 0 |

2. Then click "**Options**" and select "**New Folder**" to create a new folder.

| 2D Drawings |                            |
|-------------|----------------------------|
| My Folders  | Shared Folders             |
| 2D D        | rawings Options New Folder |
|             |                            |

3. Type in new folder name and click "Save".

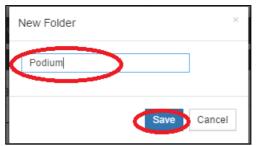

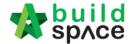

4. Click "**Options**" again to create sub folder if want or click "**Share**" to share to other parties.

| My Folders | Shared Folders   |         |                                        |
|------------|------------------|---------|----------------------------------------|
| 🗁 2D I     | Drawings Options |         | Open                                   |
| E C Pod    | ium O Files      | Options | New Folder<br>Rename<br><u>Dele</u> te |
|            |                  |         | Share                                  |

5. Tick on which parties you want to share with and click "Share".

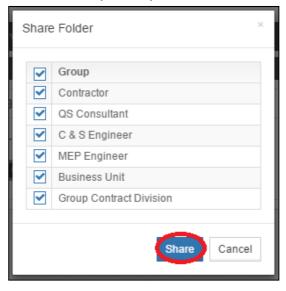

6. Click "Options" again and select "Open" to access folder.

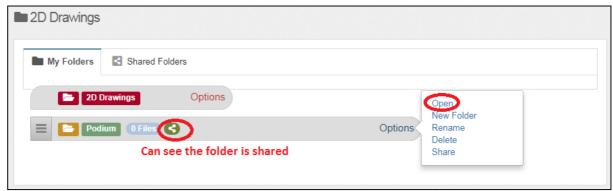

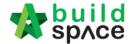

7. Click "Upload" to upload files.

| Podium                      |                            |               |                  |      |
|-----------------------------|----------------------------|---------------|------------------|------|
| E Documents                 |                            |               |                  |      |
| Q                           |                            |               | 🔹 Upload 🌗       | •    |
| Filter File Name            | Filter Description         | Filter F      | Filter Issued By |      |
| File Name                   | Description                | Revision Date | Issued By        | Edit |
|                             | No data available in table |               |                  |      |
| Showing 0 to 0 of 0 entries |                            |               | Previous         | Next |

8. Click "Add Files" to browse and select files that you want to upload.

|                 | ×       |               |
|-----------------|---------|---------------|
| O Cancel upload |         |               |
|                 |         |               |
| Size            | Actions |               |
|                 |         |               |
|                 |         | Cancel upload |

9. Can multi select files and click "Open"

| Organize 🔻 New f | fold                                                            | er |                         |     |                    | = • 🔳 🔞         |
|------------------|-----------------------------------------------------------------|----|-------------------------|-----|--------------------|-----------------|
|                  | *                                                               | N  | ame                     |     | Date modified      | Туре            |
| 🕞 Libraries      |                                                                 | *  | Drawing A.dwg           |     | 25/2/2002 11:06 AM | DWG TrueView Di |
| Documents        |                                                                 | *  | Drawing A_Revised 1.dwg |     | 25/2/2002 11:06 AM | DWG TrueView Di |
| J Music          |                                                                 |    | Drawing A_Revised 2.dwg |     | 25/2/2002 11:06 AM | DWG TrueView Di |
| Pictures         |                                                                 |    | Drawing B.dwg           |     | 25/2/2002 11:06 AM | DWG TrueView Di |
| Subversion       |                                                                 |    | Drawing C.dwg           |     | 25/2/2002 11:06 AM | DWG TrueView Di |
| H Videos         |                                                                 |    | Drawing D.dwg           |     | 25/2/2002 11:06 AM | DWG TrueView Di |
|                  | ш                                                               | 2  | Drawing E.dwg           |     | 25/2/2002 11:06 AM | DWG TrueView Di |
| 🔣 Homegroup      |                                                                 | 2  | Drawing F.dwg           |     | 25/2/2002 11:06 AM | DWG TrueView Di |
| . Commuter       |                                                                 | 2  | Drawing G.dwg           |     | 25/2/2002 11:06 AM | DWG TrueView Di |
| Computer         |                                                                 | 2  | Drawing H.dwg           |     | 25/2/2002 11:06 AM | DWG TrueView Di |
| Local Disk (C:)  |                                                                 | *  | Drawing I.dwg           |     | 25/2/2002 11:06 AM | DWG TrueView Di |
| User (D:)        |                                                                 | *  | Drawing J.dwg           |     | 25/2/2002 11:06 AM | DWG TrueView Di |
| VIV WED SILES ON | Ŧ                                                               | •  |                         | III |                    | 4               |
| Fi               | File name: "Drawing E.dwg" "Drawing A.dwg" "Drawing 👻 All Files |    |                         |     |                    |                 |
|                  |                                                                 |    |                         |     | Open               | Cancel          |

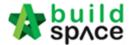

| Upload File: | fter upload, C |                    |          |
|--------------|----------------|--------------------|----------|
| + Add files  | 🛈 Start upload | C<br>Cancel upload | ose      |
|              | $\sim$         |                    | -        |
| Preview      | File Name      | Size               | Actions  |
| <b>B</b>     | Drawing A.dwg  | 52.16<br>KB        | Delete   |
|              | Drawing B.dwg  | 52.16<br>KB        | n Delete |
|              |                | ND                 |          |

10. Click "Start upload" and after finish uploaded, click "x" sign to return.

11. Click "Edit" to edit the file description or select any revision of file.

| Documents               |                    |          |            |                  |      |  |  |  |
|-------------------------|--------------------|----------|------------|------------------|------|--|--|--|
| Q                       |                    |          |            | 📤 Upload         | 0 🔻  |  |  |  |
| Filter File Name        | Filter Description | Filter F | Filter [   | Filter Issued By |      |  |  |  |
| File Name               | Description        | Revision | Date       | Issued By        | Edit |  |  |  |
| Drawing A_Revised 1.dwg |                    | 0        | 15/07/2015 | Mr. Architect 1B | ľ    |  |  |  |
| Drawing A.dwg           |                    | 0        | 15/07/2015 | Mr. Architect 1B | œ    |  |  |  |

12. Type in the file description if you want and "**Select File To Be Revised**" if the file going to supersede previous uploaded file. Then click "**Save**".

| Pr   | Edit Document             | × | ım |
|------|---------------------------|---|----|
| iL   | File Name:                |   |    |
| ım   | Drawing A_Revised 1       |   | 1  |
|      | Description:              |   |    |
| File | Columns                   |   | F  |
| ne   | Is It Revision ?:         | _ | on |
| g,   | Select File To Be Revised | ~ |    |
| ł    |                           | Q |    |
| g /  | Drawing A.dwg             |   |    |
| 9 (  | Drawing B.dwg             |   | -  |
|      | Drawing C.dwg             |   |    |
| g B  | Drawing D.dwg             |   |    |
|      | Drawing E.dwg             |   |    |

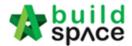

13. You can see the have with **number of revision**.

| Documents               |                    |          |            |                  |      |  |  |  |
|-------------------------|--------------------|----------|------------|------------------|------|--|--|--|
| Q Upload 0              |                    |          |            |                  |      |  |  |  |
| Filter File Name        | Filter Description | Filter F | Filter [   | Filter Issued By |      |  |  |  |
| File Name               | Description        | Revision | Date       | Issued By        | Edit |  |  |  |
| Drawing A_Revised 1.dwg | Columns            |          | 15/07/2015 | Mr. Architect 1B | Ø    |  |  |  |
| Drawing C.dwg           |                    | 0        | 15/07/2015 | Mr. Architect 1B | Ø    |  |  |  |

14. Click on number of revisions to view all revision's files.

| Filter File Name                            | Filter Description | Filter F | 🖬 Filter E | Filter Issued By |  |  |  |  |
|---------------------------------------------|--------------------|----------|------------|------------------|--|--|--|--|
| File Name                                   | Description        | Revision | Date       | Issued By        |  |  |  |  |
| Drawing A.dwg                               |                    | 0        | 15/07/2015 | Mr. Architect 1B |  |  |  |  |
| Drawing A_Revised 1.dwg                     | Columns            | 1        | 15/07/2015 | Mr. Architect 1B |  |  |  |  |
| Showing 1 to 2 of 2 entries Previous 1 Next |                    |          |            |                  |  |  |  |  |

15. Go back to "2D Drawings" menu to see shared files from other parties by click on "Shared Folders"

| Drawings                  |         |
|---------------------------|---------|
| My Folders Shared Folders |         |
| 2D Drawings Options       |         |
| Podium 0 Files            | Options |

16. Can see other parties' shared files and click open to see & download the files.

| 2D Drawings |                                   |
|-------------|-----------------------------------|
| My Folders  | Shared Folders                    |
| C & S Engi  | neer<br>Building 3 Files Open     |
| 🗲 MEP Engin | eer<br>ment Car Park 4 Files Open |

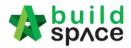

# Document Control (Request for Information)

### How to issue RFI

1. Login eTender system with Username and Password, click the project title or click open tender

| EMSB/BLD/C045/18 | CADANGAN MEMBINA RUMAH 1234               | Open Project<br>Sub Packages [0] |
|------------------|-------------------------------------------|----------------------------------|
|                  | 05-Dec-2018 Malaysia , Putrajaya Standard |                                  |

2. Click "Documents", choose "Document Control" and select "RFI"

| *        | build<br>spʌce   |               |           |       |           |           |            |                  | L Heng Chin Guan | Sear | ch Projec |
|----------|------------------|---------------|-----------|-------|-----------|-----------|------------|------------------|------------------|------|-----------|
| Projects | System M         | Maintena      | Project D | Users | Tendering | Post Cont | Documents  | <b>F</b> orum    |                  |      |           |
| Home / ( | Cadangan Meml    | bina Rumah Pa | ngsapuri  |       |           |           | 🔓 Tender I | Documents        |                  |      |           |
|          |                  |               |           |       |           |           | Project    | Documents        |                  |      |           |
| Projec   | t Dashbo         | ard           |           |       |           |           | 🗁 Docume   | ent Control      | 🗣 RFI            | 0    |           |
| -        |                  |               |           |       |           |           |            |                  | A Risk Register  | 0    |           |
| 🕓 Con    | tract Informatio | n             |           |       |           | - :       | :) 🚯 c     | laim Information | Q Inspection     | 0    |           |

#### 3. Click "Issue New RFI" to issue RFI

| Home / CADANGAN MEMBINA RUMAH 1234 / Request For Information                                                     |                 |  |  |  |  |  |  |
|----------------------------------------------------------------------------------------------------|-----------------|--|--|--|--|--|--|
| Request For Information                                                                                          | + Issue New RFI |  |  |  |  |  |  |
| Requests For Information                                                                                         | 10 🔻            |  |  |  |  |  |  |
| Reference         Date Issued         Subject         Issuer         Question         Deadline         Days left | Status 🖒        |  |  |  |  |  |  |
| No data available in table                                                                                       |                 |  |  |  |  |  |  |
| Showing 0 to 0 of 0 entries                                                                                      | Previous Next   |  |  |  |  |  |  |

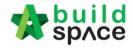

| 4. | Fill in the information | and select which | parties want to | send the RFI   |
|----|-------------------------|------------------|-----------------|----------------|
| •• |                         |                  |                 | Seria the full |

| aference : Subject *:                                                                                                    |                   |
|----------------------------------------------------------------------------------------------------|-------------------|
|                                                                                                    |                   |
| Type any subject                                                                                                    |                   |
|                                                                                                    |                   |
| estion *:                                                                                                    |                   |
| The second second                                                                                                    |                   |
|                                                                                                    |                   |
| Type any question                                                                                                    |                   |
|                                                                                                    |                   |
| ected To *: Tick which parties want to respond the RFI                                                                                                    | Reply Deadline *: |
| ected To *: Tick which parties want to respond the RFI                                                                                                    | 25-Dec-2018       |
| ected To *: Tick which parties want to respond the RFI                                                                                                    |                   |
| ected To *: Tick which parties want to respond the RFI                                                                                                    | 25-Dec-2018       |
| ected To *:       Tick which parties want to respond the RFI         Image: Sector of the sector of the sector of the | 25-Dec-2018       |

5. Upload the file as attachment and can select one or multi verifier for every RFI.

| ttachment(s):                                    | ) Start upload 🛛 🥝 Cancel upload |                                 |      |         |          |
|--------------------------------------------------|----------------------------------|---------------------------------|------|---------|----------|
| Filck "Add<br>iles" to upload<br>ttachment       |                                  | •                               |      |         |          |
| Preview                                          | File Name                        |                                 | Size | Actions | Upload   |
| Select Verifiers:<br>Nor Fatin Izzati B          | inti Yusop                       | Click "-" to remove verifier    |      |         |          |
| None<br>None<br>Mr. Majestic 1<br>Chien Zen Choo | ose which person as verifie      | Click "+" to add multi verifier | r    |         |          |
| Nor Fatin Izzati B<br>Muhammad Asyr              | linti Yusop                      |                                 |      |         | Send Bac |

6. Once clicked **Send**, the RFI will automatically recorded in Buildspace system.

| RFI has bee                             | n issued.       |                             |                |                                      |  |            |            | ×          |
|-----------------------------------------|-----------------|-----------------------------|----------------|--------------------------------------|--|------------|------------|------------|
| Request For Information + Issue New RFI |                 |                             |                |                                      |  |            |            |            |
| Requests F                              | or Information  |                             |                |                                      |  |            |            | 10 •       |
| Reference                               | Date Issued     | Subject                     | Issuer 🗘       | Question                             |  | Deadline 🗘 | Days left) | Status     |
| 0001                                    | 13/04/2018      | Request drawing details for | Heng Chin Guan | Please upload the drawings here ASAP |  | 20/04/2018 | 6          | Requesting |
| Showing 1                               | o 1 of 1 entrie | S                           |                |                                      |  |            | Previous   | 1 Next     |

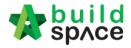

### How to respond RFI

1. Login eTender system with Username and passwords, click "Project Title" or click "Open Project"

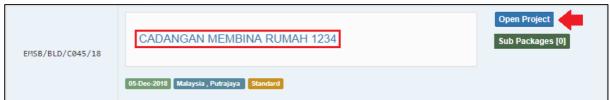

2. Click "Documents", choose "Document Control" and select "RFI"

| soft 👷 build 🔹 Ar. Sulaiman Bin Azman 🚽 |              |                 |          |           |           |           |             |   | sea 👔                          |             |   |
|-----------------------------------------|--------------|-----------------|----------|-----------|-----------|-----------|-------------|---|--------------------------------|-------------|---|
| Projects                                | Maintena     | Project D       | Users    | Tendering | Post Cont | Documents | Forum       |   |                                |             |   |
| Home / 0                                | Cadangan Mem | bina Rumah Par  | ngsapuri |           |           | Project [ | Documents   | • |                                |             | 1 |
| Projec                                  | ct Dashbo    | bard            |          |           |           | Docume    | ent Control |   | RFI  Risk Register  Inspection | 3<br>0<br>0 |   |
| Mes                                     | ssages Proje | ect Information |          |           |           |           |             |   |                                |             |   |

#### 3. Click at the **RFI Subject** to see more details

| Requests F | or Information |                              |                  |                   |                   |            |            |           |
|------------|----------------|------------------------------|------------------|-------------------|-------------------|------------|------------|-----------|
| Q          |                |                              |                  |                   |                   |            |            | 10        |
| Reference  | Date Issued    | Subject                      |                  | Issuer 🗘          | Question          | Deadline 🗘 | Days left) | Status    |
| 0002       | 18/12/2018     | Vibrated Reinforced Concrete | Click to<br>more | Sr. Chew Nam Tong | Rate VRC grade 25 | 25/12/2018 | 6          | Requestin |
|            |                |                              |                  |                   |                   |            |            |           |

4. Responded can view the question before respond and can download the attachment

| Requests For Information                                                                    |                      |
|---------------------------------------------------------------------------------------------|----------------------|
|                                                                                             |                      |
| Reference :                                                                                 |                      |
| RFI-0002                                                                                    |                      |
| Subject :                                                                                   |                      |
| Vibrated Reinforced Concrete                                                                |                      |
|                                                                                             |                      |
|                                                                                             | _                    |
| Requested By :                                                                              |                      |
| Sr. Chew Nam Tong                                                                           | Requested At :       |
| (QS Consultant 1 Sdn Bhd)                                                                   | 18-Dec-2018 12:48 PM |
| Question :                                                                                  |                      |
| Rate VRC grade 25                                                                           |                      |
| Attachment(s) :                                                                             |                      |
| Bussines Work Flow (PRE TENDER STAGE UNTIL POST CONTRACT).docx Click to download attachment |                      |
|                                                                                             |                      |
|                                                                                             | Reply Deadline :     |
|                                                                                             | 25-Dec-2018 12:00 AM |
| Ball In Court :                                                                             |                      |
| Architect (Architect 1 Sdn Bhd)                                                             |                      |
| Contracts & Commercial (Eco Majestic Sdn Bhd)                                               |                      |

Visit our forum & tutorials at http://forum.buildspace.my-28-

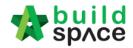

5. Can type any comment for the question and can attach the file (If required) and click reply.

| Response *:                                                                                  |                                 |      |         |            |
|----------------------------------------------------------------------------------------------|---------------------------------|------|---------|------------|
| Type any comments                                                                            |                                 |      |         |            |
| .ttachment(s):                                                                               |                                 |      |         |            |
| + Add files ③ Start upload Ø Cancel upload                                                   |                                 |      |         |            |
| Click "Add files"<br>io upload file as<br>attachment                                         |                                 |      |         |            |
| Preview File Name                                                                            |                                 | Size | Actions | Uploaded   |
| No Yes Tick if the RFI give impact for cost & Select Verifiers:                              |                                 |      |         |            |
| Nor Fatin Izzati Binti Yusop                                                                 | Click "-" to remove verifier    |      |         |            |
| None None Mr. Majestic 1                                                                     | Click "+" to add multi verifier |      |         |            |
| Chien Zen Choose which person as verifier<br>Nor Fatin Izzati Binti Yusop<br>Muhammad Asyrul |                                 |      | •       | Reply Back |

6. Once replied, the system will pop out a message (in green colour) to notify the user that the reply message has been posted.

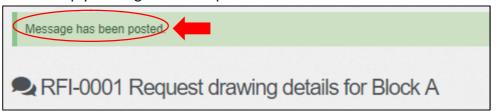

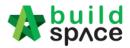

# Recommendation of Tenderer (only by Editor of Project)

### Note: "Editor" of project can do this.

1. Click at "Tendering" and "Rec. of Tenderer", after that click "Tender".

| s# 🛧                 | build<br>spʌce    |          |           |       |           |           |               |                  | L Heng Chin Guan |
|----------------------|-------------------|----------|-----------|-------|-----------|-----------|---------------|------------------|------------------|
| <b>E</b><br>Projects | System M          | Maintena | Project D | Users | Tendering | Documents | <b>F</b> orum |                  |                  |
| Home / t             | test 1 / Tenders  |          |           |       | 🝷 Rec. of | Tenderer  |               |                  |                  |
| Tende                | ers               |          |           |       |           |           |               |                  |                  |
| Tenders              | 5                 |          |           |       |           |           |               |                  |                  |
| Q                    |                   |          |           |       |           |           |               |                  |                  |
| No                   | •                 |          | Refer     | ence  |           |           |               | Status           |                  |
| 1                    |                   |          | Ter       | nder  |           |           |               | Rec. of Tenderer |                  |
| Showin               | ng 1 to 1 of 1 em | tries    |           |       |           |           |               |                  |                  |

### 2. Insert the project information.

|                                      |          |   | Proposed Commercial Tender Closing   | ) Date *:            |   |
|--------------------------------------|----------|---|--------------------------------------|----------------------|---|
| 12-Oct-2018 02:00 PM                 |          |   | 17-Oct-2018 02:00 PM                 |                      |   |
| Completion Period *:                 |          |   | Project Incentive (Percentage %) :   | Procurement Method : |   |
| 12                                   | Month(s) | ~ |                                      | None                 | ~ |
| Budget (Excluding Contingencies Sum) | *<br>*-  |   | Consultant's Estimates (Excluding Co | ntingencies Sum) :   |   |
| 1000000                              |          |   |                                      |                      |   |
| Target Date of Site Possession *:    |          |   |                                      |                      |   |
| 20-Oct-2018                          |          |   | Allow Contractor to propose own      | completion period.   |   |
|                                      |          |   | Disable Tender Rates Submission      | 1                    |   |
|                                      |          |   | Technical Evaluation.                | Contract Limit:      |   |
|                                      |          |   |                                      | None                 | ~ |
|                                      |          |   |                                      |                      |   |

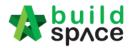

For technical tender closing date, user need to tick the technical evaluation and the system will auto generate a table for Technical Tender Closing Date.
 Note: Don't forgot do select contract limit for technical evaluation submission.

| Proposed Date of Calling Tender *:      |          |   | Proposed Date of Closing Tender *:  |                       |   |
|-----------------------------------------|----------|---|-------------------------------------|-----------------------|---|
| 19-Sep-2018 11:30 AM                    |          |   | 22-Sep-2018 11:30 AM                |                       |   |
|                                         |          |   | 2 Proposed Technical Tender Closing | Date *:               |   |
|                                         |          |   | 22-Sep-2018 11:30 AM                |                       |   |
| Completion Period *:                    |          |   | Project Incentive (Percentage %) :  | Procurement Method :  |   |
| 12                                      | Month(s) | ~ |                                     | 2 Bid Tendering       | ~ |
| Budget (Excluding Contingencies Sum) *: |          |   | Consultant's Estimates (Excluding C | Contingencies Sum) :  |   |
| 12000000                                |          |   |                                     |                       |   |
| Target Date of Site Possession *:       |          |   |                                     |                       |   |
| 22-Sep-2018                             |          |   | Allow Contractor to propose ow      | vn completion period. |   |
| -                                       |          |   | Disable Tender Rates Submissi       | ion                   |   |
|                                         |          |   | 1 V Technical Evaluation.           | Contract Limit:       |   |
|                                         |          |   |                                     | None                  | ~ |
| Remarks:                                |          |   |                                     |                       |   |

4. User can assign verifier/approval person for approval process before submitting the form.

| Select Verifiers:<br>Mr. Majestic 1                                  |   | ٨ | To delete verifier<br>person just click "-" |
|----------------------------------------------------------------------|---|---|---------------------------------------------|
| Sky Buildspace                                                       | 2 |   |                                             |
| None                                                                 |   | + | To add multi verifier<br>just click "+"     |
| None Mr. Majestic 1 Choose which user as Chien Zen a verifier person |   |   | - JUSCOICK +                                |
| Sky Buildspace                                                       |   |   | 3 Save Back                                 |

#### Note:

- I. **Calling tender date, closing tender date & technical tender closing date:** It will be changes during list of tenderer stage. Consultant (prepare tender document) will be change the date at calling tender form.
- II. **Remarks:** The remarks at the recommendation of tenderer carry forward to list of tenderer form and It will be edit.
- III. **Completion period:** It will be change during list of tenderer stage.
- IV. **Procurement methods:** It will be change during list of tenderer stage.
- V. **Budget:** It cannot change after recommendation of tenderer submitted.
- VI. **Target of site possession:** It cannot change after recommendation of tenderer submitted.

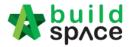

- VII. Allow contractor to propose own completion period, disable tender rate submission and technical evaluation: Can tick this requirement during list of tenderer stage.
- VIII. **Contract Limit:** It will be change during list of tenderer stage.
- 5. Click "Assign Contractor" to select recommended contractors

| None   |                       |    | +                      |             |              |        |            |
|--------|-----------------------|----|------------------------|-------------|--------------|--------|------------|
|        |                       |    |                        |             |              |        |            |
|        |                       |    |                        |             |              |        |            |
|        |                       |    |                        |             |              |        |            |
| Select | ed Contractor(s)      |    |                        |             |              |        |            |
|        | Remove                | No | Contractor             | Current CPE | Previous CPE | Status | Status Log |
|        |                       |    |                        |             |              |        |            |
|        |                       |    | No record(s) available |             |              |        |            |
| 4      |                       |    |                        |             |              |        |            |
|        |                       |    |                        |             |              |        |            |
|        |                       |    |                        |             |              |        |            |
|        |                       |    |                        |             |              |        |            |
|        | xpression of Interest |    | Assign Contra          | ictor(s)    | Save Su      | ubmit  | Back       |

6. Tick to select which contractors, after that click **Save**. *Note: User can filter contractor's name*.

| Q |      |                         |                    |                     |                     |                    |                |              |
|---|------|-------------------------|--------------------|---------------------|---------------------|--------------------|----------------|--------------|
|   |      | buildspace              | Filter Current CPE | Filter Previous CPE | Filter Type of work | Filter Subcategory | Filter Country | Filter State |
|   | No 🗘 | Contractor              | Current CPE 🔷      | Previous CPE        | Type of work 🔷      | Subcategory        | Country 🗘      | State        |
|   | 1018 | Buildspace Contractor 5 | -                  | -                   | -                   | -                  | Malaysia       | Putrajaya    |
|   | 1019 | Buildspace Contractor 1 |                    |                     | -                   | -                  | Malaysia       | Putrajaya    |
|   | 1025 | Buildspace Contractor 3 | -                  | -                   | -                   | -                  | Malaysia       | Putrajaya    |
|   | 1026 | Buildspace Contractor 4 | -                  |                     | -                   | -                  | Malaysia       | Putrajaya    |
|   | 1027 | Buildspace Contractor 2 | -                  | -                   | -                   | -                  | Malaysia       | Putrajaya    |

7. Click "**Expression of Interest**" to seek for contractors' interest to participate the tender. (*User can send out expression of interest email through the system*)

| Remove | No | Contractor              | Current CPI | Previous CPE | Status | Status Lo |
|--------|----|-------------------------|-------------|--------------|--------|-----------|
| Delete | 1  | Buildspace Contractor 1 | -           | -            | Yes *  | View      |
| Delete | 2  | Buildspace Contractor 2 | -           | -            | Yes *  | View      |
| Delete | 3  | Buildspace Contractor 3 | -           | -            | Yes *  | View      |
| Delete | 4  | Buildspace Contractor 4 | -           | -            | Yes V  | View      |
| Delete | 5  | Buildspace Contractor 5 | -           | -            | Yes •  | View      |

Visit our forum & tutorials at http://forum.buildspace.my-32-

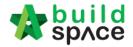

8. After clicking **Expression of Interest** button, user can type any message before sending out to contractors. After that can **save as draft** or click **preview** and send to contractors.

| Expression of Interes | it                               | × |
|-----------------------|----------------------------------|---|
| Inviter name:         | ECO MAJESTIC DEVELOPMENT SDN BHD |   |
|                       | <b>₹</b>                         |   |
| CAN TYPE ANY MES      | SAGE                             |   |
|                       | Save as Draft Preview            | N |

9. After preview the message, click **"Select Recipients"** to select which contractors to send out for expression of interest.

| Message Preview                                                                                                    | ×   |
|----------------------------------------------------------------------------------------------------|-----|
| To: [Recipient's name]                                                                                                    | *   |
| Project: CADANGAN MEMBINA RUMAH 123                                                                                                    | - 1 |
| Date of Tender Calling (Tentative) : 18th October 2018 (Thursday), 3.30 pm<br>Date of Tender Closing (Tentative): 20th October 2018 (Saturday), 3.30 pm<br>[Name of Recipient's Company] has been invited to participate above tender by ECO MAJESTIC DEVELOPMENT SDN BHD |     |
| NEW PROJECT The message type by user                                                                                                    | - 8 |
| Kindly reply by clicking the link below:<br>[uniqueLink]                                                                                                    |     |
| space                                                                                                    |     |
| w shuce                                                                                                    |     |
| This is a system generated email. Please do not reply.                                                                                                    |     |
| Disclaimer note:<br>This email and any files transmitted with it are confidential and intended solely for the use of the individual or entity to whom they are addressed.                                                                                                 | -   |
| Select Recipients Save as Draft Ba                                                                                                    | ack |

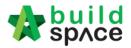

10. By default, the all contractors' name is ticked but the user still can untick (*Optional*) and click **send**.

| S | elec | t Recipients            | × |
|---|------|-------------------------|---|
| Г | •    | Contractors             |   |
| - | •    | Buildspace Contractor 1 |   |
|   |      | Buildspace Contractor 2 |   |
|   | •    | Buildspace Contractor 3 |   |
|   |      |                         |   |
|   |      |                         |   |
|   |      |                         |   |
|   |      |                         |   |
|   |      |                         |   |
|   |      |                         |   |
|   |      | Send Bac                | ĸ |

11. After send expression of interest to the contractor, make sure the contractor responds for expression of interest first before C&C submit the recommendation of tenderer form. Click "View" to see all the remarks submit by tenderer during respond expression of interest

*Note: C&C should mention the validate period for contractor to reply for expression of interest.* 

| ast (1) contractor's status must<br>Remove | No | Contractor              | Current CPE | Previous CPE | Status           | Status Log |
|--------------------------------------------|----|-------------------------|-------------|--------------|------------------|------------|
| Delete                                     | 1  | Buildspace Contractor 1 | -           | -            | Pending <b>*</b> | View       |
| Delete                                     | 2  | Buildspace Contractor 2 | -           | -            | No 🔻             | View       |
| Delete                                     | 3  | Buildspace Contractor 3 | -           | -            | Pending •        | View       |

\*At least one contractor responds to the expression of interest as "Yes" before submitting the form, otherwise the form will not be allowed to submit.

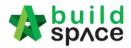

# List of Tenderer (only by Editor of Project)

Note: Only "Editor" of project can do this.

1. Once Rec. of Tenderer form is submitted and approved, a new tab "List of Tenderers" will be created automatically. Click at "List of Tenderer".

*Note: All information is carried forward from rec. of tenderer, user still can edit project information.* 

| Date of Calling Tender *:                 |                          | Date of Closing Tender *:             |                      |  |  |
|-------------------------------------------|--------------------------|---------------------------------------|----------------------|--|--|
| 19-Sep-2018 11:30 AM                      |                          | 22-Sep-2018 11:30 AM                  |                      |  |  |
|                                           |                          | Proposed Technical Tender Closing Dat | e *:                 |  |  |
|                                           |                          | 20-Sep-2018 11:30 AM                  |                      |  |  |
| Completion Period (Month(s)) *            | :                        | Project Incentive (Percentage %) :    | Procurement Method : |  |  |
| 12                                        |                          | 0                                     | 2 Bid Ten 🗸          |  |  |
| Allow Contractor to propos                | e own completion period. |                                       |                      |  |  |
| Disable Tender Rates Subr                 | nission                  |                                       |                      |  |  |
| <ul> <li>Technical Evaluation.</li> </ul> | Contract Limit:          |                                       |                      |  |  |
|                                           | None ~                   |                                       |                      |  |  |

2. User can assign verifier/approval person for approval process before submitting the form.

| Select Verifiers:                             |                                           |   |                                             |  |
|-----------------------------------------------|-------------------------------------------|---|---------------------------------------------|--|
| Mr. Majestic 1                                |                                           |   | To delete verifier<br>person just click "-" |  |
| Sky Buildspace                                |                                           | 2 |                                             |  |
| None                                          |                                           |   | To add multi verifier                       |  |
| None                                          |                                           |   | just click "+"                              |  |
| Mr. Majestic 1<br>Chien Zen<br>Sky Buildspace | Choose which user as<br>a verifier person |   |                                             |  |

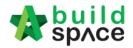

3. User can **delete** contractor that recommended from previous stage (*Rec. of Tenderer*) or **add** new contractor. Besides, user also can **put some remark** for each contractor.

| Remove | No | Contractor              | GCD Remark       |
|--------|----|-------------------------|------------------|
| Delete | 1  | Buildspace Contractor 1 | Type any remarks |
| Delete | 2  | Buildspace Contractor 2 |                  |
| Delete | 3  | Buildspace Contractor 3 |                  |
| Delete | 4  | Buildspace Contractor 4 |                  |
| Delete | 5  | Buildspace Contractor 5 |                  |
|        |    |                         |                  |

#### 4. Tick to select contractor, then click **Save**.

|   |      | aliba                                                             | Filter Current CPE | Filter Previous CP | Filter Type of work | Filter Subcategory | Filter Country | Filter State |
|---|------|-------------------------------------------------------------------|--------------------|--------------------|---------------------|--------------------|----------------|--------------|
|   |      |                                                                   |                    |                    |                     |                    |                |              |
| ^ | No 🗘 | Contractor                                                        | Current CPE        | Previous CPE 🗘     | Type of work 🗘      | Subcategory 🔷      | Country 🗘      | State        |
| 2 | 1014 | ALIBABA CONSTRUCTION & DEVELOPMENT<br>CORPORATION HOLDING SDN BHD | A                  | A                  | Building            | Commercial         | Malaysia       | Selangor     |

5. The new added contractor's name will be display in blue colour. If user wants to reassign deleted contractor, click **Re-enable**.

| Remove    | No           | Contractor                                                                                                    | GCD Remark |
|-----------|--------------|----------------------------------------------------------------------------------------------------|------------|
| Delete    | 1            | ALIBABA CONSTRUCTION & DEVELOPMENT CORPORATION HOLDING SDN<br>BHD<br>Assign a new contractor during list of tenderer |            |
| Re-enable | <del>2</del> | Buildspace Contractor 4 Can delete the list of contractor during list of tend                                        | Jerer      |

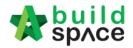

6. After finalised the list of tenderer form, click **Submit** to submit the form for approval process.

| Delete | 5 | Buildspace Contractor 4 |                                       |
|--------|---|-------------------------|---------------------------------------|
| Delete | 6 | Buildspace Contractor 5 |                                       |
|        |   |                         | Assign Contractor(s) Save Submit Back |

7. To export the List of Tenderer, click **"Action"** and then click **"Export List of Tenderer"**. Export file in excel format.

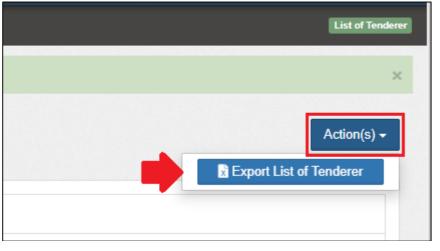

*Note:* Consultant who prepared tender document will receive notification after list of tenderer form is submitted.

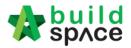

# User as a verifier to approve through email (only for approver)

### Note: Only for Verifier/Approval person

1. Verifier will receive email notification for the forms that pending for his/her approval. Verifier can click at the **link** from email to view for more information.

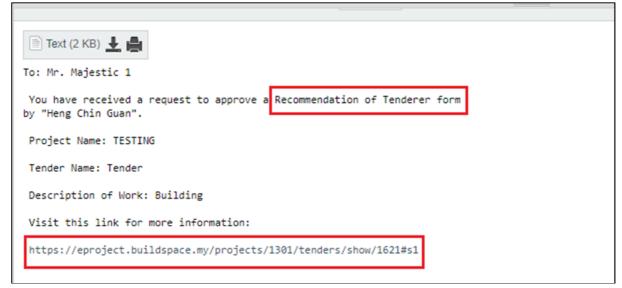

2. Then the system will divert verifier into eProject system.

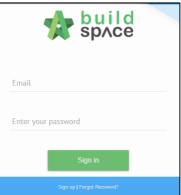

3. Once logged in, system will divert user into the task that pending for his/her approval. Verifier can click **Confirm / Reject.** 

|       | space Contractor 1  | - | _ |     |      |
|-------|---------------------|---|---|-----|------|
|       |                     |   |   | Yes | View |
| Build | space Contractor 2  | - | - | Yes | View |
| Build | space Contractor 3  | - | - | Yes | View |
| Build | space Contractor 4  | - | - | Yes | View |
| Build | ispace Contractor 5 | - | - | Yes | View |

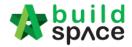

4. After clicking **Confirm / Reject**, verifier can insert any remarks with their respond, then click **Yes**.

| ×      |
|--------|
|        |
| 1      |
| Yes No |
|        |

5. Editor will receive email notification whenever the verifier has responded to the approval task. Editor also can click at the link from email to view for more details.

| 🖹 Text (2 KB) 上 🚔                                                 |
|-------------------------------------------------------------------|
| To: Heng Chin Guan                                                |
| Mr. Majestic 1 has approved a Recommendation of Tenderer form.    |
| Project Name: TESTING                                             |
| Tender Name: Tender                                               |
| Description of Work: Building                                     |
| Visit this link for more information:                             |
| https://eproject.buildspace.my/projects/1301/tenders/show/1621#s1 |
|                                                                   |

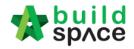

User as a verifier to approve through system without login email (Only for approver)

1. Login eProject system

|           | build space                |  |
|-----------|----------------------------|--|
| Email     |                            |  |
| Enter you | password                   |  |
|           | Sign in                    |  |
|           | Sign up   Forgot Password? |  |

2. After login, user can see a table called "To-Do-List", from this table user can view a list of tasks that pending for their approval. Click **View** to respond to the task.

| ≡ To-Do List 3 |                   |              |        |                               | - |
|----------------|-------------------|--------------|--------|-------------------------------|---|
| Tendering (    | t Contract Claims | 5 <b>1</b>   |        |                               |   |
| Reviews: 2     |                   |              |        |                               |   |
| No.            | Module            | Days Pending | View   | Project                       |   |
| 1              | List of Tenderer  | 1            | View   | Sample                        |   |
| 2              | List of Tenderer  | 0            | View 🧲 | CADANGAN MEMBINA RUMAH SEMI-D |   |
|                |                   |              |        |                               |   |

3. Then the system will divert verifier to the task that pending for his/her approval. Verifier can click **Confirm / Reject** to respond to the approval task.

| No | Contractor              | Current CPE | Previous CPE | Status | Status Log |
|----|-------------------------|-------------|--------------|--------|------------|
| 1  | Buildspace Contractor 1 |             | -            | Yes    | View       |
| 2  | Buildspace Contractor 2 | -           | -            | Yes    | View       |
| 3  | Buildspace Contractor 3 | -           | -            | Yes    | View       |
| 4  | Buildspace Contractor 4 | -           | -            | Yes    | View       |
| 5  | Buildspace Contractor 5 | -           | -            | Yes    | View       |
|    |                         |             |              |        |            |

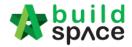

6. After clicking **Confirm / Reject**, verifier can insert any remarks with their respond, then click **Yes**.

| ×    |
|------|
|      |
|      |
| s No |
|      |

7. Editor will receive email notification whenever the verifier has responded to the approval task. Editor also can click at the link from email to view for more details.

| To: Heng Chin Guan<br>Mr. Majestic 1 has approved a Recommendation of Tenderer form.<br>Project Name: TESTING<br>Tender Name: Tender<br>Description of Work: Building<br>Visit this link for more information:<br>https://eproject.buildspace.my/projects/1301/tenders/show/1621#s1 | 📄 Text (2 KB) 上 🚔                                                 |
|----------------------------------------------------------------------------------------------------|-------------------------------------------------------------------|
| Project Name: TESTING<br>Tender Name: Tender<br>Description of Work: Building<br>Visit this link for more information:                                                                                                    | To: Heng Chin Guan                                                |
| Tender Name: Tender<br>Description of Work: Building<br>Visit this link for more information:                                                                                                    | Mr. Majestic 1 has approved a Recommendation of Tenderer form.    |
| Description of Work: Building<br>Visit this link for more information:                                                                                                    | Project Name: TESTING                                             |
| Visit this link for more information:                                                                                                    | Tender Name: Tender                                               |
|                                                                                                    | Description of Work: Building                                     |
| https://eproject.buildspace.my/projects/1301/tenders/show/1621#s1                                                                                                    | Visit this link for more information:                             |
|                                                                                                    | https://eproject.buildspace.my/projects/1301/tenders/show/1621#s1 |

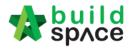

## How to access & prepare the BQ

1. **Open a project**. Click on "**BuildSpace Pro**" logo and your browser will create another tab to open BQ system.

| Stole 2  | build<br>sp∧ce |          | L Chris Volcano | Q @0 🕩 |
|----------|----------------|----------|-----------------|--------|
| Projects | System M       | Maintena |                 |        |
| і≡ то-Б  | )o List 35     |          |                 | + 🛛    |

2. Click at project name or blank row below it, and then click at "Add Bill".

| space   Project Bu                                   | ilder                                |                               |                              |           |             |  |  |  |  |
|------------------------------------------------------|--------------------------------------|-------------------------------|------------------------------|-----------|-------------|--|--|--|--|
| Project Builder > Project ABCDE (Status::PRE TENDER) |                                      |                               |                              |           |             |  |  |  |  |
| 🕒 Import Rates 🛛 Service Ana                         | lyzer 🔻 📄 Project Summary 🛛 🔓        | Sub-Packages 🛛 📥 Schedule Of  | Quantities 🛛 📀 Publish To Te | ender     |             |  |  |  |  |
| Project Breakdown Project Pro                        | Project Breakdown Project Properties |                               |                              |           |             |  |  |  |  |
| 🕀 Add Bill 🕥 🕀 Add Level 🛛 🕢                         | 🕽 Indent 🛛 🔄 Outdent 🛛 🕞 Delete      | 🕒 Import From Files 🔻 🏠 Ex    | xport Bill 🛛 🔟 Backup 🔻 🥝    | Reload    |             |  |  |  |  |
| No. Description                                      | Original Amount Total M              | Markup (%) Total Markup (MYR) | Overall Total                | % Project | Recalculate |  |  |  |  |
| Project ABCDE                                        |                                      |                               |                              |           |             |  |  |  |  |
|                                                      |                                      |                               |                              |           |             |  |  |  |  |
| Click at project name                                | of blank row below it                |                               |                              |           |             |  |  |  |  |

### 3. Select "Normal Bill";

| space Project Builder                                |               |                  |                  |                       |                             |        |  |  |  |
|------------------------------------------------------|---------------|------------------|------------------|-----------------------|-----------------------------|--------|--|--|--|
| Project Builder > Project ABCDE (Status::PRE TENDER) |               |                  |                  |                       |                             |        |  |  |  |
| 🕘 Import Rates 🛛 🍧 Projec                            | ct Analyzer 💌 | 📔 Project Summai | y 🛛 🛗 Sub-Packa  | ges 🛛 🚖 Schedule Of   | Quantities   📀 Publish To T | ender  |  |  |  |
| Project Breakdown Proje                              | ct Properties |                  |                  |                       |                             |        |  |  |  |
| Add Bill ▼      Add Leve                             | el 🕒 Indent   | 😔 Outdent 🛛 😑    | Delete 🛛 🕘 Impor | t From Files 🔻 🛉 🏠 Ex | port Bill 🛛 🔟 Backup 🔻 🛛 🙆  | Reload |  |  |  |
| Normal Bill                                          |               | Original Amount  | Total Markup (%) | Total Markup (MYR)    | Overall Total               | % Proj |  |  |  |
| Supply Of Material Bill<br>Schedule Of Rate Bill     |               |                  |                  |                       |                             |        |  |  |  |
| Schedule Of Rate Bill                                |               |                  |                  |                       |                             |        |  |  |  |

4. Fill up the bill name and select "Standard" bill type.

| Add Bill                 |                                 |                             |
|--------------------------|---------------------------------|-----------------------------|
| Save & Close             |                                 |                             |
| Bill Information         |                                 |                             |
| *Name :                  | Bill No-1                       |                             |
| Description :            |                                 |                             |
| Bill Type :              | Standard 🔹                      |                             |
| Contraction (1998)       | Standard                        | may set as provisional item |
|                          | Preliminary                     | ,                           |
| Unit Type :              | Standard but Provisional        |                             |
| Build Up Qty Rounding :  | Prime Cost & Provisional        |                             |
| Build Up Rate Rounding : | Return Exact Amount (2 decimal) | *                           |

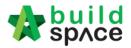

5. Can add level if you want (to group bills with heading). Click at which row you want to insert heading and then click "Add Level".

| Project Builder > Project ABC    | DE (Status::PRE TENDER)      |                   |                          |                              |           |            |
|----------------------------------|------------------------------|-------------------|--------------------------|------------------------------|-----------|------------|
| 🕘 Import Rates 🛛 🍧 Project       | Analyzer 🔻 📔 Project Sum mai | ry 🛛 🚰 Sub-Packar | ges \mid 📥 Schedule Of C | Quantities 🛛 📀 Publish To Te | ender     |            |
| Project Breakdown Project        | t Properties                 |                   |                          |                              |           |            |
| 🕀 Add Bill 🔻 🕕 Add Level         | 🕞 Indent   💽 Outdent   ⊝     | Delete 🛛 🕘 Impor  | t From Files 🔻 👔 Exp     | ort Bill 🛛 🔃 Backup 🔻 🛛 🎯    | Reload    |            |
|                                  | Original Amount              | Total Markup (%)  | Total Markup (MYR)       | Overall Total                | % Project | Recalculat |
| No. Description                  | onginarranoani               |                   |                          |                              |           |            |
| No. Description<br>Project ABCDE |                              |                   |                          |                              |           |            |

6. Can **indent/outdent** bill under the "Level" description.

| 1              | space Project Builder                   |                   |                   |                       |                              |           |             |
|----------------|-----------------------------------------|-------------------|-------------------|-----------------------|------------------------------|-----------|-------------|
| Proj           | ject Builder > Project ABCDE (Status::P | RE TENDER)        |                   |                       |                              |           |             |
| (I) II         | mport Rates 🛛 🔮 Project Analyzer 🔻 🏻    | 🗎 Project Summary | / 🛛 🚰 Sub-Packag  | jes 🛛 📥 Schedule Of ( | Quantities 🛛 🔿 Publish To Te | ender     |             |
| Pro            | ject Break down Project Properties      |                   |                   |                       |                              |           |             |
| <del>م</del> 🕀 | Add Bill 🔻   🕀 Add Level 🛛 🕥 Indent     | Outdent ) 🔾       | Delete 🛛 🕒 Import | From Files 🔻   🎧 Exp  | port Bill 🛛 🔃 Backup 🔻 🛛 🥝   | Reload    |             |
| No.            | Description                             | Onginal Amount    | Total Markup (%)  | Total Markup (MYR)    | Overall Total                | % Project | Recalculate |
|                | Project ABCDE                           |                   |                   |                       |                              |           |             |
| 1              | Bill No-1                               |                   |                   |                       |                              |           |             |
|                | Building Works                          |                   |                   |                       |                              |           |             |
|                |                                         |                   |                   |                       |                              |           |             |
| 2              | Bill No-2                               |                   |                   |                       |                              |           |             |
| 2              | Bill No-2<br>Bill No-3                  |                   |                   |                       |                              |           |             |

7. Can **cut & paste** bill. Right click at a bill and select "**Cut**". Then right click at the row that you want to paste and select "**Paste**" (it will paste above the selected row).

| 1    | space                                                                                                    | Project Builder       Project ABCDE (Status:PRE TENDER)         (1) Import Rates       Project Analyzer *         Project Breakdown       Project Properties         (2) Add Bill *       (2) Add Level         (3) Indent       (3) Outdent         (4) Import From Files *       (3) Export Bill         (5) Reload |                |             |                  |                       |                             |           |             |
|------|----------------------------------------------------------------------------------------------------|----------------------------------------------------------------------------------------------------|----------------|-------------|------------------|-----------------------|-----------------------------|-----------|-------------|
| Proj | Jject Builder > Project ABCDE (Status::PRE TENDER)<br>Import Rates Project Analyzer  Project Summary  Project Summary  Project Summary  Project Summary  Project Summary  Project Breakdown Project Properties Add Bill  Project ABCDE Bill No-1 Bill No-2 Bill No-3 Bill No-4 Bill No-4 Bill N |                                                                                                    |                |             |                  |                       |                             |           |             |
| ا 🕒  | mport Rates 🛛 🍧                                                                                                    | Project Ana                                                                                                    | lyzer 🔻 🗎 🗎 Pr | oject Summa | ry 🛛 🚰 Sub-Packa | ges 🛛 📥 Schedule Of   | Quantities 🛛 📀 Publish To T | ender     |             |
| Pro  | ject Breakdown                                                                                                    | Project Pro                                                                                                    | perties        |             |                  |                       |                             |           |             |
| Ð ۲  | Add Bill 🔻 🕀 Ad                                                                                                    | dd Level 🛛 🤆                                                                                                    | 🕑 Indent 🛛 💽 🤇 | Dutdent 🛛 😑 | Delete Umpor     | t From Files 🔻 🛛 🏠 Ex | port Bill 🛛 🕕 Backup 🔻 🤇    | Reload    |             |
| No.  | Description                                                                                                    |                                                                                                    | Orig           | inal Amount | Total Markup (%) | Total Markup (MYR)    | Overall Total               | % Project | Recalculate |
|      |                                                                                                    |                                                                                                    |                |             |                  |                       |                             |           |             |
| 1    |                                                                                                    |                                                                                                    | A 1 1 51       | -           |                  |                       |                             |           |             |
|      | · · · • • • • • • • • • • • • • • • • •                                                                                                    | rks 🕀                                                                                                    | Add Bill       |             |                  |                       |                             |           |             |
|      |                                                                                                    | 🕀                                                                                                    | Add Level      |             |                  |                       |                             |           |             |
|      |                                                                                                    | 🔊                                                                                                    | Edit Bill      |             |                  |                       |                             |           |             |
| 4    | Bill No-4                                                                                                    |                                                                                                    |                |             |                  |                       |                             |           |             |
|      |                                                                                                    | •                                                                                                    | Indent         |             |                  |                       |                             |           |             |
|      |                                                                                                    | $\odot$                                                                                                    | Outdent        |             |                  |                       |                             |           |             |
|      |                                                                                                    | C'o                                                                                                    | Cut            |             |                  |                       |                             |           |             |
|      |                                                                                                    |                                                                                                    | Paste          |             |                  |                       |                             |           |             |
|      |                                                                                                    | Θ                                                                                                    | Delete         |             |                  |                       |                             |           |             |

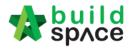

How to Import sample ebq file

- 1. You can email your Excel BQ to <u>support@pck.com.my</u> and we will help you to convert into BuildSpace BQ (ebq file) and **imports follow the step 2 to 6** at below.
- 2. Click at project title and click "Backup" icon. Then follow by "Import Backup".

|      | ct Builder > Sample Project (Status::P | RE TENDER)                  |                            |                                 |               |           |
|------|----------------------------------------|-----------------------------|----------------------------|---------------------------------|---------------|-----------|
| 🕒 In | port Rates 🛛 🍧 Project Analyzer 🔻 🛛    | 🗎 Project Summary 🛛 🔓 Sub-F | 'ackages \mid 📥 Schedule C | Of Quantities 🛛 💿 Publish To Te | nder          |           |
| Proj | ect Breakdown Project Properties       |                             |                            | Then click here                 |               |           |
| ⊕ A  | dd Bill 🔻 🕀 Add Level 💽 Indent         | Outdent Oelete              | Import From Files 💌 👔      | Export Bill 🖪 Backup 🔻 🥝        | Reload        |           |
| No.  | Description                            | Original Ar                 | nount Total Markup (%)     | Total Mark 🕥 Export Backup      | Overall Total | % Project |
|      | Sample Project                         |                             |                            | Import Backup                   |               |           |
| 1    | Bill No-2                              |                             |                            | C Impon Backop                  |               |           |
|      | Building Works                         |                             |                            |                                 |               |           |
|      |                                        |                             |                            | click "Import Ba                | ckup"         |           |
| 2    | Bill No-3                              |                             |                            |                                 |               |           |

3. Click "Select Backup File".

| Import Backup                      |   |
|------------------------------------|---|
| 🔇 Close                            |   |
| Import Files<br>Select Backup File |   |
|                                    | • |

4. Select the downloaded ".ebq" file and click "Open".

| 🔚 Libraries | Sample files for demo      | 1/6/2016 3:53 PM     |
|-------------|----------------------------|----------------------|
| Documents   | Seldom Use Folders         | 18/11/2016 10:03     |
| J Music     | Preliminary.ebq            | 18/11/2016 9:45 AM 👻 |
| Pictures    | + ( III                    | . ا                  |
|             | File name: Preliminary.ebq | ✓ All Files          |
|             |                            | Open Cancel          |

5. You will see the preview and click "Import".

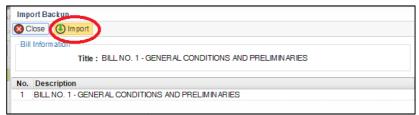

- 6. Then you can see file imported.
- Note: You can "Export Backup" to export bill from previous project and "Import Backup" into new project that have similar bill items.

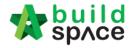

How to open a bill, key in elements & items

1. Double click at a bill.

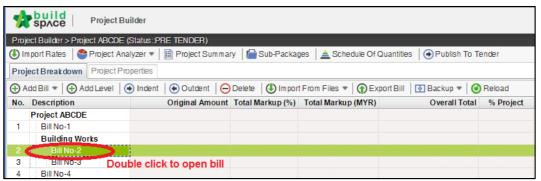

 Press "Enter" to key in element name and press "Enter" to save. Click at "Project Breakdown" to open other bills. Double click at element name to go to item level. Note: You can use your keyboard's arrow key to move to other cell like Excel.

| space Project Builder                                                                               |               |                         |           |
|----------------------------------------------------------------------------------------------------|---------------|-------------------------|-----------|
| Project Builder > Project ABCDE (Status::PRE TENDER)                                                |               |                         |           |
| 🕙 Import Rates 🛛 🔮 Project Analyzer 🔻 📄 Project Summary 🛛 🔓 Sub-Packages 🛛 🛓 Schedule Of Quantities | B 🛛 🕑 Publish | To Tender               |           |
| Project Breakdown Project Properties Bill No-2 :: Standard 🔕 Click here to close the bill           |               |                         |           |
| Element/Trade List Bill Properties BQ Print Out Setting                                             |               |                         |           |
| Element >                                                                                           |               |                         |           |
| 🕀 Add Row 🛛 😑 Delete Row 🛛 🕙 Import Elements From Library 🛛 🚔 Print BQ                              |               |                         |           |
|                                                                                                    | % Job         | Cost/m2                 | Total/Uni |
| No Description                                                                                      |               | Default<br>Total Unit:1 |           |
| 1 Frame                                                                                             |               |                         |           |
| 2 Upper Floor Press "Enter" to edit and press "Enter" to save                                       |               |                         |           |

3. At item level, press "Enter" at all cells to edit and press "Enter" again to save. Note: You can use your keyboard's arrow key to move to other cell like Excel.

|       | space Project Builder                                         |                |             |                  |                         |                                     |      |
|-------|---------------------------------------------------------------|----------------|-------------|------------------|-------------------------|-------------------------------------|------|
| Proje | ct Builder > Project ABCDE (Status::PRE TENDER)               |                |             |                  |                         |                                     |      |
| 🕒 Im  | port Rates 🛛 🍧 Project Analyzer 🔻 📄 Project Summary 🛛 🔓 Sub-I | Packages 🛛 🛓   | Schedule Of | f Quantities   ( | Publish To Te           | nder                                |      |
| Proje | ect Breakdown Project Properties Bill No-2 :: Standard 🛞      |                |             |                  |                         |                                     |      |
| Elem  | ent/Trade List Click at "Element" to go back to elemen        | t level        |             |                  |                         |                                     |      |
| Elem  | ent $>$ Frame $>$                                             |                |             |                  |                         |                                     |      |
| () () | dd Row 💿 Indent) 💿 Outdent) 🕞 Delete Row 🛛 🕔 Import Item      | s From Library | 🕒 Import I  | Items From Pro   | ject                    |                                     |      |
|       | Description Click here to "Indent/Outdent" item               |                |             | Include          | Qty/Unit                | Total/Unit                          |      |
| No    | Description below "HEAD" type                                 | Туре           | Unit        |                  | Default<br>Total Unit:1 |                                     | Rate |
| 1     | head 1                                                        | HEAD 1         |             |                  |                         |                                     |      |
| 2     | item 1                                                        | ITEM           | M3          | YES              | 500.00                  | 17,500.00                           | 35.0 |
| 3     | item 2                                                        | ITEM           | M3          | YES              | 500.00                  | 17,500.00                           | 35.0 |
| 4     | head 2                                                        | HEAD 2         |             |                  |                         |                                     |      |
| 5     | item a                                                        | ITEM           | M3          | YES              | 400.00                  | 14,000.00                           | 35.0 |
| 6     | item b                                                        | ITEM           | M3          | YES              | 400.00                  | 14,000.00                           | 35.0 |
| 7     |                                                               | ITEM           |             | YES              |                         |                                     |      |
| Pre   | ss "Enter" to edit & press "Enter" to save all cells h        | iere.          |             |                  |                         | click "Qty" & '<br>o to build up le |      |

*Note: For rate, no need to put "," for that amount because the system automated generate.* 

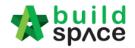

4. Click at "Element" to go back to element level to print BQ.

| Project Builder                                               |                    |            |                |                         |            |
|---------------------------------------------------------------|--------------------|------------|----------------|-------------------------|------------|
| Project Builder > Project ABCDE (Status::PRE TENDER)          |                    |            |                |                         |            |
| 🕘 Import Rates 🛛 🔮 Project Analyzer 🔻 🛛 🧮 Project Summary 🛛 😭 | Sub-Packages 🛛 📥   | Schedule O | f Quantities   | 📀 Publish To Te         | nder       |
| Project Breakdown Project Properties Bill No-2 :: Standard 🛞  |                    |            |                |                         |            |
| Element/Trade List Bill Properties BQ Print Out Setting       |                    |            |                |                         |            |
| Element > Frame >                                             |                    |            |                |                         |            |
| 🕀 Add Row   💿 Indent   💽 Outdent   🕞 Delete Row   😃 Import    | Items From Library | Im port    | Items From Pro | oject                   |            |
|                                                               |                    |            | Include        | Qty/Unit                | Total/Unit |
| No Description                                                | Туре               | Unit       |                | Default<br>Total Unit:1 |            |
| 1 head 1                                                      | HEAD 1             |            |                |                         |            |
| 2 item 1                                                      | ITEM               | MЗ         | YES            | 500.00                  | 17,500.00  |
| 2 itom 2                                                      | ITEM               | MO         | VEQ            | 500.00                  | 17 500 00  |

#### 5. Click at "Print BQ".

| space Project Builder                                                                                 |                |                         |            |
|----------------------------------------------------------------------------------------------------|----------------|-------------------------|------------|
| Project Builder > Project ABCDE (Status::PRE TENDER)                                                  |                |                         |            |
| 🕓 Import Rates   🔮 Project Analyzer 🔻   🗎 Project Summary   🔓 Sub-Packages   🛓 Schedule Of Quantities | 🛛 🔿 Publish To | Tender                  |            |
| Project Breakdown Project Properties Bill No-2 :: Standard 🛞                                          |                |                         |            |
| Element/Trade List Bill Properties BQ Print Out Setting                                               |                |                         |            |
| Element                                                                                               |                |                         |            |
| 🕀 Add Row 🛛 🖂 Delete Row 🛛 😃 Import Elements From Library 📻 Print BQ                                  |                |                         |            |
|                                                                                                    | % Job          | Cost/m2                 | Total/Unit |
| No Description                                                                                        |                | Default<br>Total Unit:1 |            |
| 1 Frame                                                                                               | 100.00%        |                         | 63,000.00  |

6. You have option to print by elements or print all.

| Prin              | t BQ         |                 |        |  |  |
|-------------------|--------------|-----------------|--------|--|--|
| Print All S Close |              |                 |        |  |  |
| No.               | Description  | Number of Items | Action |  |  |
| 1                 | Summary Page | -               | Print  |  |  |
| 2                 | Frame        | 6               | Print  |  |  |
| 3                 | Upper Floor  | 0               | Print  |  |  |
| 4                 |              |                 |        |  |  |

Note: Please make sure your item descriptions in proper "hierarchy" (indent/outdent). It will affect the auto printing of continuous HEADING at next page.

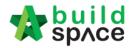

### How to import BQ from Excel

### Note: - You can import all sheets at the same time

- Make sure you had unmerged all cells
- 1. Open Microsoft Excel BQ file. Delete headings and unnecessary descriptions.

|             | A1   | ▼ (• f <sub>x</sub>                                  |      |          |      |        |
|-------------|------|------------------------------------------------------|------|----------|------|--------|
| -           | A B  | С                                                    | D    | E        | F    | G      |
| 4<br>5<br>6 | ltem | Delete these rows, no need these headings            | Unit | Quantity | Rate | RM     |
| 7<br>8      |      | Bill No. 3.1                                         |      |          |      |        |
| 9<br>10     |      | WORK BELOW GROUND FLOOR LEVEL                        |      |          |      |        |
| 11<br>12    |      | Excavate oversite, commencing from platform<br>level |      |          |      |        |
| 14          | Α.   | Not exceeding 250mm, to reduce level.                | m³   | 125      | 3.50 | 437.50 |

- 2. Then you will see like this and the description at **first row** will be imported as "**Element**" name in BuildSpace. Make sure the following;
  - a) Have a **blank row** between each item description
  - b) Unit, Qty & Rate are located at same row with item description

|    | Α | В  | С                                              | D                 | E                                      | F             | G             |  |  |  |  |
|----|---|----|------------------------------------------------|-------------------|----------------------------------------|---------------|---------------|--|--|--|--|
| 1  |   |    | WORK BELOW GROUND FLOOR LEVEL                  | First ro          | First row description will be imported |               |               |  |  |  |  |
| 2  |   |    |                                                | as "Element" name |                                        |               |               |  |  |  |  |
| 3  |   |    | Excavate oversite, commencing from platform    |                   |                                        |               |               |  |  |  |  |
| 4  |   |    | level                                          |                   |                                        |               |               |  |  |  |  |
| 5  |   |    |                                                |                   |                                        |               |               |  |  |  |  |
| 6  |   | Α. | Not exceeding 250mm, to reduce level.          | m <sup>3</sup>    | 125                                    | 3.50          | 437.50        |  |  |  |  |
| 7  |   |    |                                                |                   |                                        |               |               |  |  |  |  |
| 8  |   |    | Excavate, commencing from reduce level.        |                   |                                        |               |               |  |  |  |  |
| 9  |   |    |                                                |                   |                                        |               |               |  |  |  |  |
| 10 |   | Β. | Maximum depth not exceeding 2.00m deep, for    | m <sup>3</sup>    | 188                                    | 8.50          | 1,598.00      |  |  |  |  |
| 11 |   |    | footings.                                      |                   |                                        |               |               |  |  |  |  |
| 12 |   |    | Make sure have a blank row between each item d | lescriptio        | n                                      |               |               |  |  |  |  |
| 13 |   | С. | Maximum depth not exceeding 2.00m but not      | ∣ m³              | 554                                    | 10.50         | 5,817.00      |  |  |  |  |
| 14 |   |    | exceeding 4.00 deep, for footings.             |                   |                                        |               |               |  |  |  |  |
| 15 |   |    |                                                |                   |                                        |               |               |  |  |  |  |
| 16 |   | D. | Maximum depth not exceeding 1.00m deep, for    | m <sup>3</sup>    | 469                                    | 8.50          | 3,986.50      |  |  |  |  |
| 17 |   |    | ground beams make sure Unit, Qty & Rate cells  | s are loca        | ted same                               | row with iten | n description |  |  |  |  |
| 18 |   |    |                                                |                   |                                        |               |               |  |  |  |  |
| 19 |   | E. | Maximum depth not exceeding 1.00m deep, for    | m <sup>3</sup>    | 33                                     | 8.50          | 280.50        |  |  |  |  |
| 20 |   |    | trenches.                                      |                   |                                        |               |               |  |  |  |  |

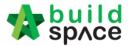

|    | Α                                                                                                    | В                                                                                                    | С                                              | D                                                                                                    | E                                                                                                    | F                                                                                                    | G                                                                                                    |
|----|----------------------------------------------------------------------------------------------------|----------------------------------------------------------------------------------------------------|------------------------------------------------|----------------------------------------------------------------------------------------------------|----------------------------------------------------------------------------------------------------|----------------------------------------------------------------------------------------------------|----------------------------------------------------------------------------------------------------|
| 43 |                                                                                                    | L.                                                                                                    | Excavated materials                            | m <sup>3</sup>                                                                                                    | 936                                                                                                    | 3.00                                                                                                    | 2,808.00                                                                                                    |
| 44 |                                                                                                    |                                                                                                    |                                                |                                                                                                    |                                                                                                    |                                                                                                    |                                                                                                    |
| 45 |                                                                                                    |                                                                                                    | Hardcore, consolidated and blinded to receive  |                                                                                                    |                                                                                                    |                                                                                                    |                                                                                                    |
| 46 |                                                                                                    |                                                                                                    | concrete                                       |                                                                                                    |                                                                                                    |                                                                                                    |                                                                                                    |
| 47 |                                                                                                    |                                                                                                    |                                                | 2                                                                                                    |                                                                                                    |                                                                                                    |                                                                                                    |
| 48 |                                                                                                    | М.                                                                                                    | 150mm (consolidated thickness), under floor.   | m°                                                                                                    | 532                                                                                                    | 9.50                                                                                                    | 5,054.00                                                                                                    |
| 49 |                                                                                                    |                                                                                                    |                                                |                                                                                                    |                                                                                                    |                                                                                                    |                                                                                                    |
| 50 |                                                                                                    |                                                                                                    |                                                |                                                                                                    |                                                                                                    |                                                                                                    |                                                                                                    |
| 5  |                                                                                                    |                                                                                                    |                                                |                                                                                                    | To Colle                                                                                                    | ction                                                                                                    | 33,560.00                                                                                                    |
| 52 |                                                                                                    |                                                                                                    | PERPUSTAKAAN                                   |                                                                                                    |                                                                                                    |                                                                                                    |                                                                                                    |
| 58 |                                                                                                    |                                                                                                    | 08/1409 - UITM ARAU, PERLIS                    |                                                                                                    |                                                                                                    |                                                                                                    |                                                                                                    |
| 54 |                                                                                                    |                                                                                                    |                                                |                                                                                                    |                                                                                                    |                                                                                                    |                                                                                                    |
| 5  |                                                                                                    |                                                                                                    |                                                |                                                                                                    |                                                                                                    |                                                                                                    |                                                                                                    |
| 5  |                                                                                                    |                                                                                                    | Work Below Ground Floor Level (Cont'd)         |                                                                                                    |                                                                                                    |                                                                                                    |                                                                                                    |
| 57 | _                                                                                                    |                                                                                                    |                                                |                                                                                                    |                                                                                                    |                                                                                                    |                                                                                                    |
| 58 |                                                                                                    |                                                                                                    | Damp proof membrane, well lapped in the joints |                                                                                                    |                                                                                                    |                                                                                                    |                                                                                                    |
| 59 |                                                                                                    |                                                                                                    |                                                |                                                                                                    |                                                                                                    |                                                                                                    |                                                                                                    |
| 60 |                                                                                                    |                                                                                                    |                                                |                                                                                                    |                                                                                                    |                                                                                                    |                                                                                                    |
| 61 |                                                                                                    | _                                                                                                    |                                                |                                                                                                    |                                                                                                    |                                                                                                    |                                                                                                    |
|    |                                                                                                    |                                                                                                    |                                                |                                                                                                    |                                                                                                    |                                                                                                    |                                                                                                    |
|    | 444<br>45<br>46<br>47<br>48<br>49<br>55<br>55<br>55<br>55<br>55<br>55<br>55<br>55<br>55<br>55<br>55<br>55<br>55 | 43<br>44<br>45<br>46<br>47<br>48<br>49<br>50<br>51<br>51<br>51<br>51<br>51<br>51<br>51<br>51<br>51<br>51<br>51<br>51<br>51 | 43     L.       44                             | 43       L.       Excavated materials         44       Hardcore, consolidated and blinded to receive         45       Hardcore, consolidated and blinded to receive         46       concrete         47       150mm (consolidated thickness), under floor.         48       M.       150mm (consolidated thickness), under floor.         49       PERPUSTAKAAN         50       08/1409 - UiTM ARAU, PERLIS         51       08/1409 - UiTM ARAU, PERLIS         52       PERPUSTAKAAN         53       08/1409 - UiTM ARAU, PERLIS         54       Damp proof membrane, well lapped in the joints         55       Damp proof membrane, well lapped in the joints         56       Damp proof membrane, well lapped in the joints         59       and sealed with approved pressure sensitive tape,         60       turned up against wall for at least the full thickness         61       of floor (measured nett : allow for laps and turn) | 43       L.       Excavated materials       m <sup>3</sup> 44       Hardcore, consolidated and blinded to receive       concrete         46       concrete       m <sup>3</sup> 47       M.       150mm (consolidated thickness), under floor.       m <sup>3</sup> 49       M.       150mm (consolidated thickness), under floor.       m <sup>3</sup> 49       M.       150mm (consolidated thickness), under floor.       m <sup>3</sup> 51       PERPUSTAKAAN       08/1409 - UiTM ARAU, PERLIS       3.1/1         55       Work Below Ground Floor Level (Cont'd)       3.1/1         56       Damp proof membrane, well lapped in the joints       and sealed with approved pressure sensitive tape,         59       and sealed with approved pressure sensitive tape,       turned up against wall for at least the full thickness         60       of floor (measured nett : allow for laps and turn       1000000000000000000000000000000000000 | 43       L.       Excavated materials       m <sup>3</sup> 936         44       Hardcore, consolidated and blinded to receive | 43       L.       Excavated materials       m <sup>3</sup> 936       3.00         44       Hardcore, consolidated and blinded to receive |

c) Delete **page total** and description with "**Cont'd**" (because BuildSpace auto generate).

d) Delete **collection page** and the rest of unnecessary descriptions.

|       | A | ВС                                    | D        | E | F  | G        |
|-------|---|---------------------------------------|----------|---|----|----------|
| 346   |   | Page No. 3.1/2                        |          |   |    | #REF!    |
| 347   |   |                                       |          |   |    |          |
| 348   |   | Page No. 3.1/3                        |          |   |    | #REF!    |
| 349   |   | - ag                                  |          |   |    |          |
| 350   |   | Page No. 3.1/4                        |          |   |    | #REF!    |
| 351   |   |                                       |          |   |    |          |
| 352   |   | Page No. 3.1/5                        |          |   |    | #REF!    |
| 353   |   |                                       |          |   |    |          |
| 354   |   | Page No. 3.1/6                        |          |   |    | #REF!    |
| 355   |   |                                       |          |   |    |          |
| 356   |   | Page No. 3.1/7                        |          |   |    | 7,961.00 |
| 357   |   |                                       |          |   |    |          |
| 358   |   |                                       |          |   |    |          |
| 359   |   |                                       |          |   | RM | #REF!    |
| : 360 |   | Bill No. 3.1 - WORK BELOW GROUND FLOC | DR LEVEL |   |    |          |
| 361   |   |                                       |          |   |    |          |
| 362   |   | To Summary                            |          |   |    |          |
| 363   |   |                                       |          |   |    |          |
| 364   |   |                                       |          |   |    |          |
| 300   |   |                                       |          |   |    |          |

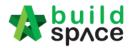

3. Repeat the above steps for other sheets and make sure each sheets have same position of Description, Unit, Qty & Rate such as if description at sheet 1 is located at column "C", make sure description at other sheets also at column "C".

|            | 0.                                                | 50 | JA                                              |     |                | _   |       |      |          |           |
|------------|---------------------------------------------------|----|-------------------------------------------------|-----|----------------|-----|-------|------|----------|-----------|
|            | Α                                                 | В  | С                                               |     | D              |     | E     |      | F        | G         |
| 108        |                                                   |    |                                                 | П   |                |     |       |      |          |           |
| 140        |                                                   | М. | Reference No. B6 (weight 3.73kg per sq. m), in  |     | m <sup>2</sup> |     | 314   |      | 17.68    | 5,551.52  |
| 141        |                                                   |    | floors                                          |     |                |     |       |      |          |           |
| 142        |                                                   |    |                                                 |     |                |     |       |      |          |           |
| 143        | N. Reference No. A8 (weight 3.95kg per sq. m), in |    |                                                 |     | m²             |     | 38    |      | 18.80    | 714.40    |
| 144<br>145 |                                                   |    | trench bases.                                   |     |                |     |       |      |          |           |
| 145        |                                                   |    |                                                 |     |                |     |       |      |          |           |
| 146        |                                                   | Ρ. | Reference No. B7 (weight 4.53kg per sq. m), in  |     | m <sup>2</sup> |     | 75    |      | 21.50    | 1,612.50  |
| 147        |                                                   | '  | trench wall                                     | 1   |                |     |       |      |          |           |
| 140        |                                                   | M  | ake sure all sheets' decription, unit, qty & ra | ate | e are          | In  | cated | at e | ame coli | Imp For   |
| 149        |                                                   |    | xample, if description at this sheet is columi  |     |                |     |       |      |          |           |
| 100        |                                                   |    |                                                 |     |                | uie | in ma | ke s | ure oure | i sheet s |
| 151<br>152 |                                                   | d  | escription column also located at column "(     | С"  |                |     |       |      |          |           |
| 192        |                                                   |    |                                                 | 1   |                | 1   |       | 1    |          |           |

4. After that save or save as the excel file. Open a project at **BuildSpace** and click at the bill that you want to import BQ into it. Then click at "**Import From Files**" icon and select "**Import From Excel**".

| 1      | space   Pro               | ect Builder     |                   |          |                        |                   |                      |           |             |
|--------|---------------------------|-----------------|-------------------|----------|------------------------|-------------------|----------------------|-----------|-------------|
| Proj   | ject Builder > Project Al | BCDE (Status::F | PRE TENDER)       |          |                        |                   |                      |           |             |
| (1) Ir | mport Rates 🛛 🍧 Proje     | ect Analyzer 💌  | 📔 Project Sum ma  | ny 🛛 🏠 S | ub-Packages 🛛 📥 Sched  | lule Of Quantitie | es 🛛 📀 Publish To Te | ender     |             |
| Pro    | ject Breakdown Pro        | ect Properties  |                   |          |                        |                   |                      |           |             |
| ⊕A     | Add Bill 🔻 🗎 🕀 Add Lei    | vel 🛛 🛞 Indent  | t   🕞 Outdent   🕞 | Delete 🔇 | () Import From Files 🔹 | Export Bill       | 🕕 Backup 💌   🎯       | Reload    |             |
| No.    | Description               |                 | Original Amount   | Total Ma | Import Bill            | (R)               | Overall Total        | % Project | Recalculate |
|        | Project ABCDE             |                 |                   |          | Import From Buildsoft  |                   |                      |           |             |
| 1      | Bill No-1                 |                 |                   |          | Import from buildsoff  |                   |                      |           |             |
|        | Building Works            |                 |                   |          | Import From BT2        |                   |                      |           |             |
| 2      | Bill No-2                 |                 | 63,000.00         | 1        | Import From Excel      | Click "I          | mport From Exc       | el" .00%  |             |
| 3      | Bill No-3                 | 1               |                   |          |                        |                   |                      |           |             |
| 4      | Bill No-4                 |                 |                   |          |                        |                   |                      |           |             |
|        | click at bill             |                 |                   |          |                        |                   |                      |           |             |

5. Click at "Select File".

| Import From Excel | 6 |
|-------------------|---|
| 😢 Close           |   |
| <br>Select File   |   |

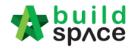

6. Select excel file and click at "Open".

| 💿 Open                |                                         |                    | <b>×</b>              |  |  |  |  |
|-----------------------|-----------------------------------------|--------------------|-----------------------|--|--|--|--|
| Comput                | ter 🕨 User (D:) 🕨 🗸 🗸 🗸                 | earch User (D:)    | ٩                     |  |  |  |  |
| Organize 🔻 New fol    | der                                     |                    |                       |  |  |  |  |
| 📗 Creative Cloud Fi 🔺 | Name                                    | Date modified      | Туре 🔺                |  |  |  |  |
| Nesktop               | 🔋 🔑 DWG                                 | 5/7/2015 8:26 AM   | File fol              |  |  |  |  |
| 🐌 Downloads           | GLOBAL PCK SOLUTIONS SDN BHD            | 5/5/2015 5:45 PM   | File fol              |  |  |  |  |
| 🚡 Google Drive 😑      | 🔒 Google Drive                          | 2/3/2015 8:13 AM   | File fol              |  |  |  |  |
| Recent Places         | PCK SALES & SERVICE                     | 27/7/2015 2:00 PM  | File fol              |  |  |  |  |
| 🝊 OneDrive            | 🌗 Quoter                                | 15/10/2012 11:04   | File fol              |  |  |  |  |
|                       | 🍌 Reference                             | 30/6/2015 2:50 PM  | File fol <sub>≡</sub> |  |  |  |  |
| 词 Libraries           | 퉬 Sample files for demo                 | 4/6/2015 3:06 PM   | File fol              |  |  |  |  |
| Documents             | 🎉 Seldom Use Folders                    | 2/3/2015 8:07 PM   | File fol              |  |  |  |  |
| Music                 | Test upload                             | 13/5/2015 11:10 AM | File fol              |  |  |  |  |
| Pictures              | Sample Excel BQ_26102014.xls            | 27/7/2015 4:30 PM  | Micros 👻              |  |  |  |  |
| Subversion 🚽          |                                         |                    | F                     |  |  |  |  |
| File                  | File name: Sample Excel BQ_26102014.xls |                    |                       |  |  |  |  |
|                       | <                                       | Open Car           | icel                  |  |  |  |  |

7. Then the system will process and the following table will pop up. **Match the columns** by click at drop down arrow. Then click "**Import**".

| Import File           |        |               |                 |  |  |  |  |
|-----------------------|--------|---------------|-----------------|--|--|--|--|
| 🗴 Close 🕕 Import      |        |               |                 |  |  |  |  |
| Specify Import Column |        |               |                 |  |  |  |  |
| Bill References :     |        | •             |                 |  |  |  |  |
| *Description :        | С      | Ŧ             | To C 🔺          |  |  |  |  |
| Unit :                | D      | •             |                 |  |  |  |  |
| Default Quantity:     | Е      | Click drop do |                 |  |  |  |  |
| Rate :                | F      | $\odot$       | arrow to select |  |  |  |  |
| Amount :              | A<br>B |               |                 |  |  |  |  |
|                       | С      |               |                 |  |  |  |  |
|                       | D      |               |                 |  |  |  |  |
|                       | F      |               |                 |  |  |  |  |
|                       | G      |               |                 |  |  |  |  |

8. Then you can tick which element you want to import or tick all and select "Rate" and/or "Quantity" if you want to import with Rate or Quantity. After that click at "Import".

| •   |        |                                        |            |      |
|-----|--------|----------------------------------------|------------|------|
| Im  | port F | ile                                    |            |      |
| 8   | Close  |                                        |            |      |
| Ele | ments  |                                        |            |      |
| ٩   | Impor  | Rate Quantity Bill References          |            |      |
|     | No.    | Description                            | Item Count | Erro |
| ~   |        | WORK BELOW GROUND FLOOR LEVEL          |            |      |
| ~   |        | FRAME                                  |            |      |
| ~   |        | UPPER FLOORS                           |            |      |
| ~   |        | STAIRCASE, STEPS AND RAMP CONSTRUCTION |            |      |
|     |        |                                        |            |      |

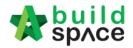

You can continue prepare BQ in Excel format and Import into BuildSpace Note: If you want to import from multi columns Excel BQ, please refer to http://buildsoft.com.my/How%20to%20import%20multi%20columns%20Excel%20BQ.p df

- 1. If you use to prepare BQ in Excel format, you still can do that and you **no need** to prepare the following at your Excel BQ;
  - a) Bill reference number
  - b) Page total
  - c) Collection page
  - d) Summary page

You can set the following rules when you want continue prepare BQ in Excel instead of BuildSpace;

| Column | Туре        |
|--------|-------------|
| A      | Description |
| В      | Unit        |
| С      | Quantity    |
| D      | Rates       |

You can prepare in multiple sheets and when it imported will become multiple elements in BuildSpace.

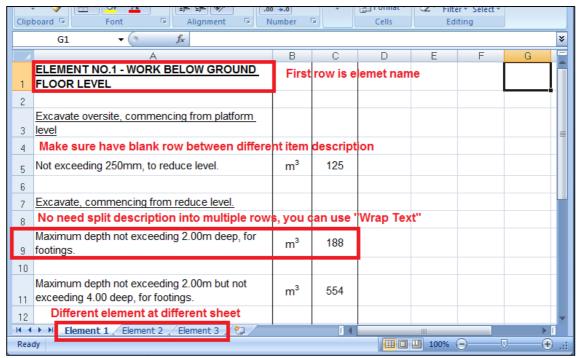

Note: Please make sure all items to be priced by tenderer have qty. Even for lump sum item need to have qty "1" or set it as ITEM-LS in the system's item type.

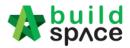

2. Open a project at **BuildSpace** and click at the bill that you want to import BQ into it. Then click at "**Import From Files**" icon and select "**Import From Excel**".

| 1      | space Project              | Builder       |                  |          |                      |                      |                      |           |             |
|--------|----------------------------|---------------|------------------|----------|----------------------|----------------------|----------------------|-----------|-------------|
| Proj   | ect Builder > Project ABCD | E (Status::PF | RE TENDER)       |          |                      |                      |                      |           |             |
| (1) In | n port Rates 🛛 🍧 Project A | nalyzer 💌 📗   | 📋 Project Sum ma | ny 🎁 S   | ub-Packages \mid 📥 S | Chedule Of Quantitie | es 🛛 📀 Publish To Te | ender     |             |
| Proj   | ectBreakdown Project F     | Properties    |                  |          |                      |                      |                      |           |             |
| ⊕A     | dd Bill 🔻 🕀 Add Level      | ( Indent      | Outdent          | Delete 🔇 | Import From File     | s 🔹 🕥 Export Bill    | 🕕 Backup 🕶   🥝       | Reload    |             |
| No.    | Description                |               | Original Amount  | Total Ma | Import Bill          | (R)                  | Overall Total        | % Project | Recalculate |
|        | Project ABCDE              |               |                  |          | Import From Build    | roft                 |                      |           |             |
| 1      | Bill No-1                  |               |                  |          |                      | son                  |                      |           |             |
|        | Building Works             |               |                  |          | Import From BT2      |                      |                      |           |             |
| 2      | Bill No-2                  |               | 63,000.00        | 1        | Import From Exce     | Click "Ir            | nport From Exc       | el" .00%  |             |
| 3      | Bill No-3                  |               |                  |          |                      |                      |                      |           |             |
| 4      | Bill'No-4                  | ester         |                  |          |                      |                      |                      |           |             |
|        | click at bill              |               |                  |          |                      |                      |                      |           |             |

3. Click at "Select File".

| <br>Import From Excel          | 6 |
|--------------------------------|---|
| <br>🔇 Close                    |   |
| <br>Import File<br>Select File |   |

4. Select excel file and click at "Open".

|                                             |                    | ×          |
|---------------------------------------------|--------------------|------------|
| Computer → User (D:) → √ 4y                 | Search User (D:)   | ٩          |
| Organize 🔻 New folder                       | 8= • E             | 1 0        |
| Creative Cloud Fi A Name                    | Date modified      | Туре 🔺     |
| Desktop 📄 👔 DWG                             | 5/7/2015 8:26 AM   | File fol   |
| Downloads GLOBAL PCK SOLUTIONS SDN BHD      | 5/5/2015 5:45 PM   | File fol   |
| 🔒 Google Drive 💡 🕌 Google Drive             | 2/3/2015 8:13 AM   | File fol   |
| Recent Places PCK SALES & SERVICE           | 27/7/2015 2:00 PM  | File fol   |
| 🝊 OneDrive 🛛 🔒 Quoter                       | 15/10/2012 11:04   | File fol   |
| Reference                                   | 30/6/2015 2:50 PM  | File fol = |
| 🔚 Libraries 🔋 👔 Sample files for demo       | 4/6/2015 3:06 PM   | File fol   |
| Documents Beldom Use Folders                | 2/3/2015 8:07 PM   | File fol   |
| Music                                       | 13/5/2015 11:10 AM | File fol   |
| Pictures     Sample Excel BQ_26102014.xls   | 27/7/2015 4:30 PM  | Micros 🗸   |
| Subversion -                                |                    | P.         |
| File name: Sample Excel BQ_26102014.xls 👻 🖡 | All Files          | -          |
| (                                           | Open 🕤 Car         | cel        |
|                                             |                    |            |

5. Then the system will process and the following table will pop up. **Match the columns** by click at drop down arrow. Then click "**Import**".

| Import File           |        |            |
|-----------------------|--------|------------|
| Close 🕐 Import        |        |            |
| Specify Import Column |        |            |
| Bill References :     | •      |            |
| *Description :        | A 💌    | To A 💌     |
| Unit :                | В 🔻    |            |
| Default Quantity:     | C 🔹    | Click drop |
| Rate :                | D 💽    | down arrow |
| Amount :              | A<br>B | to select  |
|                       | C      |            |
|                       | 0      |            |

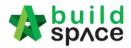

6. Then you can tick which element (**these elements are coming from Excel sheets**) you want to import or tick all and select "Rate" and/or "Quantity" if you want to import with Rate or Quantity. After that click at "Import".

| inci       | Im  | port F | ile                                    |            |       |
|------------|-----|--------|----------------------------------------|------------|-------|
| jec<br>m n | 8   | Close  |                                        |            |       |
| ing        | Ele | ments  |                                        |            |       |
| Jec        | ٩   | Import | Rate Quantity Bill References          |            |       |
| 100        |     | No.    | Description                            | Item Count | Error |
| -          | ~   |        | WORK BELOW GROUND FLOOR LEVEL          |            |       |
| P          | ~   |        |                                        |            |       |
|            | ~   |        | UPPER FLOORS                           |            |       |
|            | ~   |        | STAIRCASE, STEPS AND RAMP CONSTRUCTION |            |       |

7. After imported into BuildSpace, you need to change the ITEM type in BuildSpace by go to item level and press "Enter" at "Type" cell, then click at drop down arrow to select the type and press "Enter" again to save. Besides, you also need to double check the "heading" by Indent or Outdent the headings.

Note: You can use your keyboard's arrow key to move to other cell like Excel.

|    |                                                                                                  | Туре                 | Unit | Include                 | Qty/Unit | Total/Unit |        |
|----|--------------------------------------------------------------------------------------------------|----------------------|------|-------------------------|----------|------------|--------|
| No | Description Indent or oudent the headings                                                        |                      |      | Default<br>Total Unit:1 |          |            | Rate   |
| 20 | Reinforced Concrete Step                                                                         | HEAD 2               |      |                         |          |            |        |
| 21 | Vibrated reinforced concrete Grade 35/20, as specified, in,                                      | HEAD 2               |      |                         |          |            |        |
| 22 | Step                                                                                             | ITEM                 | M3   | YES                     | 6.00     | 1,374.00   | 229.00 |
| 23 | Hot rolled steel deformed reinforcement (High yield 60, minimum yield stress<br>460N per sq. mm) | HEAD 2               |      |                         |          |            |        |
|    | 8mm Diameter, in steps.                                                                          | ITEM 🔻               |      |                         |          | 320.00     |        |
| 25 | 12mm Diameter, in steps.                                                                         | HEAD-N               | KG   | YES                     | 869.00   | 3,476.00   | 4.00   |
| 26 | Class F1 formwork finish, to,                                                                    | HEAD                 |      |                         |          |            |        |
| 27 | Riser, not exceeding 250mm high.                                                                 | ITEM-HE              | М    | YES                     | 69.00    | 455.40     | 6.60   |
| 28 | Sides of raking open edge of steps, exceeding 250mm but not exceeding 500mm<br>high.             | ITEM-P<br>ITEM-PC    | М    | YES                     | 1.00     | 13.20      | 13.20  |
| 29 | Reinforced Concrete Step                                                                         | ITEM-RO              |      |                         |          |            |        |
| 30 | Vibrated reinforced concrete Grade 35/20, as specified, in,                                      | ITEM-NL              |      |                         |          |            |        |
| 31 | Ramps, exceeding 100mm but not exceeding 1500mm thick.                                           | ITEM-LS              | M3   | YES                     | 1.00     | 229.00     | 229.00 |
| 32 | Extra for ramp, for forming groove lines.                                                        | ITEM-LS%<br>ITEM-LSX | M2   | YES                     | 6.00     | 206.10     | 34.35  |
| 33 | Hot rolled steel deformed reinforcement (High yield 60, minimum yield stress<br>460N per sq. mm) | NOID                 |      |                         |          |            |        |

- 8. The following shows the common item types that you need to change if you have;
  - a) Rate Only item change item type to "ITEM-RO"
  - b) Note change item type to "NOID" (*double click at description cell to type/edit description*)
  - c) Lump Sum item change item type to "ITEM-LS" (unless you already put qty as "1")
  - d) Provisional SUM or PC SUM item change item type to "ITEM-LSX" (Not allow tenderer to price)
  - e) Profit & Attendance item change item type to "ITEM-LS%", then double click at "Rate" cell to key in your amount and click "Save". (*Allow tenderer to fill up % only*)

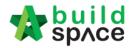

|    | ump Sum Percentage                           |
|----|----------------------------------------------|
| be | Rate and Percentage Amount : RM 1,000,000.00 |
|    | *Percentage (%): 0.00                        |
| ir | Total: RM 0.00                               |
|    |                                              |

f) Prime Cost Rate item – change item type to "ITEM-PC", then double click at "Rate" cell to key in your supply rate and click "Save". (Allow tenderer to fill up the rest except "Supply Rate")

| the rest except Supply hate f     |  |
|-----------------------------------|--|
| Prime Cost Rate                   |  |
| Save Sclose                       |  |
| Rate Per No.                      |  |
| 'Supply Rate : RM 200             |  |
| 15 Wastage (%): 0.000 RM 0.00     |  |
|                                   |  |
| Labour For Installation : RM 0.00 |  |
| Other Cost: RM 0.00               |  |
|                                   |  |
| Profit (%): 0.000 RM 0.00         |  |
| Total: RM 200.00                  |  |
|                                   |  |

- g) Allow for any other item to be keyed in by the tenderer change item type to "ITEM-NL"
- h) For other item types, please visit <u>http://forum.buildspace.my/viewtopic.php?f=17&t=32</u>
- i) Other tutorials <a href="http://forum.buildspace.my/viewforum.php?f=17">http://forum.buildspace.my/viewforum.php?f=17</a>
- 9. For "**Preliminaries Bill**", please insert unit as "**LS**" & quantity as "**1**" for the items that you **allow tenderer to price** like below;

|            | G253 • (* <i>f</i> *                                                                       |    |   |   |
|------------|--------------------------------------------------------------------------------------------|----|---|---|
|            | A                                                                                          | В  | С | D |
| 246        |                                                                                            |    |   |   |
| 247        | Work Included In The Contract                                                              |    |   |   |
| 248        |                                                                                            |    |   |   |
|            | The Contract comprises the construction and completion of the Works and the                |    |   |   |
|            | provisions of all labours, materials, constructional plants, temporary or permanent        |    |   |   |
|            | nature required in and for such construction, completion and maintenance so far as         |    |   |   |
|            | the necessity for providing the same is specified in or reasonably to be inferred from     |    |   |   |
|            | the Contract.                                                                              | LS | 1 |   |
| 250        |                                                                                            |    |   |   |
|            | All the work included in this document is to be taken as new (unless otherwise             |    |   |   |
|            | distinctly stated).                                                                        | LS | 1 |   |
| 252        |                                                                                            |    |   |   |
|            | The Contractor's prices for items contained in this document hereinafter shall (except     |    |   |   |
|            | where allowance has been made to the contrary in Bill No. 1 - Preliminaries or             |    |   |   |
|            | elsewhere) include for the provision of labour, materials, supervision, packing,           |    |   |   |
|            | cartage, risk, moving, hoisting, fixing, tools, implements, scaffolding, screens,          |    |   |   |
|            | footways, hoardings, temporary enclosures, temporary works, etc. and every other           |    |   |   |
|            | thing required in the construction and maintenance and the carrying out of all the         |    |   |   |
|            | Conditions of Contract and for the timely and satisfactory completion of the entire        |    |   |   |
|            | work contained in this Contract, whether such be expressed or not in the Drawings          |    |   |   |
| 253<br>254 | and Specification.                                                                         | LS | 1 |   |
| 254        | The Contractor shall be solely responsible for the suitability, safety and security of all |    |   |   |
|            | plants and temporary works and shall take all precaution to ensure that the same are       |    |   |   |
|            | fully secured and made safe for as long as may be necessary against all risk of            |    |   |   |
| 14 .       | Tully secured and made safe for as long as may be necessary against all risk of            |    |   |   |
|            | SHEELT C                                                                                   |    |   |   |

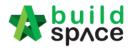

How to print project/tender summary

### 1. Click at "Project Summary".

| spAce Project Bu                  | ilder                               |                            |                              |           |             |
|-----------------------------------|-------------------------------------|----------------------------|------------------------------|-----------|-------------|
| Project Builder > Project ABCDE ( | Status::PRE TENDER)                 |                            |                              |           |             |
| 🕘 Import Rates 🛛 🍧 Project Ana    | lyzer 🔻 📺 Project Summary 🕞 🚰 Sub-  | Packages 🛛 📥 Schedule Of   | Quantities 🛛 📀 Publish To Te | ender     |             |
| Project Breakdown Project Pro     | perties                             |                            |                              |           |             |
| 🕀 Add Bill 🔻 🕀 Add Level 🛛 🤅      | 🖲 Indent   🕞 Outdent   😑 Delete   😃 | ) Import From Files 🔻 👔 Ex | port Bill 🛛 🕕 Backup 🔻 🛛 🙆   | Reload    |             |
| No. Description                   | Original Amount Total Marku         | p (%) Total Markup (MYR)   | Overall Total                | % Project | Recalculate |
| Project ABCDE                     |                                     |                            |                              |           |             |
| 1 Bill No-1                       |                                     |                            |                              |           |             |
| Building Works                    |                                     |                            |                              |           |             |

2. Can **tick** at check box to format the font type and **press enter** at the cell at "Item" column to key in numbering or any text like "A, B, C ....". Then **press enter** again to finish editing.

| 1                                | sp/ce            | Project Builder                                    |                |              |
|----------------------------------|------------------|----------------------------------------------------|----------------|--------------|
| Pro                              | ject Builder     | > Project Summary - Project ABCDE                  |                |              |
| <b>⊘</b> E                       | Back to Proje    | ect Builder 🛛 📥 Print to PDF 🔻 🛛 🏢 Export to Excel |                |              |
| Sur                              | mmary Viev       | Footer Text General Settings                       |                |              |
| B                                | Bold $\mid I$ If | alic Underlined                                    |                |              |
|                                  | ltem             | Description                                        | Page           | Amount (MYR) |
|                                  | А                | Bill No-1                                          | Summary Page I |              |
| $\mathbf{\overline{\mathbf{v}}}$ |                  | Building Works                                     |                |              |
|                                  | В                | Bill No-2                                          | Summary Page I |              |
|                                  | С                | Bill No-3                                          | Summary Page I |              |
|                                  | D                | Bill No-4                                          | Summary Page I |              |
|                                  |                  |                                                    |                |              |

3. Click on "Back to Project Builder" to go back to your project. Click "Print to PDF" to printout your tender summary or click "Export to Excel" to export your tender summary to Microsoft Excel.

| sp/ce             | Project Builder                            |                |              |
|-------------------|--------------------------------------------|----------------|--------------|
|                   | Project Summary - Project ABCDE            |                |              |
| 🔇 Back to Project | Builder 📻 Print to PDF 🕥 🏢 Export to Excel |                |              |
| Summary View      | Footer Te With Price                       |                |              |
| B Bold   I Itali  | : Uur Without Price                        |                |              |
| ltem              | Description                                | Page           | Amount (MYR) |
| A                 | Bill No-1                                  | Summary Page I |              |
|                   | Building Works                             |                |              |
| B                 | Bill Nn-2                                  | Summary Page I |              |

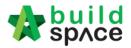

# How to publish the project to tendering (only do this once your BQ is finalized)

1. Once you had completed your BQ and you need to press a "**Publish To Tender**" button to move your project to tendering stage.

Note: When BQ publish to tender, the qty cannot amend unless consultant issue addendum but for pricing consultant stay can key in or amend during tendering stage.

| 1      | space Project Build                                            | ler                      |                    |                      |                              |           | 🕀 👤         |  |  |  |
|--------|----------------------------------------------------------------|--------------------------|--------------------|----------------------|------------------------------|-----------|-------------|--|--|--|
| Proj   | Project Builder > Sample Tender Documents (Status: PRE TENDER) |                          |                    |                      |                              |           |             |  |  |  |
| (I) Ir | mport Rates 🛛 🍧 Project Analyz                                 | er 🔻 🛛 📄 Project Summary | 🔓 Sub-Package      | s 🛛 📥 Schedule Of Qu | iantities 👔 🕥 Publish To Ten | der       |             |  |  |  |
| _      | ject Breakdown Project Prope                                   |                          |                    |                      |                              |           |             |  |  |  |
| (+) A  | Add Bill 🔻 🕂 🕀 Add Level 🛛 🕤                                   | Indent   💽 Outdent   🕞 D | elete 🛛 🕒 Import F | rom Files 💌 🕥 Expo   | rt Bill   🕕 Backup 💌 🛛 🚱 F   | leload    |             |  |  |  |
| No.    | Description                                                    | Original Amount          | Total Markup (%)   | Total Markup (MYR)   | Overall Total                | % Project | Recalculate |  |  |  |
|        | Sample Tender Documents                                        |                          |                    |                      |                              |           |             |  |  |  |
| 1      | BILL NO.1 -GENERAL<br>CONDITIONS &<br>PRELIMINARIES            | 852,500.00               |                    |                      | 852,500.00                   | 2.86%     |             |  |  |  |

2. Then click "Publish" and project will move to "Tendering" module.

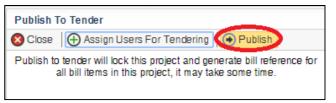

3. Go back to eTender system, you can see your **BQ file** will **auto appear** at **"Tender Document"**. Click **"BuildSpace Pro"** logo to access BQ at **"Tendering"** module.

| Click here again to view BQ at Search Project Q E ?                          |
|------------------------------------------------------------------------------|
| Home / Under and subject to the Terms and Conditions of T / Tender Documents |
| Tender Documents                                                             |
| My Folders                                                                   |
| Tender Documents Options                                                     |
| BQ Files 0 Files - Options                                                   |
| BQ 1 Files Options                                                           |
| Form of Tender _ Show                                                        |
| TECHNICAL PROPOSAL 0 Files - Options                                         |

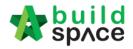

## How to edit "Form of Tender" at a project

- Note: When the project status is in Calling Tender stage, the "Form of Tender" will not be able to edit again.
  - 1. Login to eTender system, open a project and click **"Documents"** and then click **"Tender Document"**

| state 2                              | build<br>spʌce |          |           |           |           |           |            |   |
|--------------------------------------|----------------|----------|-----------|-----------|-----------|-----------|------------|---|
| Projects                             | System M       | Maintena | Project D | users     | Tendering | Documents | Forum      |   |
| Home / TESTING COMMERCIAL SUBMISSION |                |          |           |           |           |           | Documents  |   |
| - ·                                  |                |          | -         | Documents | •         |           |            |   |
| Proje                                | ct Dashbo      | ard      |           |           |           | Docume 🔁  | nt Control | • |

2. click at "Show" beside the "Form of Tender".

| Tender Docu | Tender Documents                    |  |  |  |  |  |  |  |  |
|-------------|-------------------------------------|--|--|--|--|--|--|--|--|
| My Folder   | rs                                  |  |  |  |  |  |  |  |  |
| Tender Docu | uments Options                      |  |  |  |  |  |  |  |  |
| BQ F        | iles 0 Files – Options              |  |  |  |  |  |  |  |  |
| Form        | of Tender _ Show                    |  |  |  |  |  |  |  |  |
|             | ECHNICAL PROPOSAL 0 Files – Options |  |  |  |  |  |  |  |  |

3. Click at "**Edit**" to edit form of tender. For example, if you want to edit the clauses, just click **"Edit"** beside the "**Clauses**" menu.

| Home / CADANGAN MEMBINA RUMAH TYPE A & TYPE B / Tenders / Tender / Form of Tender |                           |
|-----------------------------------------------------------------------------------|---------------------------|
| Form Of Tender                                                                    |                           |
|                                                                                   |                           |
| Header                                                                            | Edit                      |
| Address                                                                           | Edit                      |
| Clauses                                                                           | Edit                      |
| Tender Alternatives                                                               | Edit                      |
|                                                                                   | Log Settings 🖨 Print Back |

Visit our forum & tutorials at http://forum.buildspace.my-57-

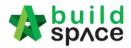

 You can move/edit/indent/outdent/add/delete clauses easily. You can choose where to appear the "Tender Alternatives" clauses which you can select the list of options of tender alternatives clauses at "Tender Alternatives" section.

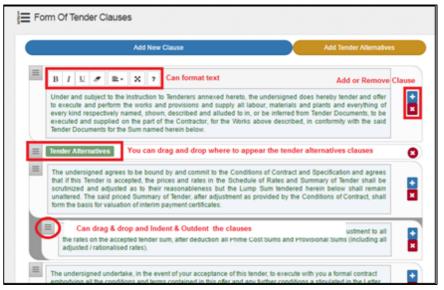

5. Once you finish editing, click "Save".

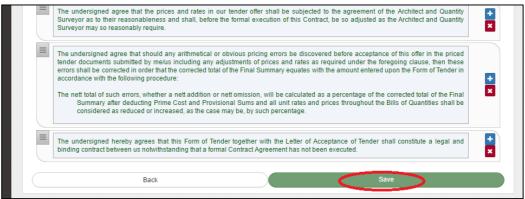

6. Click "Edit" at "Tender Alternatives" section to select which types of alternative you want it to appear at your form of tender.

| Form Of Te | ender               |                             |
|------------|---------------------|-----------------------------|
| any        | Header              | Edit                        |
|            | Address             | Edit                        |
|            | Clauses             | Edit                        |
|            | Tender Alternatives | Edit                        |
|            |                     | Log 🌣 Settings 🖨 Print Back |

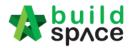

 Select which tender alternatives you want to use by click at check box. Then click "Save". Normally "Tick" at No. 1 and No. 5 options.

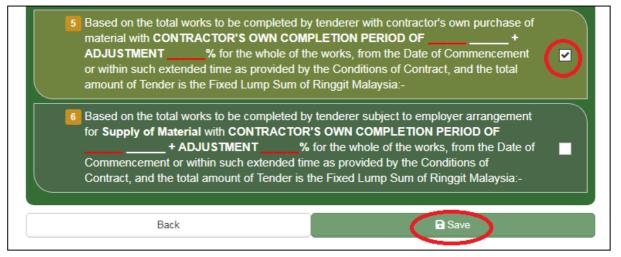

8. Then you can print preview by click at "**Print**" button.

| Header              | Edit     |
|---------------------|----------|
| Address             | Edit     |
| Clauses             | Edit     |
| Tender Alternatives | Edit     |
| Log                 | Settings |

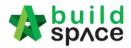

## How to upload tender documents

- Note: Only parties assign to Calling Tender or Group Access to Tender Documents can access to "Tender Documents" menu of a project and only "Editor" can upload files.
  - 1. Login to eTender system with Username and Password, click "Project Title" or "Open Project"

| No. 🔺 | Contract Number 🗘 | Name                                      | \$                                 | Status 🔷 |
|-------|-------------------|-------------------------------------------|------------------------------------|----------|
| 1     | 1 GD58/BW/C006/19 | CADANGAN MEMBINA RUMAH TYPE A & TYPE B    | Open Project X<br>Sub Packages [0] | Design   |
|       |                   | 19-Feb-2019 Malaysia , Putrajaya Standard |                                    |          |

2. Click "Documents" and then click "Tender Documents" menu.

| State 🔅                                       | build<br>spʌce |          |            |                     |           |           |             |  | L Chris Volcano 🙀 Search Project Q 👰 🗈 |
|-----------------------------------------------|----------------|----------|------------|---------------------|-----------|-----------|-------------|--|----------------------------------------|
| Projects                                      | System M       | Maintena | Project D  | Users               | Tendering | Documents | Forum       |  |                                        |
| Home / CADANGAN MEMBINA RUMAH TYPE A & TYPE B |                |          | 🖹 Tender 🛙 | Documents           |           | Design    |             |  |                                        |
| Project Dashboard                             |                |          |            | Project [<br>Docume |           | ><br>>    | Action(s) - |  |                                        |

3. You can see default folders "**BQ Files**" & "Form of Tender". It is auto generated. Click at "**Options**" to "Open" or create a new folder or sub folder.

| My Folders                              |                                   |
|-----------------------------------------|-----------------------------------|
| Tender Documents Options                |                                   |
| BQ Files 0 Files - Options              |                                   |
| BQ 1 Files - Options                    |                                   |
| Form of Tender Tender – Show            | Open<br>New Folder                |
| TECHNICAL PROPOSAL 0 Files     Options  | New Structured Document<br>Rename |
| - Options - Options                     | Delete                            |
| Conditions of Tendering 0 Files Options | )<br>Click "Options" to           |
| Attachments 0 Files - Options           | Open/Edit/Add new<br>sub folder   |
|                                         |                                   |

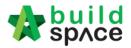

4. When you click "Open", you will see the following screen and the file which you can download. To download, just click at "File Name" and save to your desire location or click at "Upload" button to upload a new file. You also can "Delete" the file.

| Q                                  |             |          |            |           | <u> </u>   | Upload |
|------------------------------------|-------------|----------|------------|-----------|------------|--------|
| File Name                          | Description | Revisi   | 🗎 Date     | Issued By |            |        |
| File Name                          | Description | Revision | Date       | Issued By | Edit       | Delet  |
| Quality Documents.docx<br>Click to | download    | 0        | 27/07/2017 | Eco Sky   | œ          |        |
| Showing 1 to 1 of 1 entries        |             |          |            |           | Previous 1 | Next   |

5. Click at "Upload" button to upload tender document.

| ۹                      |             |          |            |           | ( <u></u> * | Upload |
|------------------------|-------------|----------|------------|-----------|-------------|--------|
| File Name              | Description | Revisi   | 🗎 Date     | Issued By |             |        |
| File Name              | Description | Revision | Date       | Issued By | Edit        | Delet  |
| Quality Documents.docx |             | 0        | 27/07/2017 | Eco Sky   | ß           | ×      |

6. You will see the following pop up and click "Add Files."

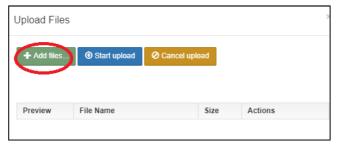

7. Then browse to select the file and click "**Open**". You can select multiple files.

| Documents         | *     |                     | Backup Data and Contacts     |
|-------------------|-------|---------------------|------------------------------|
| 🌙 Music           |       |                     | BT2 Import Update Changes    |
| Pictures          |       |                     | BuildSpace Import Files      |
| Subversion        |       |                     | DWG                          |
| 📑 Videos          | _     |                     | GLOBAL PCK SOLUTIONS SDN BHD |
|                   |       |                     | Google Drive                 |
| 🝓 Homegroup       |       | PCK SALES & SERVICE |                              |
|                   | Ш     |                     | Reference                    |
| 👰 Computer        |       |                     | Sample files for demo        |
| 🚢 Local Disk (C:) |       |                     | Seldom Use Folders           |
| 👝 User (D:)       |       |                     | Quality Documents.pdf        |
| 💘 My Web Sites on | Ŧ     |                     |                              |
| F                 | ile n | ame:                | Quality Documents.pdf        |
|                   |       |                     | Open Cancel                  |

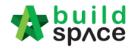

8. Click "Start Upload" button.

| + Add files. | ( ) Start upload O Canc | el upload |         |
|--------------|-------------------------|-----------|---------|
|              |                         |           |         |
|              |                         |           |         |
| Preview      | File Name               | Size      | Actions |

9. Then you will see the following screen. Close it by click at "x" sign or just click anywhere at the screen to close this.

| pload File  | 5                             |        | Click to close |
|-------------|-------------------------------|--------|----------------|
| + Add files | . 🕑 Start upload 🛛 🖉 Cancel u | ipload |                |
|             |                               |        |                |
|             |                               |        |                |
| Preview     | File Name                     | Size   | Actions        |

10. After that you can "Delete" other file.

| ۹                      |             |          |            |           | ±    | Upload |
|------------------------|-------------|----------|------------|-----------|------|--------|
| File Name              | Description | Revisi   | Date       | Issued By |      |        |
| File Name              | Description | Revision | Date       | Issued By | Edit | Delet  |
| Quality Documents.docx |             | 0        | 27/07/2017 | Eco Sky   | œ    | ×      |
| Quality Documents.pdf  |             | 0        | 27/07/2017 | Eco Sky   | œ    | ×      |

Note: You are advisable to upload PDF file into tender document.

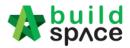

## How to prepare "Calling Tender" form

- Note: Only "Editor" can prepare this form and for "Group Access to Tender Documents" only. Only appear after "List of Tenderer" form had been submitted. *Note: Consultant will be received email notification after C&C submit list of tenderers.* 
  - 1. Login to eTender system with username and password, click "Project Title" or click "Open Project".

| No. 🔺 | Contract Number 🔷 | Name                                      | \$                              | Status | <> |
|-------|-------------------|-------------------------------------------|---------------------------------|--------|----|
| 1     | GDSB/BW/C006/19   | CADANGAN MEMBINA RUMAH TYPE A & TYPE B    | Open Project × Sub Packages [0] | Design |    |
|       |                   | 19-Feb-2019 Malaysia , Putrajaya Standard |                                 |        |    |

2. Click at "Tendering" menu and then click at "List Of Tenderer".

| Stole 2  | build<br>spʌce                                     |                |       |                                                                                                    |          |  |  |
|----------|----------------------------------------------------|----------------|-------|----------------------------------------------------------------------------------------------------|----------|--|--|
| Projects | ojects System M Maintena Project D Users Tendering | Documents      | Forum |                                                                                                    |          |  |  |
| Home / ( | CADANGAN ME                                        | H TYPE A & TYP | PE B  | The second second secon | Tenderer |  |  |

3. Click "Tender".

| Tenders                                        |                  |              |        |                    |
|------------------------------------------------|------------------|--------------|--------|--------------------|
| Tenders                                        |                  |              |        |                    |
| Q                                              |                  |              |        |                    |
| No 🔺                                           | Reference        |              | Status | ⇔ Form Of Tender ♦ |
| No     Reference     Status       1     Tender | List of Tenderer | Show 🕒 Print |        |                    |
| Showing 1 to 1 of 1 e                          | entries          |              |        | Previous 1 Next    |

4. Click at "**Calling Tender**" tab. If you are BU or GCD group, you can see other tabs (Rec of Tenderer & List of Tenderer).

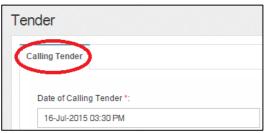

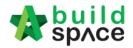

 Consultant can amend the date and time for "Calling Tender, Closed Tender & Technical tender closing" and can tick disable tender rate submission (If required) only.

| ling Tender                              |                                   |                                                    |  |
|------------------------------------------|-----------------------------------|----------------------------------------------------|--|
| Date of Calling Tender *:                |                                   | Date of Closing Tender *:                          |  |
| 19-Sep-2018 11:30 AM                     |                                   | 22-Sep-2018 11:30 AM                               |  |
|                                          |                                   | Technical Tender Closing Date *:                   |  |
|                                          |                                   | 20-Sep-2018 11:30 AM                               |  |
| Allow Contractor to propose              | e own completion period.          |                                                    |  |
| Disable Tender Rates Subn                | nission Tick to Not allow tendere | submit tender rate (TR) file/commercial submission |  |
| <ul> <li>Technical Evaluation</li> </ul> | Contract Limit:                   |                                                    |  |
|                                          | None                              | ~                                                  |  |

Click on that date field and you will see the following screen. Select date and then click at "**Select Time**" icon. It will appear another screen for you to set time.

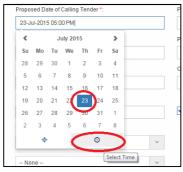

Set the time and click outside the box or other field to continue fill up the form.

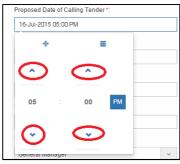

Can select verifier (If required)
 Note: Verifier from your company not from C&C

| Select Verifiers:                |   |                                                 |
|----------------------------------|---|-------------------------------------------------|
| QS Staff 1                       |   | Just click "-" to delete the verifier person    |
| None                             | + | Just click "+" to add the multi verifier person |
| None Choose which person         |   |                                                 |
| Sr. Kang Hock Beng as a verifier |   |                                                 |
| QS Staff 2                       |   |                                                 |
| QS Staff 1                       |   |                                                 |
|                                  |   |                                                 |

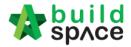

How to prepare Tender Invitation

*Note: Consultant must prepare & submit Tender Invitation before submitting Calling Tender Form.* 

7. You can click "Send Tender Invitation" to send out tender invitation to the tenderers.

| Sele  | ected Contractor(s)     |          |            |
|-------|-------------------------|----------|------------|
| No    | Contractor              | Status   | Status Log |
| 1     | Buildspace Contractor 4 | Yes 🔻    | View       |
|       | Tender Invitation Save  | e Submit | Back       |
| Ackno | wledgement Letter       |          |            |

8. You can see the following pop up appear, just type in the message that you want to inform the tenderers and click "**Preview**" button.

| Tender Invitation | 2                      | ĸ |
|-------------------|------------------------|---|
| Inviter name:     | Auto Generated         | ) |
|                   |                        |   |
| Type you invitati | on letter/message here |   |
|                   | Save as Draft Preview  |   |

9. You can see the preview of message and click "Send" to send to all individual tenderer.

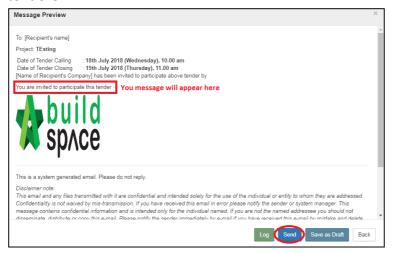

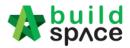

How to prepare Acknowledgment Letter

10. You can activate the "Acknowledgement Letter" for the tenderer to print out after they had submitted their tender. Click at "Acknowledgement Letter" button.

Note: Acknowledgement letter only will be amend after submit calling tender form.

| Sele  | ected Contractor(s)     |      |        |            |
|-------|-------------------------|------|--------|------------|
| No    | Contractor              |      |        | Status Log |
| 1     | Buildspace Contractor 4 |      | Yes 🔻  | View       |
|       | ■ Tender Invitation     | Save | Submit | Back       |
| cknov | wledgement Letter       |      |        |            |

11. Can see the following screen. "Tick" to Enable Acknowledgement Letter. Then type your message and click "Save".

| Acknowledgement Letter                                                                                                    |                                                                                                    |   |
|----------------------------------------------------------------------------------------------------|----------------------------------------------------------------------------------------------------|---|
| This letter is to be prompted for tenderer to print out as                                                                                                    | reference:                                                                                                    |   |
| B I <u>U</u> & ≡- ↔ ? ↔                                                                                                    |                                                                                                    |   |
| Tender Deposit: <u>RM 1,000.00</u><br>Tender Bond: <u>RM 10,000.00</u>                                                                                           |                                                                                                    |   |
|                                                                                                    | mpleted. Please print this page and submit together with the original copy of Tender Depos<br>3ank Guarantee <u>not later than 24 hours</u> from the tender closing date and time (during offic<br>< at the following address: |   |
| Contracts & Commercial Unit<br>Level 10 Menara Gamuda, PJ Trade Centre,<br>No.8, Jalan PJU 8/8A<br>Bandar Damansara Perdana<br>47820 Petaling Jaya,<br>Selangor. | Type or paste your<br>message here                                                                                                    |   |
| Thank you for using Gamuda Land E-Tender Portal.                                                                                                    |                                                                                                    |   |
|                                                                                                    | Can click preview to see h<br>the message look like                                                                                                    | c |
| Tick to activate                                                                                                    | Save Preview                                                                                                    | v |

### 12. To set up a "Tender Clarification Meeting" click on "Tender Interview"

| Sele | ected Contractor(s)     |            |                  |      |        |            |
|------|-------------------------|------------|------------------|------|--------|------------|
| No   | Contractor              |            |                  |      | Status | Status Log |
| 1    | Buildspace Contractor 1 |            |                  |      | Yes *  | View       |
| 🔤 Ad | knowledgement Letter    |            |                  |      |        |            |
|      | Tender Invitation       | Click here | Render Interview | Save | Submit | Back       |

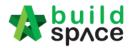

13. Then fill in the information such as "Meeting Venue", "Date" & "Discussion Time". To set up the the date just click on the stated date and select which date, as for the time click on the "Clock ICON" and set up the time. To preview the draft click "Interviewer Preview/Interviewee Preview". Once you finalize with the information you can save the draft click "Save" or "Save & Send" to sent out to the contractors.

|          | Tondor | Interview     |               |   |                     |               | -       | 👤 Zulkamal 🛛 📢 🛛    | Search Project |       |
|----------|--------|---------------|---------------|---|---------------------|---------------|---------|---------------------|----------------|-------|
|          | lender | Interview     |               |   |                     |               |         |                     | ~              |       |
| I N      | Me     | eting Venue:  | Meeting Venue |   |                     |               |         |                     |                | _     |
| al Evalu |        | Date:         | 2019-08-13    |   |                     |               |         |                     |                |       |
|          | Disc   | ussion Time:  | 11:22 AM      |   |                     |               |         |                     | ©              |       |
| rifiers: | C      |               |               |   |                     |               |         |                     |                |       |
|          |        | Tenderer      |               |   |                     |               |         |                     |                |       |
|          | No. 🛎  | Tenderer      |               |   | Time                |               |         | Status              |                |       |
| d Cor    | 1      | Buildspace Co | ntractor 1    |   | Invalid date        | ©             |         | Attendance NOT conf | irmed          |       |
| ntractor |        |               |               |   |                     |               |         |                     |                | State |
| ldspace  |        |               |               |   | Interviewer Preview | Interviewee I | Preview | A Save and Send     | B Save         |       |
| ledgem   | _      | _             | _             | _ |                     |               |         |                     |                |       |

14. You can "Save" the form or "Submit" form for verifier to verify the form.

| Sele                   | ected Contractor(s)     |        |            |  |
|------------------------|-------------------------|--------|------------|--|
| No                     | Contractor              | Status | Status Log |  |
| 1                      | Buildspace Contractor 4 | Yes 🔻  | View       |  |
|                        | Tender Invitation Save  | Submit | Back       |  |
| Acknowledgement Letter |                         |        |            |  |

## Note: Once the calling tender form had been submitted, it will automatically send out email notification to the contractors about the tender. Contractors can be accessed during this calling tender period only.

How to EXTEND tender

15. If you want to "**Extend**" the tender date & time. Open "Calling Tender" form, make necessary amendment on the date and select verifier (If required).

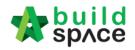

| Calling Tender                                                      |                                               |
|---------------------------------------------------------------------|-----------------------------------------------|
| Date of Calling Tender *:                                           | Date of Closing Tender *:                     |
| 19-Sep-2018 11:30 AM                                                | 22-Sep-2018 11:30 AM                          |
|                                                                     | Technical Tender Closing Date *:              |
|                                                                     | 20-Sep-2018 11:30 AM                          |
| Allow Contractor to propose own completion period.  Contract Limit: | : tender rate file (TR)/commercial submission |
| None                                                                | v                                             |

### 16. Then click "Extend".

| Selected Contractor(s) |                                 |        |            |  |
|------------------------|---------------------------------|--------|------------|--|
| No                     | Contractor                      | Status | Status Log |  |
| 1                      | 3M SYNERGY SDN. BHD.            | ОК     | View       |  |
| 2                      | GLOBAL PCK CONSTRUCTION SDN BHD | OK     | View       |  |
| 3                      | PCK CONSTRUCTION SDN BHD        | ОК     | View       |  |
|                        |                                 |        |            |  |
|                        |                                 | Б      | ktend Back |  |

Note: It automatic notify contractor through email and system.

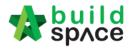

## Tender Addendum

How to issue addendum tender documents

 Create a new folder called "Addendum 1, 2 or 3 and so on....." and upload all revised tender documents into it. You can create **sub folder** if you want like below.
 Note: Purpose consultant create new folder for addendum tender document for easier tenderer download the document.

| Tender Documents Options                              |
|-------------------------------------------------------|
| BQ Files 0 Files – Options                            |
| BQ 1 Files - Options                                  |
| Addendum 1 1 Files – Options                          |
| Form of Tender Tender Addendum 2 – Show               |
| Instructions to tenderers 1 Files – Options           |
| Amendment and Amplification to CoC 1 Files - Options  |
| Quality Documents 1 Files – Options                   |
| Confirmation by contracting parties 1 Files – Options |
| Tender Drawings 1 Files – Options                     |
| Addendum Files 0 Files – Options                      |
| Sub Folder (if want) 0 Files – Options                |

Note: Tenderer will be received email notification at email and system when consultant upload document for tender document during calling tender.

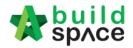

How to issue / add addendum item at BQ

1. Open project at "Tendering" module, click at "Project Addendum" tab.

|                                                          | space                                   | Tendering        |                       |                   |                               |              |
|----------------------------------------------------------|-----------------------------------------|------------------|-----------------------|-------------------|-------------------------------|--------------|
| Ten                                                      | dering > Sample `                       | Tender Documents | (Status::TENDERING)   |                   |                               |              |
| ٩                                                        | xport Project 🛛 📢                       | Project Analyzer | 🔻  🖶 Sub-Packages 🛛 🛓 | Schedule Of Quant | iities 🛛 📀 Push To Post Contr | act          |
| Project Break down Project Properties (Project Addendum) |                                         |                  |                       |                   |                               |              |
| (1) Ir                                                   | mport Rates 🛛 🤱                         | View Tenderers   | 🖹 Project Summary 🔻 🧃 | Export Bill       | Export Backup 🙆 Reload        |              |
| No.                                                      | Description                             |                  | Original Amount       | Total Markup (%)  | Total Markup (MYR)            | Overall Tota |
|                                                          | Sample Tender                           | Documents        |                       |                   |                               |              |
| 1                                                        | BILL NO.1 -C<br>CONDITION<br>PRELIMINAR | S &              | 852,500.00            |                   |                               | 852,500.0    |

2. Click "Add Addendum" to create addendum.

Note: New addendum will be add after the latest addendum already locked.

| 🏫 s       | price Tendering                           |                               |                                  |             |             | À           |
|-----------|-------------------------------------------|-------------------------------|----------------------------------|-------------|-------------|-------------|
| Tenderi   | ing > Sample Tender Documents (Status::TE | ENDERING)                     |                                  |             |             |             |
| Expo      | ort Project 🛛 🔮 Project Analyzer 🔻 🛛  Su  | ib-Packages \mid 📥 Schedule C | of Quantities 🛛 📀 Push To Post 🤅 | Contract    |             |             |
| Project I | Breakdown Project Properties Project A    | Addendum                      |                                  |             |             |             |
| Ac        | dd Addendum                               |                               |                                  |             |             |             |
| No.       | Project Revision                          | Export                        | Current Printing Revision        | Status      | Updated At  | Action      |
| 1         | Original Bill                             | $(\mathbf{r})$                | Print This Revision              | Locked      | 31 Oct 2015 | -           |
| 2         | Addendum 1                                | $(\hat{\mathbf{T}})$          | <b>v</b>                         | In Progress | 31 Oct 2015 | <b>&gt;</b> |

3. Then the system will generate a new revision for addendum. To edit BQ, click at **Project Breakdown** and go to bill level.

| ро    | - Project 🛛 🗳 Project Analyzer 🔻 📔 Sub-Packages 🛛 🚖 Schedule Of Quantities 🛛 📀 Push To Post Contract |                      |                           |             |
|-------|----------------------------------------------------------------------------------------------------|----------------------|---------------------------|-------------|
| ect E | reakdown Project Addendum                                                                            |                      |                           |             |
|       | Addendum                                                                                             |                      |                           |             |
| No.   | Project Revision                                                                                     | Export               | Current Printing Revision | Status      |
| 1     | Original Bill                                                                                        | $(\mathbf{\hat{T}})$ | Print This Revision       | Locked      |
| -     | Addendum 1                                                                                           | Ŧ                    | Print This Revision       | Locked      |
| 2     |                                                                                                    | Û                    |                           | In Progress |

4. Double Click to select the bill and access to Bill/Item level.

| Space                                                                                                    |                 |       |  |  |  |
|----------------------------------------------------------------------------------------------------|-----------------|-------|--|--|--|
| Tendering > Letter Acknowledgement testing (Status::TENDERING)                                               |                 |       |  |  |  |
| 🈙 Export Project 🛛 🚭 Project Analyzer 🔻 📔 Sub-Packages 🛛 📥 Schedule Of Quantities 🛛 📀 Push To Post Contract  |                 |       |  |  |  |
| Project Breakdown Project Properties Project Addendum                                                        |                 |       |  |  |  |
| 🚯 Import Rates   🤽 View Tenderers   🗎 Project Summary 🔻   🏠 Export Bill   🏠 Export Backup   🔯 Log   🥝 Reload |                 |       |  |  |  |
| No. Description                                                                                              | Original Amount | Total |  |  |  |
| Letter Acknowledgement testing                                                                               |                 |       |  |  |  |
| 1 BILL NO.4 - SINGLE TYPE                                                                                    | 1,209,493.29    |       |  |  |  |
|                                                                                                    |                 |       |  |  |  |
|                                                                                                    |                 |       |  |  |  |
|                                                                                                    |                 |       |  |  |  |
|                                                                                                    |                 |       |  |  |  |

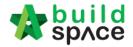

5. While in Item level, **right click** the item that you want to amend, then click **Copy.** 

| 1     | space                                                                                                    |                                                            |  |  |  |
|-------|----------------------------------------------------------------------------------------------------|------------------------------------------------------------|--|--|--|
| Tende | ering > Letter Acknowledgement testing (S                                                                     | tatus::TENDERING)                                          |  |  |  |
|       | 🕽 Export Project 🛛 🗳 Project Analyzer 🔻 🛛 🔓 Sub-Packages 🛛 📥 Schedule Of Quantities 🛛 📀 Push To Post Contract |                                                            |  |  |  |
| Proje | Project Breakdown Project Properties Project Addendum BILL NO.4 - SINGLE TYPE :: Standard 🛞                   |                                                            |  |  |  |
| Eleme | Element/Trade List Bill Properties Standard Phrases                                                           |                                                            |  |  |  |
| Eleme | ent 〉 Bill No. B.4/2 - FRAME 🔪                                                                                |                                                            |  |  |  |
| () A  | dd Row 🕒 Indent 💽 Outdent 🧲                                                                                   | Delete Row                                                 |  |  |  |
| No    | Description                                                                                                   | •                                                          |  |  |  |
| 1     | Vibrated Reinforced Concrete Grad                                                                             | e 25, as specified in,                                     |  |  |  |
| 2     | Columns.                                                                                                    |                                                            |  |  |  |
| 3     | Floor beams.                                                                                                  |                                                            |  |  |  |
| 4     | Roof beams Copy                                                                                               |                                                            |  |  |  |
| 5     | HOL TOHEO SLEEF TEI                                                                                           | minimum yield stress 250N per sq. mm)                      |  |  |  |
| 6     | 10mm Diameter, Paste                                                                                          |                                                            |  |  |  |
| 7     | 10mm Diameter, 🧮 Edit Item Not                                                                                | ie l                                                       |  |  |  |
| 8     | 6mm Diameter, ir 🕀 Add Row                                                                                    |                                                            |  |  |  |
| 9     | 10mm Diameter,                                                                                                |                                                            |  |  |  |
| 10    | 6mm Diameter, ir ⊖ Delete Row                                                                                 |                                                            |  |  |  |
| 11    | Hot rolled steel deformed reinforce                                                                           | ment (High Yield 60, minimum yield stress 460N per sq. mm) |  |  |  |

6. Then right click the same item again and click **Paste**.

| Elem   | lement 〉 Bill No. B.4/2 - FRAME 〉           |                                                            |  |  |  |  |
|--------|---------------------------------------------|------------------------------------------------------------|--|--|--|--|
| ⊕A     | Add Row 💿 Indent 🛛 💿 Outdent 🛛 😑 Delete Row |                                                            |  |  |  |  |
| No     | Description                                 |                                                            |  |  |  |  |
| 1      | Vibrated Reinforced Concrete Grad           | de 25, as specified in,                                    |  |  |  |  |
| 2      | Columns.                                    |                                                            |  |  |  |  |
| 3      | Floor beams.                                |                                                            |  |  |  |  |
| 4<br>5 | Roof beams                                  | steel, minimum yield stress 250N per sq. mm)               |  |  |  |  |
| 6      | 10mm Diam 🛍 Paste 🛛 💼                       | s).                                                        |  |  |  |  |
| 7      | 10mm Diam 🚍 Edit Item Note                  |                                                            |  |  |  |  |
| 8      | 6mm Diame<br>10mm Diam<br>€ Add Row         |                                                            |  |  |  |  |
| 9      | 10mm Diam                                   |                                                            |  |  |  |  |
| 10     | 6mm Diame ⊖ Delete Row                      |                                                            |  |  |  |  |
| 11     | Hot rolled steer acronned remore            | ment (High Yield 60, minimum yield stress 460N per sq. mm) |  |  |  |  |
| 12     | 25mm Diameter, in column.                   |                                                            |  |  |  |  |
| 13     | 20mm Diameter, in column.                   |                                                            |  |  |  |  |
| 14     | 16mm Diameter, in column.                   |                                                            |  |  |  |  |

7. A new item is generated with highlighted and you may able to insert new quantity.

| Tend  | ering > Letter Acknowledgement testing (Status::TENDERING)                                                 |        |      |         |                         |                  |
|-------|----------------------------------------------------------------------------------------------------|--------|------|---------|-------------------------|------------------|
| () E  | xport Project   🚭 Project Analyzer 🔻   🕋 Sub-Packages   📥 Schedule Of Quantities   🛞 Push To Post Contract |        |      |         |                         |                  |
| Proje | ect Breakdown Project Properties Project Addendum BILL NO.4 - SINGLE TYPE :: Standard 🛞                    |        |      |         |                         |                  |
| Eleme | ent/Trade List Bill Properties Standard Phrases                                                            |        |      |         |                         |                  |
| Elem  | ent 〉 Bill No. B.4/2 - FRAME 〉                                                                             |        |      |         |                         |                  |
| (+) A | dd Row 🛞 Indent 🛞 Outdent 🕞 Delete Row                                                                     |        |      |         |                         |                  |
|       |                                                                                                    |        |      | Include | Qty/Unit                | Total/Unit       |
| No    | Description                                                                                                | Туре   | Unit |         | Default<br>Total Unit:1 |                  |
| 1     | Vibrated Reinforced Concrete Grade 25, as specified in,                                                    | HEAD 1 |      |         |                         |                  |
| 2     | Columns.                                                                                                   | ITEM   | m3   | YES     | 41.00                   | 9,922.00 2       |
| 3     | Floor beams.                                                                                               | ITEM   | m3   | YES     | 24.00                   | 5,808.00 2       |
| 4     | Roof beams                                                                                                 | ITEM   | m3   |         | Ins                     | ert new quantity |
| 5     | Roof beams                                                                                                 | ITEM   | m3   | YES     | 17.00                   | 4,114.00         |
| 6     | Hot rolled steel reinforcement (Mild steel, minimum yield stress 250N per sq. mm)                          | HEAD 1 |      |         |                         |                  |
| 7     | 10mm Diameter, in columns (stirrups).                                                                      | ITEM   | kg   | YES     | 57.00                   | 188.10           |
| 8     | 10mm Diameter, in floor beam (link).                                                                       | ITEM   | kg   | YES     | 1,497.00                | 4,940.10         |
| 9     | 6mm Diameter, in floor beam (link).                                                                        | ITEM   | kg   | YES     | 57.00                   | 188.10           |
| 10    | 10mm Diameter, in roof beam (link).                                                                        | ITEM   | kg   | YES     | 56.00                   | 184.80           |

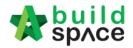

8. Right click at the original item, then click **Delete**. (However, the original item will still remain in item level but in "Strikethrough" text.)

|    | an in tern level bat in Striketin bagi              | (CAL)                                    |
|----|-----------------------------------------------------|------------------------------------------|
| 1  | Vibrated Reinforced Concrete Grade 25, as specified | in,                                      |
| 2  | Columns.                                            |                                          |
| 3  | Floor beams.                                        |                                          |
| 4  | Roof beams                                          |                                          |
| 5  | Roof beams                                          |                                          |
| 6  | Hot rolled steel reinforcement (I                   | ld stress 250N per sq. mm)               |
| 7  | 10mm Diameter, in columns (st 🛍 Paste               |                                          |
| 8  | 10mm Diameter, in floor beam 📄 Edit Item Note       |                                          |
| 9  | 6mm Diameter, in floor beam (I                      |                                          |
| 10 | Tumm Diameter, in root beam (                       |                                          |
| 11 | 6mm Diameter, in roof beam (li 😑 Delete Row 🥌       |                                          |
| 12 | Hot rolled steel deformed reinforcement man ment    | 👼, minimum yield stress 460N per sq. mm) |
| 13 | 25mm Diameter, in column.                           |                                          |
|    |                                                     |                                          |

9. Also, you can right click at any item to insert new row for new addendum item.

| Elem | ent/Trade List Bill Properties Standard Phrases                                   |
|------|-----------------------------------------------------------------------------------|
| Elem | ent > Bill No. B.4/2 - FRAME >                                                    |
| €A   | dd Row 😔 Outdent 🛛 🕞 Delete Row                                                   |
| No   | Click to at new roll for<br>Description                                           |
| NO   | new item                                                                          |
| 1    | Vibrated Reinforced Concrete Grade 25, as specified in,                           |
| 2    | Columns.                                                                          |
| 3    | Floor beams.                                                                      |
| 4    | Roof beams                                                                        |
| 5    | Roof beams-                                                                       |
| 6    | Hot rolled steel reinforcement (Mild steel, minimum yield stress 250N per sq. mm) |
| 7    | 10mm Diameter, in columns (stirrups).                                             |
| 8    |                                                                                   |
| 9    |                                                                                   |
| 10   |                                                                                   |
| 11   |                                                                                   |
| 12   | 10mm Diameter, in floor beam (link).                                              |

10. Once finish editing for addendum, click at **Project Addendum** and then click **Edit** (*The pen logo*) to lock it.

| 📌 s       | puild Tendering                                    |              |                                                  |                  |                           | À 💄    |
|-----------|----------------------------------------------------|--------------|--------------------------------------------------|------------------|---------------------------|--------|
| Tenderir  | ng > Sample Tender Documents (Status::TENDER ING)  |              |                                                  |                  |                           |        |
| Expo      | rt Project 🛛 🍧 Project Analyzer 🗾 🚰 Sub-Packanes 📔 | 📥 Schedule O | of Quantities 🛛 📀 Push To Post C                 | Contract         |                           |        |
| Project P | Breakdown Project Properties Project Adden dum     |              |                                                  |                  |                           |        |
|           |                                                    |              |                                                  |                  |                           |        |
| Project   | t Addendum<br>dd Addendum<br>Project Revision      | Export       | Current Printing Revision                        | Status           | Updated At                | Action |
| Project   | t Addendum<br>dd Addendum                          | Export       | Current Printing Revision<br>Print This Revision | Status<br>Locked | Updated At<br>31 Oct 2015 | Action |

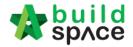

11. Select "Locked" and click "Save". Please don't unlock it again once it's locked.

| 🏫 s       | prce                                   | Tendering          |                     |              |                              |               |             |        |
|-----------|----------------------------------------|--------------------|---------------------|--------------|------------------------------|---------------|-------------|--------|
| Tenderi   | ng > Sample                            | Tender Documents   | (Status::TENDERING) |              |                              |               |             |        |
| 🗊 Ехро    | rt Project                             | SProject Analyzer  | 🔻 📔 Sub-Packages    | 🛕 Schedule O | f Quantities 🛛 📀 Push To Pos | t Contract    |             |        |
| Project I | Breakdown                              | Project Properties | Project Addendum    |              |                              |               |             |        |
|           | t Addendum<br>dd Addendur<br>Project R | n                  |                     | Export       | Current Printing Revision    | Status        | Updated At  | Action |
| 1         | Original Bi                            | ill                |                     | 1            | Print This Revision          | Locked        | 31 Oct 2015 | -      |
| 2         | Addendum                               | 11                 |                     | ٢            | ~                            | In Progress 💌 | 31 Oct 2015 |        |
|           |                                        |                    |                     |              |                              | Locked        |             | $\sim$ |

12. The following message will pop up, click "No" if you had edited the summary page.

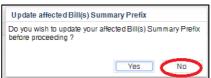

13. Then the addendum file will auto appear at the "Tender Documents".

| Iende | er Documents               |  |
|-------|----------------------------|--|
| 🖿 Му  | y Folders                  |  |
| Ten   | nder Documents Options     |  |
|       | BQ Files 0 Files – Options |  |
|       | BQ 1 Files – Options       |  |
|       | Addendum 1 1 Files Options |  |

14. Consultant can click **send notification** to notify tenderer when **have addendum at BQ** during calling tender or after push BQ to tender stage.

| Tender Documents                                    |  |
|-----------------------------------------------------|--|
| My Folders                                          |  |
| Contender Documents Options                         |  |
| BQ Files O Files – Options                          |  |
| 🖿 Ba 1 Files – Options                              |  |
| Addendum 1 1 Files - Options Open Send Notification |  |
| Form of Tender Tender - Show                        |  |

Note: The function of "Project Addendum" also used for capture different version of rates submission by the tenderer. Means if the client required tenderer to re-submit their price, you need to create addendum as well even though there's no changes on BQ, in order to capture the different version of rates submission by tenderer

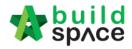

# Forum

How to reply message from tenderer

1. Login eTender system with Username and Password, click "Project Title" or click "Open Project"

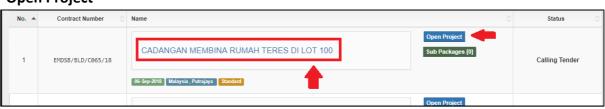

2. Click at Forum.

| State 1  | build<br>spʌce |                      |                |       |           |           |                     |  |
|----------|----------------|----------------------|----------------|-------|-----------|-----------|---------------------|--|
| Projects | System M       | <b>¢</b><br>Maintena | Project D      | users | Tendering | Documents | <b>∓</b> ¹<br>Forum |  |
| Home /   | CADANGAN ME    | EMBINA RUMAH         | I TERES 500 UI | NIT   |           |           |                     |  |
| Proje    | ct Dashbo      | bard                 |                |       |           |           |                     |  |
| Proied   | ct Proaress C  | Checklist            |                |       |           |           |                     |  |

3. To view the message and reply, click at the **Topic**.

| Home / CADANGAN MEMBINA RUMAH TERES DI LOT 100 / Forum / Topics                                                                                             |                               |
|----------------------------------------------------------------------------------------------------|-------------------------------|
| Topics                                                                                                    | + Start a new Topic           |
| Search: Filter Q Clear Search                                                                                                    | Click to compose new<br>topic |
| Contractor 1 · 12 Sep 2018 10:59 AM<br>How to view BQ?<br>How to view BQ in the system?<br>Click to view the<br>message or reply<br>© 0 Comments (New Post) | a Private Topic               |
|                                                                                                    |                               |

4. Click **Comments** to reply.

| The Comments                        | Action(s) -     |
|-------------------------------------|-----------------|
| Contractor 1 · 12 Sep 2018 10:59 AM | 🎄 Private Topic |
| How to view BQ?                     |                 |
| How to view BQ in the system?       |                 |
| Comment                             |                 |
|                                     |                 |
|                                     |                 |

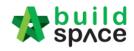

#### 5. Fill in the comment, then click **Post**.

| Contractor 1 · 12 Sep 2018 10:59 AM | 🏯 Private Topic |
|-------------------------------------|-----------------|
| How to view BQ?                     |                 |
| How to view BQ in the system?       |                 |
|                                     |                 |
|                                     |                 |
| Post *:                             |                 |
|                                     |                 |
|                                     |                 |
| Fill in the comment                 | ost Back        |

6. Once posted a comment, you can click at **Notify** to notify the relevant parties.

| <b>▼</b> Comments                                                                                   | Action(s) -     |
|----------------------------------------------------------------------------------------------------|-----------------|
| Heng Chin Guan · 12 Sep 2018 2:48 PM · Edited 12 Sep 2018 2:48 PM                                   | 📩 Private Topic |
| Please submit the tender through this system<br>We do not need hardcopy tender documents submission |                 |
| Comment                                                                                             |                 |
|                                                                                                    |                 |
|                                                                                                    |                 |

|       | Filter             | Filter                          | Filter                  |         |
|-------|--------------------|---------------------------------|-------------------------|---------|
| No. 🔺 | Name               | Email 🔷                         | Company 🗘               | Send to |
| 1     | Mr. Majestic 1     | majestic1@buildspace.my         | Eco Majestic Sdn Bhd    |         |
| 2     | Heng Chin Guan     | majestic@buildspace.my          | Eco Majestic Sdn Bhd    |         |
| 3     | Chien Zen          | chienzen@pck.com.my             | Business Unit HQ        |         |
| 4     | Sky Buildspace     | skybuildspace@gmail.com         | Business Unit HQ        |         |
| 5     | Sr. Kang Hock Beng | qs1d@buildspace.my              | QS Consultant 1 Sdn Bhd |         |
| 6     | QS Staff 2         | qs1c@buildspace.my              | QS Consultant 1 Sdn Bhd |         |
| 7     | QS Staff 1         | qs1b@buildspace.my              | QS Consultant 1 Sdn Bhd |         |
| 8     | Sr. Chew Nam Tong  | qs1a@buildspace.my              | QS Consultant 1 Sdn Bhd | ۲       |
| 9     | Contractor 1       | buildspacecontractor1@gmail.com | Buildspace Contractor 1 |         |

7. You can tick to select the party you want to send to. After that, click **Send**.

8. Then the selected parties will receive an email notification.

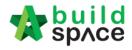

# How to compose message to tenderer

1. Click at "+Start a new Topic" to create new topic.

| Topics                                                                                                    | + Start a new Topic |
|----------------------------------------------------------------------------------------------------|---------------------|
| Search: Filter Q Clear Search                                                                                                    | •                   |
| Heng Chin Guan · 12 Sep 2018 2:48 PM · Edited 12 Sep 2018 2:48 PM Please submit the tender through this system We do not need hardcopy tender documents submission | 着 Private Topic     |
| ● 0 Comments                                                                                                    |                     |

2. Fill in the Title & Post. To upload attachment, click "Add Files".

| Title *:             |                                            |      |         |           |
|----------------------|--------------------------------------------|------|---------|-----------|
| Drawing addendum 2   | 2                                          |      |         |           |
|                      |                                            |      |         |           |
| ost *:               |                                            |      |         |           |
| Please check the ten | nder drawing addendum at "Tender Document" |      |         |           |
|                      |                                            |      |         |           |
| ttachments:          |                                            |      |         |           |
|                      | Start upload 🖉 Cancel upload               |      |         |           |
|                      |                                            |      |         |           |
|                      |                                            |      |         |           |
| Preview              | File Name                                  | Size | Actions | Uploade   |
|                      |                                            |      |         | oproduc   |
| Preview              | File Name                                  | Size | Actions |           |
|                      |                                            |      |         | Save Back |

3. Click which file and click "Open"

| 2   | ame                     | Date modified      | Туре     | Size  |
|-----|-------------------------|--------------------|----------|-------|
| Ε   | Drawing A.dwg           | 15/1/2018 11:10 AM | DWG File | 51 KB |
|     | Drawing A_Revised 1.dwg | 15/1/2018 11:10 AM | DWG File | 51 KB |
| Ē   | Drawing A_Revised 2.dwg | 15/1/2018 11:10 AM | DWG File | 51 KB |
| 5   | Drawing B.dwg           | 15/1/2018 11:10 AM | DWG File | 51 KB |
| 2   | Drawing C.dwg           | 15/1/2018 11:10 AM | DWG File | 51 KB |
| 2   | Drawing D.dwg           | 15/1/2018 11:10 AM | DWG File | 51 KB |
| Ε   | Drawing E.dwg           | 15/1/2018 11:10 AM | DWG File | 51 KB |
| δ   | Drawing F.dwg           | 15/1/2018 11:10 AM | DWG File | 51 KB |
| 2   | 了 Drawing G.dwg         | 15/1/2018 11:10 AM | DWG File | 51 KB |
| 2   | 了 Drawing H.dwg         | 15/1/2018 11:10 AM | DWG File | 51 KB |
| 2   | 了 Drawing I.dwg         | 15/1/2018 11:10 AM | DWG File | 51 KB |
| 2   | 了 Drawing J.dwg         | 15/1/2018 11:10 AM | DWG File | 51 KB |
|     |                         |                    |          |       |
| ne: | Drawing A_Revised 2.dwg |                    |          |       |
|     |                         |                    |          |       |

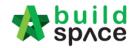

4. Click "Start Upload" or "Start" to upload the file

| Attachments:<br>+ Add files  Start upload | ⊘ Cancel upload         |          |               |          |
|-------------------------------------------|-------------------------|----------|---------------|----------|
| Preview                                   | File Name               | Size     | Actions       | Uploaded |
|                                           | Drawing A_Revised 2.dwg | 52.16 KB | Start Cancel  | -        |
|                                           |                         |          | <b>∓</b> Save | Back     |

5. The file already uploaded and click "Save". To remove the file, click "Delete"

| Attachments:<br>+ Add files  • Start upload | O Cancel upload         |          |               |                 |
|---------------------------------------------|-------------------------|----------|---------------|-----------------|
| Preview                                     | File Name               | Size     | Actions       | Uploaded        |
| 10                                          | Drawing A_Revised 2.dwg | 52.16 KB | m Delete      | 13-May-<br>2019 |
|                                             |                         |          | <b>F</b> Save | Back            |

6. Once the topic already saves, click "Notify" to notify the relevant parties.

| <b>∓</b> Comments                                             | Action(s) •     |
|---------------------------------------------------------------|-----------------|
| Heng Chin Guan 🐳 13 May 2019 11:03 AM                         | a Private Topic |
| Drawing addendum 2                                            |                 |
| Please check the tender drawing addendum at "Tender Document" |                 |
| Attachment(s)<br>Drawing A_Revised 1.dwg                      |                 |
| ● Comment 😰 Edit 📌 Notify                                     |                 |

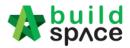

| 7. You can tick to select the party you want to send to. After that, o | , click <b>"Send"</b> . |
|------------------------------------------------------------------------|-------------------------|
|------------------------------------------------------------------------|-------------------------|

|       | Filter             | Filter                          | Filter                  |           |
|-------|--------------------|---------------------------------|-------------------------|-----------|
| No. 🔺 | Name 🗘             | Email 🔷                         | Company 🗘               | Send to 🔇 |
| 1     | Mr. Majestic 1     | majestic1@buildspace.my         | Eco Majestic Sdn Bhd    |           |
| 2     | Heng Chin Guan     | majestic@buildspace.my          | Eco Majestic Sdn Bhd    |           |
| 3     | Chien Zen          | chienzen@pck.com.my             | Business Unit HQ        |           |
| 4     | Sky Buildspace     | skybuildspace@gmail.com         | Business Unit HQ        |           |
| 5     | Sr. Kang Hock Beng | qs1d@buildspace.my              | QS Consultant 1 Sdn Bhd |           |
| 6     | QS Staff 2         | qs1c@buildspace.my              | QS Consultant 1 Sdn Bhd |           |
| 7     | QS Staff 1         | qs1b@buildspace.my              | QS Consultant 1 Sdn Bhd | ۲         |
| 8     | Sr. Chew Nam Tong  | qs1a@buildspace.my              | QS Consultant 1 Sdn Bhd |           |
| 9     | Contractor 1       | buildspacecontractor1@gmail.com | Buildspace Contractor 1 |           |

- 8. Then the selected parties will receive an email notification.
- 9. if the contractor replied, you can click into the Topic/ Comments.

| Contractor 1 · 07 Sep 2018 3:24 PM            | L Public Topic |
|-----------------------------------------------|----------------|
| Cant view the BQ                              |                |
| Where can I view the BQ ?                     |                |
| 2 Comments     Can view how many     comments |                |

10. Once opened, you will be able to see the comment and the sender name.

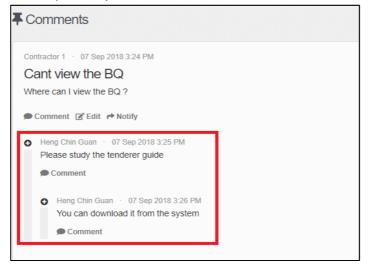

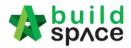

## How to set a Topic to public

Note: If one tenderer is asking a common question which other tenderer would ask the same question, you can set the topic to public that can allow all the tenderer to view the topic. (*But tenderers will not display their company name*)

1. To set the topic to public, go to **Forum**, then select a topic that you want to open for public. (For example, I want to set "How to view BQ" topic to public)

| Topics                                                            | + Start a new Topic |
|-------------------------------------------------------------------|---------------------|
|                                                                   |                     |
| Search: Filter Q Clear Search                                     |                     |
|                                                                   |                     |
| Heng Chin Guan 🕐 12 Sep 2018 2:48 PM 🔗 Edited 12 Sep 2018 2:48 PM | 🙇 Private Topic     |
| Please submit the tender through this system                      |                     |
| We do not need hardcopy tender documents submission               |                     |
| D Comments                                                        |                     |
|                                                                   |                     |
| Contractor 1 + 12 Sep 2018 10:59 AM                               | 🏯 Private Topic     |
| How to view BQ?                                                   |                     |
| How to view BQ in the system?                                     |                     |
| n 1 Comment                                                       |                     |

## 2. Click at Action(s), then tick Public Topic.

| <b>∓</b> Comments                                                                       | Action(s) -          |
|-----------------------------------------------------------------------------------------|----------------------|
| Contractor 1 · 12 Sep 2018 10:59 AM<br>How to view BQ?<br>How to view BQ in the system? | Privacy Settings Log |
| Comment                                                                                 |                      |
| Heng Chin Guan · 12 Sep 2018 2:42 PM     Please refer to the tenderer guide             |                      |
| Demment 😰 Edit 🏕 Notify                                                                 |                      |

*3.* Once ticked, click **Yes** to proceed. (*Note: Once clicked Yes, the topic will be display to another tenderer. However, tenderer will not display their company name*)

| ▲ Confirmation                            |                                                     | × |
|-------------------------------------------|-----------------------------------------------------|---|
| Are you sure? The content in information. | n this topic could potentially divulge confidential |   |
| No                                        | Yes                                                 |   |

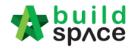

4. Now the topic will set to Public.

| This topic has been set to public   | ×              |
|-------------------------------------|----------------|
| <b>∓</b> Comments                   | Action(s) +    |
| Contractor 1 · 12 Sep 2018 10:59 AM | 🚨 Public Topic |
| How to view BQ?                     |                |
| How to view BQ in the system?       |                |
| Comment                             |                |

5. Once created the topic, you can click at **Notify** to notify the relevant parties.

| Contractor 1 · 12 Sep 2018 10:59 AM                                                                                                 | Legendre Public Topic |
|----------------------------------------------------------------------------------------------------|-----------------------|
| How to view BQ?                                                                                                    |                       |
| How to view BQ in the system?                                                                                                    |                       |
| Comment                                                                                                    |                       |
| <ul> <li>Heng Chin Guan · 12 Sep 2018 2:42 PM</li> <li>Please refer to the tenderer guide</li> <li>Comment C Edit Notify</li> </ul> |                       |

6. You can tick to select the party you want to send to. After that, click **Send**.

|       | Filter             | Filter                          | Filter                  |         |
|-------|--------------------|---------------------------------|-------------------------|---------|
| No. 🔺 | Name 🗘             | Email 🔷                         | Company 🗘               | Send to |
| 1     | Mr. Majestic 1     | majestic1@buildspace.my         | Eco Majestic Sdn Bhd    |         |
| 2     | Heng Chin Guan     | majestic@buildspace.my          | Eco Majestic Sdn Bhd    |         |
| 3     | Chien Zen          | chienzen@pck.com.my             | Business Unit HQ        |         |
| 4     | Sky Buildspace     | skybuildspace@gmail.com         | Business Unit HQ        |         |
| 5     | Sr. Kang Hock Beng | qs1d@buildspace.my              | QS Consultant 1 Sdn Bhd |         |
| 6     | QS Staff 2         | qs1c@buildspace.my              | QS Consultant 1 Sdn Bhd |         |
| 7     | QS Staff 1         | qs1b@buildspace.my              | QS Consultant 1 Sdn Bhd |         |
| 8     | Sr. Chew Nam Tong  | qs1a@buildspace.my              | QS Consultant 1 Sdn Bhd |         |
| 9     | Contractor 1       | buildspacecontractor1@gmail.com | Buildspace Contractor 1 |         |

7. Then the selected parties will receive an email notification.

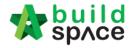

# Log For Tender Document

*Note: The purpose log for tender document is to record all the downloaded activities from contractor during calling tender.* 

1. Click "Tender Document".

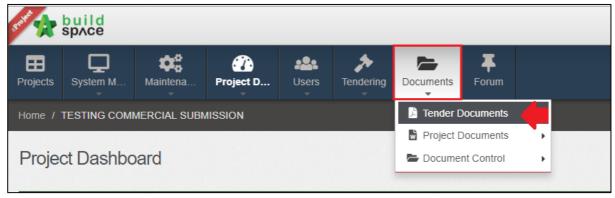

2. Click "Option" and then click "Open"

| Tender Documents                                 |  |
|--------------------------------------------------|--|
| My Folders                                       |  |
| Tender Documents Options                         |  |
| BQ Files 0 Files – Options                       |  |
| BQ 1 Files – Options                             |  |
| Form of Tender Tender - Show                     |  |
| TECHNICAL PROPOSAL 0 Files     - Options         |  |
| New Folder New Structured Document Rename        |  |
| Conditions of Tendering 1 Files - Options Delete |  |

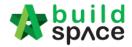

# 3. Click the log icon to check the all contractor downloaded activities.

| Documents                |             |          |            |                |     |          |        |
|--------------------------|-------------|----------|------------|----------------|-----|----------|--------|
| Q                        |             |          |            |                |     | <b>±</b> | Upload |
| File Name                | Description | Revis    | 🖬 Date     | Issued By      |     |          |        |
| ile Name                 | Description | Revision | Date       | Issued By      | Log | Edit     | Delet  |
| ackup-Fencing_Prelim.ebq |             | 0        | 23/10/2018 | Heng Chin Guan | 5   | ľ        | ×      |

# 4. Can see the company's name, user's name and the latest downloaded.

| ny               | User                                                              | Last Downloaded                                                |                                                                                                    |
|------------------|-------------------------------------------------------------------|----------------------------------------------------------------|----------------------------------------------------------------------------------------------------|
| ace Contractor 2 | Contractor 2                                                      | 23th October 2018 (Tuesday), 5.31 pm                           |                                                                                                    |
| ace Contractor 1 | Contractor 1                                                      | 23th October 2018 (Tuesday), 4.52 pm                           |                                                                                                    |
| ace Contractor 3 | Contractor 3                                                      | 23th October 2018 (Tuesday), 5.26 pm                           |                                                                                                    |
|                  | ny<br>vace Contractor 2<br>vace Contractor 1<br>vace Contractor 3 | ace Contractor 2 Contractor 2<br>ace Contractor 1 Contractor 1 | ace Contractor 2     Contractor 2     23th October 2018 (Tuesday), 5.31 pm       ace Contractor 1     Contractor 1     23th October 2018 (Tuesday), 4.52 pm |

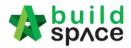

# Technical Opening (Only by Editor of Project)

# Note: Please make sure the tender had been closed.

1. Once technical evaluation is opened, click at **"Tendering"** and **"Technical Opening**" menu and then click at **"Tender**" to view.

| soft the space |                      |                |           |       |           |                  |           |           |                                |                 |  |
|----------------|----------------------|----------------|-----------|-------|-----------|------------------|-----------|-----------|--------------------------------|-----------------|--|
| Projects       | System M             | Maintena       | Project D | users | Tendering | IGI<br>Post Cont | Site Modu | Documents | <b>∓</b> <sup>3</sup><br>Forum |                 |  |
| Home / F       |                      |                |           |       |           |                  |           |           |                                |                 |  |
| Techn          | Technical Evaluation |                |           |       |           |                  |           |           |                                |                 |  |
| -              |                      |                |           |       |           |                  |           |           |                                |                 |  |
| Tenders        | 3                    |                |           |       |           |                  |           |           |                                |                 |  |
| Q              |                      |                |           |       |           |                  |           |           |                                |                 |  |
| No             | •                    | Reference      |           |       | No. of Co | ompleted Tende   | rers 🗘    |           | с                              | losing Date     |  |
| 1              |                      | Tender Resubmi | ission 1  |       |           | 3                |           |           | 14-M                           | ar-2018 4:30 PM |  |
| 2              |                      | Tender         |           |       |           | 5                |           |           | 14-M                           | ar-2018 4:00 PM |  |

2. Click at "Attachments" icon to view all attached documents by tenderer & to comment yang click on the icon under "Remarks" to add comments.

|        | echnical Evaluation Results                                                                        |       |         |             |
|--------|----------------------------------------------------------------------------------------------------|-------|---------|-------------|
| endere | S                                                                                                  |       |         |             |
| No     | Tenderer                                                                                           | Score | Remarks | Attachments |
| 1      | ALIBABA CONSTRUCTION & DEVELOPMENT CORPORATION HOLDING SDN BHD<br>Stramitted At 28 Apr-2018 213 PM | 76.90 | ď       | ø           |
| 2      | Chew Global PCK Development<br>Submitted At 14 Aktr-2018 3:52 PM                                   | 95.00 | ľ       | Ø           |
| 3      | Chew PCK Development Sdn Bhd<br>Submitted At 14 Man-2018 3:48 PM                                   | 91.95 | ľ       | ø           |
| 4      | GLOBAL PCK CONSTRUCTION SDN BHD<br>Submitted At 14 Aktr-2018 3:55 PM                               | 94.40 | Ľ       | ø           |
| 5      | PCK CONSTRUCTION SDN BHD<br>Submitted At 14 Mar-2018 3:53 PM                                       | 95.10 | ľ       | ø           |

3. Click the **files name** to download. (Group Access to Tender Documents also can access)

|      | chments<br>3A CONSTRUCTION & DEVELOPMENT CORPORATION HOLDING SDN BHD |             |                  |
|------|----------------------------------------------------------------------|-------------|------------------|
| No 🔺 | item 🖒                                                               | Mandatory 🔿 | Uploaded File    |
| 1    | Base Outline Tender Programme                                        |             | Backup-BILL_NOeb |
| 2    | Organisation Chart                                                   | ~           | Backup-BILL_NOet |
| 3    | Site Logistic Layout Plan                                            |             | Backup-BILL_NOeb |
| 4    | Storm Water Management Plan                                          |             | Backup-BILL_NOeb |
| 5    | House Keeping Plan                                                   |             | Backup-BILL_NOel |
| 6    | Quality Management System                                            |             | Backup-BILL_NOet |
| 7    | Supervisory Site Staff                                               |             | Backup-BILL_NOet |
| 8    | List of Sub-Contractors and Suppliers                                |             | Backup-BILL_NOel |
| 9    | Sub-Contractor's Particulars                                         |             | Backup-BILL_NOel |

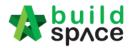

4. To view the "technical evaluation form" you can click on any of the tenderers from the list & you can overwrite the scoring and add remarks.

| ✓ Technical Evaluation Form<br>(Buildspace Contractor 1)                                                                                                    |   |
|----------------------------------------------------------------------------------------------------|---|
| Technical Capability         Project Organisation Chart         Project Director         •         •         •         •         •         •         •         •         •         •         •         •         •         •         •         •         •         •         •         •         •         •         •         •         •         •         •         •         •         •         •         •         •         •         •         •         •         •         •         •         •         •         •         •         •         •         •         •         •         •         •         • | ) |
| Experience ≥ 10 years     Remarks =3453![dfdd]{dd}#<>                                                                                                    |   |
| 5 years ≤ Experience < 10 years                                                                                                    |   |
| Less than 5 years relevant working experience                                                                                                    |   |

5. To view additional information for the technical evaluation result you can click on "Report"

|                 | 1            | ALIBABA CONSTRUCTION & DEVELOPMENT CORPORATION HOLDING SDN BHD | 0.00  | ľ        | Ø               |
|-----------------|--------------|----------------------------------------------------------------|-------|----------|-----------------|
|                 | 2            | Buildspace Contractor 1<br>Submitted At 05-Apr-2019 12:25 PM   | 95.80 | ß        | ø               |
|                 | 3            | Buildspace Contractor 2                                        | 0.00  | ľ        | ø               |
| ×               | 4            | Buildspace Contractor 3                                        | 0.00  | <b>B</b> | Ø               |
|                 | 5            | Buildspace Contractor 4                                        | 0.00  | <b>X</b> | ø               |
|                 | 6            | Buildspace Contractor 5                                        | 0.00  | Ľ        | Ø               |
|                 | 7            | GLOBAL PCK CONSTRUCTION SDN BHD                                | 10.50 | <b>B</b> | ø               |
|                 | 8            | PCK CONSTRUCTION SDN BHD<br>Submitted At 26-Feb-2019 5:56 PM   | 0.00  | ß        | ø               |
| howina <b>1</b> | to 8 of 8 en | tries                                                          |       |          | Previous 1 Next |

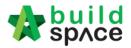

6. At the technical evaluation report, you can view the result summary. To export summary report, click "Action(s)" & click "Export Overall Summary Report in Excel". You can also view the "In-depth scoring/detail scoring" for each of the criteria by single clicking any of the criteria list.

| Summary       |                                                                             |           |                   |                                                                   |                                           |                                         |  |  |  |  |
|---------------|-----------------------------------------------------------------------------|-----------|-------------------|-------------------------------------------------------------------|-------------------------------------------|-----------------------------------------|--|--|--|--|
| Ref           | Description & Criteria Technical Evaluation                                 | Weighting | Score             | ALIBABA CONSTRUCTION & DEVELOPMENT<br>CORPORATION HOLDING SDN BHD | Buildspace Contractor 1                   | Buildspace Contractor 2                 |  |  |  |  |
| А             | Technical Capability                                                        | 70%       | 70.00             | 0.00                                                              | 65.80                                     | 0.00                                    |  |  |  |  |
| в             | Financial Capability                                                        | 30%       | 30.00             | 0.00                                                              | 30.00                                     | 0.00                                    |  |  |  |  |
| (             | Total                                                                       | 100%      | 100.00            | 0.00                                                              | 95.80                                     | 0.00                                    |  |  |  |  |
|               |                                                                             |           |                   |                                                                   | 00100                                     | 0.00                                    |  |  |  |  |
| Tech          | nical Capability                                                            |           |                   |                                                                   |                                           | 0.00                                    |  |  |  |  |
|               | nical Capability<br>Criteria                                                | Si        | core              | ALIBABA CONSTRUCTION & DEVELOPMENT<br>CORPORATION HOLDING SDN BHD | Buildspace Contractor 1                   | Buildspace Contractor 2                 |  |  |  |  |
|               |                                                                             |           | core <sup>4</sup> |                                                                   |                                           |                                         |  |  |  |  |
|               | Criteria                                                                    |           | core              | CORPORATION HOLDING SDN BHD                                       | Buildspace Contractor 1                   | Buildspace Contractor 2                 |  |  |  |  |
| Ref<br>1      | Criteria<br>Project Organisation Chart                                      |           | 20                | 0.00                                                              | Buildspace Contractor 1<br>17.00          | Buildspace Contractor 2<br>0.00         |  |  |  |  |
| Ref<br>1<br>2 | Criteria<br>Project Organisation Chart<br>Work Program and Method Statement | rs        | 20<br>20          | CORPORATION HOLDING SDN BHD<br>0.00<br>0.00                       | Buildspace Contractor 1<br>17.00<br>20.00 | Buildspace Contractor 2<br>0.00<br>0.00 |  |  |  |  |

How to Activate Tender Re-Submission After Tender Interview (*without Original Commercial Opening*) for Revise Submission Note: Please make sure the tender for commercial submission had been closed.

1. Login to eTender system and open a project. Click at "**Open Tender**" menu and then click at "**Tender**".

| Projects | System M                                                   | Maintena  | Project D Us | rs Tendering Documents Forum |                     |          |  |  |  |  |  |  |
|----------|------------------------------------------------------------|-----------|--------------|------------------------------|---------------------|----------|--|--|--|--|--|--|
| Home /   | Home / Project RFV & Award 2 / Open Tender   Closed Tender |           |              |                              |                     |          |  |  |  |  |  |  |
| Open     | Open Tender                                                |           |              |                              |                     |          |  |  |  |  |  |  |
| Open 1   | ender Listing                                              |           |              |                              |                     |          |  |  |  |  |  |  |
| Q        |                                                            |           |              |                              |                     |          |  |  |  |  |  |  |
| No       | •                                                          | Reference | •            | No. of Submitted Tender      | Closing Date        | Verifier |  |  |  |  |  |  |
| 1        |                                                            | Tender    |              | 1                            | 24-Jan-2019 9:30 AM | View Log |  |  |  |  |  |  |
| Showin   | ig 1 to 1 of 1 er                                          | ntries    |              |                              |                     |          |  |  |  |  |  |  |

 Click at "Action(s)", click at "Sync to BuildSpace" to import all tenderers' rates into BQ first (if tenderers had submitted their rates) then only click at "Tender Addendum".

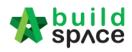

| ×             | space           |                |                       |          |                |           |       |         |           |                |         | a neng chin Guan     | Search Froject 🧠 🔤 🖙                   |
|---------------|-----------------|----------------|-----------------------|----------|----------------|-----------|-------|---------|-----------|----------------|---------|----------------------|----------------------------------------|
| Projects      | System M        | Maintena       | Project D             | Users    | ><br>Tendering | Documents | Forum |         |           |                |         |                      |                                        |
| Home /        | Project RFV & / | ward 2 / Oper  | n Tender / Tend       | ler      |                |           |       |         |           |                |         |                      | Closed Tender                          |
| <b>:8:</b> Te | enderer R       | ates Close     | i at <b>24-Jan-20</b> | 019 9:30 | AM             |           |       |         |           |                |         | Award Recommendat    | Action(s) -                            |
| Tender        | er Rate Listing | i.             |                       |          |                |           |       |         |           |                |         |                      | + Tender Resubmission                  |
| Q             |                 |                |                       |          |                |           |       |         |           |                |         |                      | C Sync to BuildSpace                   |
|               | Filter C        | ontractor Name |                       |          |                |           |       |         |           |                |         |                      | Post Contract                          |
| A N           | o Name          |                |                       |          |                |           |       | Earnest | Remarks 0 | Tender Alterna | ative A | Tender Alternative B | Tender Validity Period (Not Specified) |

3. After click at "**Tender Addendum**", user will see the following screen. Click "**Submit**" to activate Tender Addendum or Re-Submission.

| Home / Project RFV & Award 2 / Open Tender / Tender Resubmission | Closed Tend |
|------------------------------------------------------------------|-------------|
| 1. Apply Tender Resubmission for Tender                          |             |
| Apply Tender Resubmission for Tender                             |             |
| Select Verifiers: None Click to assign verifier                  | +           |
|                                                                  | Submit Back |

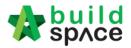

4. Then the project status will change to "List of Tenderer" and a new "Tender Resubmission 1" will be auto generated. Click at "Tender Resubmission 1".

| State 1  | build<br>spʌce                         |                       |           |       |           |           |                   |                  |  |  | 💄 Heng Chin Guan | Se Se |
|----------|----------------------------------------|-----------------------|-----------|-------|-----------|-----------|-------------------|------------------|--|--|------------------|-------|
| Projects | System M                               | Maintena              | Project D | Users | Tendering | Documents | <b>∓</b><br>Forum |                  |  |  |                  |       |
| Home / I | Home / Project RFV & Award 2 / Tenders |                       |           |       |           |           |                   |                  |  |  |                  |       |
| Tende    | Tenders                                |                       |           |       |           |           |                   |                  |  |  |                  |       |
| Tender   | s                                      |                       |           |       |           |           |                   |                  |  |  |                  |       |
| ٩        |                                        |                       |           |       |           |           |                   |                  |  |  |                  |       |
| No       | •                                      |                       |           |       | Reference |           |                   |                  |  |  | Status           |       |
| 1        |                                        | Tender Resubmission 1 |           |       |           |           |                   | List of Tenderer |  |  |                  |       |
| 2        |                                        |                       |           |       | Tender    |           |                   |                  |  |  | Closed Tender    |       |
|          |                                        |                       |           |       |           |           |                   |                  |  |  |                  |       |

5. Under List of Tenderer form, user **set new tender calling & closing date**.

| Home / Project RFV & Award 2 / Tenders / Tender | er Resubmission 1       |                                    | List of Term         |
|-------------------------------------------------|-------------------------|------------------------------------|----------------------|
| Tender Resubmission 1                           |                         |                                    |                      |
| List of Tenderer                                |                         |                                    |                      |
| Date of Calling Tender *:                       | Click to edit calling & | Commercial Tender Closing Date *:  |                      |
| 23-Jan-2019 09:30 AM                            | closing date            | 24-Jan-2019 09:30 AM               |                      |
| Completion Period (Month(s)) *:                 |                         | Project Incentive (Percentage %) : | Procurement Method : |

6. And delete/add new contractor into this tender

| Selected                | Con    | tractor(s)                                                     |                      |            | Click to insert remark<br>for each tenderer |
|-------------------------|--------|----------------------------------------------------------------|----------------------|------------|---------------------------------------------|
| Delete/ad<br>contractor |        | ontractor                                                      | Status               | Status Log | Remark                                      |
| Delete                  | 1      | Admin Global PCK Development                                   | Pending <b>T</b>     | View       | Recommended                                 |
| Delete                  | 2      | ALIBABA CONSTRUCTION & DEVELOPMENT CORPORATION HOLDING SDN BHD | Pending •            | View       |                                             |
| Re-enable               | э      | GLOBAL PCK CONSTRUCTION SDN BHD                                | Pending <b>T</b>     | View       | Disqualified                                |
| Delete                  | 4      | PCK CONSTRUCTION SDN BHD                                       | Pending V            | View       |                                             |
| Expre                   | essior | of Interest                                                    | Sector Clarification | on Meeting | Assign Contractor(s) Save Submit Back       |

7. After finalised List of Tenderer form, user can assign verifier for approval process.

| Remarks:          |   |
|-------------------|---|
|                   |   |
|                   |   |
| Select Verifiers: |   |
| None              | + |
|                   |   |
|                   |   |

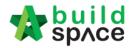

# Technical Assessment Form

- 1. Open a project. Click at "Technical Opening" to see the tenderer list.
  - a) **Tick** to choose which tenderers are shortlisted.
  - b) Can see the "Technical Assessment Form" button will be enabling. Then click on it.

| EB<br>Projects | System M | A Maintena.   | Project D                                   | Users        | Tendering  | Documents            | <b>∓</b><br>Forum |           |   |                 |           |       |    |
|----------------|----------|---------------|---------------------------------------------|--------------|------------|----------------------|-------------------|-----------|---|-----------------|-----------|-------|----|
| Home i         | CADANGAN | N MEMBINA RUI | MAH 50 UNIT / Te                            | chnical Eval | The Closed | Tender               |                   |           |   |                 |           |       |    |
| <u></u>        | Technic  | al Evaluat    | tion Results                                |              | 🖈 Open Te  | ender<br>cal Opening |                   |           |   | echnical Assess | ment Form |       |    |
| Tende          | erers    |               |                                             |              |            |                      |                   |           |   |                 |           |       |    |
| Q              |          |               |                                             |              |            |                      |                   |           |   |                 |           |       |    |
| Se             | elect 🔺  | No 🗘          |                                             |              |            |                      | Tender            | rer       |   |                 |           | Score | Re |
| Г              | Ø        |               | BABA CONSTRUCT<br>mitted At 14-Feb-2019 9:5 |              | ELOPMENT C | ORPORATION           |                   | g SDN BHD | ) |                 |           | 48.60 |    |
|                |          |               | BAL PCK CONSTR<br>mitted At 14-Feb-2019 9:5 |              | IN BHD     |                      |                   |           |   |                 |           | 36.60 |    |
| L              |          |               | CONSTRUCTION<br>mitted At 14-Feb-2019 9:5   |              |            |                      |                   |           |   |                 |           | 41.00 |    |

2. After clicking "Technical Assessment Form", fill in "Targeted Date of Award"

| -      | Technical Assessment Confirmation Form                                                                                                    |         |       |  |  |  |  |  |  |
|--------|----------------------------------------------------------------------------------------------------|---------|-------|--|--|--|--|--|--|
|        | Project : CADANGAN MEMBINA RUMAH 50 UNIT<br>Targeted Date of Award :                                                                                                    |         |       |  |  |  |  |  |  |
| I here | I hereby confirm that the following tenderers have been evaluated thoroughly in technical aspect and the result of the evaluation is as follows: -                                                                                         |         |       |  |  |  |  |  |  |
| A) PA  | A) PASS - Qualified tenderers whom have fully complied with the tender requirements and specifications technically.                                                                                                    |         |       |  |  |  |  |  |  |
| No.    | Company Name                                                                                                    | Remarks | Score |  |  |  |  |  |  |
| 1      | ALIBABA CONSTRUCTION & DEVELOPMENT CORPORATION HOLDING SDN BHD                                                                                                    |         | 48.60 |  |  |  |  |  |  |
| 2      | PCK CONSTRUCTION SDN BHD                                                                                                    |         | 41.00 |  |  |  |  |  |  |
|        | B<br>FAIL - Disqualified tenderers whom have not fully complied with the tender requirements and specifications technically.<br>(Further justifications are needed if the disqualification is not inline with Consultant's Recommendation) |         |       |  |  |  |  |  |  |
| No.    | Company Name                                                                                                    | Remarks | Score |  |  |  |  |  |  |
| 1      | GLOBAL PCK CONSTRUCTION SDN BHD                                                                                                    |         | 36.60 |  |  |  |  |  |  |

3. To add attachments just click "Add files" select the attachments/files. Once finalize with the attachments click "Start Upload"

| 5                        | GLOBAL PCK CONSTRUCT                   | ON SDN BHD    |  |  |  | 10.50 |
|--------------------------|----------------------------------------|---------------|--|--|--|-------|
| PCK CONSTRUCTION SDN BHD |                                        |               |  |  |  |       |
| Attac                    | chments:                               |               |  |  |  |       |
| _                        | chments:<br>Add files The Start upload | Cancel upload |  |  |  |       |

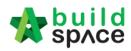

4. Click to select **verifiers**, then click "**Submit**" button for approval.

| None |      |                             |
|------|------|-----------------------------|
|      |      | Click to select<br>verifier |
|      | Back |                             |

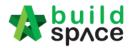

5. The verifier will receive email notification and "To Do List" will show the pending task for "Technical Assessment" approval like below, then click at "View" button to view for more details.

| o-Do List 🚹 |        |              |      |         |
|-------------|--------|--------------|------|---------|
| Tendering 1 |        |              |      |         |
| eviews: 1   | Module | Days Pending | View | Project |
|             |        |              |      |         |

5. After verified technical assessment form, click **Approve / Reject**.

| V  | Verification requested by Chris Volcano at 14-Feb-2019 10:11 AM |           |              |             |         |  |  |  |  |  |
|----|-----------------------------------------------------------------|-----------|--------------|-------------|---------|--|--|--|--|--|
| A  | Assigned Verifiers:                                             |           |              |             |         |  |  |  |  |  |
|    | Sequence Number                                                 | Name      | Status       | Verified At | Remarks |  |  |  |  |  |
|    | 1                                                               | Chien Zen | ? Unverified | -           |         |  |  |  |  |  |
| Ap | 1 Chien Zen ? Unverified -                                      |           |              |             |         |  |  |  |  |  |

6. Once approved and after open for commercial tender, at the list of tenderer view, you only can view the shortlisted tenderer's tender amount. Then click at "Print" button to printout tender opening form with shortlisted tenderer only.

| enderer R | Rate Listing                                                    | Closed Tender                       |         |         |                      |            |                      |            |  |
|-----------|-----------------------------------------------------------------|-------------------------------------|---------|---------|----------------------|------------|----------------------|------------|--|
| ۹         |                                                                 |                                     |         |         |                      |            |                      |            |  |
|           | Filter Contractor Name                                          |                                     |         |         |                      |            |                      |            |  |
|           |                                                                 |                                     | Earnest | Remarks | Tender Alternative A |            | Tender Alternative B |            |  |
| No 🗘 Name |                                                                 |                                     | Money   | Remarks | Amount (RM) 🔿        | Month(s) 🔿 | Amount (RM)          | Month(s) 🔿 |  |
| 0 1       | ALIBABA CONSTRUCTION & DEVE<br>Submitted At 14-Feb-2019 9:53 AM | ELOPMENT CORPORATION HOLDING SDN BH | D       |         | 2,835,000.00         | 12         |                      | -          |  |
| 2         | GLOBAL PCK CONSTRUCTION SD<br>Submitted At 14-Feb-2019 9:54 AM  | N BHD                               |         |         | -                    | 12         |                      |            |  |
| 3         | PCK CONSTRUCTION SDN BHD<br>Submitted At 14-Feb-2019 9:53 AM    |                                     |         |         | 3,118,500.00         | 12         | -                    | -          |  |

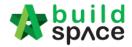

# Commercial Opening (Only by Editor of Project)

#### Note: Please make sure the tender had been closed.

1. Login to eTender system and open a project. Click at **"Tendering"** and "**Open Tender**" module.

| Stole                | build<br>sp∧ce       |              |           |                     |           |               |  |  |  |
|----------------------|----------------------|--------------|-----------|---------------------|-----------|---------------|--|--|--|
| <b>E</b><br>Projects | <b>¢</b><br>Maintena | Project D    | users     | Tendering           | Documents | <b>F</b> orum |  |  |  |
| Home /               | CADANGAN ME          | EMBINA RUMAH | I 50 UNIT |                     |           |               |  |  |  |
|                      |                      |              |           | 🖈 Open Tender       |           |               |  |  |  |
| Projec               | ct Dashbo            | bard         |           | ₫ Technical Opening |           |               |  |  |  |
|                      |                      |              |           |                     |           |               |  |  |  |

2. Then click at "Tender".

| Open To | ender Listing     |                            |                     |          |              |
|---------|-------------------|----------------------------|---------------------|----------|--------------|
| Q,      |                   |                            |                     |          |              |
| No      | Reference         | No. of Submitted<br>Tender | Closing Date        | Verifier | Status       |
| 1       | Tender            | 2                          | 23-Jul-2015 3:30 PM | Assign   | Not Yet Open |
| Showing | to 1 of 1 entries |                            |                     | Previ    | ous 1 Nex    |

3. Can see the list of tenderer and date & time they submitted tender but can't see their submitted tender rates.

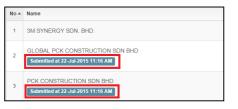

4. When tender closed, click on "Assign" to select persons to open tender.

| Open T | ender Listing |                         |                     |          |              |
|--------|---------------|-------------------------|---------------------|----------|--------------|
| Q      |               |                         |                     |          |              |
| No     | Reference     | No. of Submitted Tender | Closing Date        | Verifier | Status       |
| 1      | Tender        | 2                       | 23-Jul-2015 3:30 PM | Assign   | Not Yet Open |

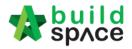

5. Select persons to verify the "Open Tender" by ticking the check box and click "Submit" to send email notification to the selected persons to verify.

| Selected Verifier(s)  | Name       | E-Mail              |
|-----------------------|------------|---------------------|
| ۲                     | Mr. MEP 1A | mep1a@buildspace.my |
| QS Consultant 1 Sdn B | hd         |                     |
| Selected Verifier(s)  | Name       | E-Mail              |
|                       | QS Staff   | qs1a@buildspace.my  |
|                       | QS Staff 1 | qs1b@buildspace.my  |
|                       | 00 0L %0   | qs1c@buildspace.my  |
|                       | QS Staff 2 |                     |

Note: All selected persons must approve, and then the tender only can be viewed.

How to see total no of participated projects by tenderer

#### Note: Only can see after tender opened.

 Click at "Action(s)" and select "Tenderer's Report". Click "Enable Contractor Rates Display" to allow seeing tenderer's rates comparison at BQ system.

| Open Tende        | r         |                                        |                     |            | Action(s) -              |
|-------------------|-----------|----------------------------------------|---------------------|------------|--------------------------|
| Open Tender Listi | ina       |                                        |                     | Ter        | nderers' Report          |
|                   |           |                                        |                     |            | contractor Rates Display |
| No 🔺              | Reference | No. of Submitted Tender $\diamondsuit$ | Closing Date        | Verifier 🗘 | Status                   |
| 1                 | Tender    | 3                                      | 14-Feb-2019 9:00 AM | View Log   | Opened                   |

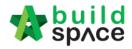

How to import tenderer's rates for comparison

## Note: Only can do this after tender opened.

#### 1. Click at "Tender".

| Open Tender Lis | sting     |        |                  |                     |
|-----------------|-----------|--------|------------------|---------------------|
| ۹               |           |        |                  |                     |
| No 🔺            | Reference | No. of | Submitted Tender | Closing Date        |
| 1               | Tender    |        | 3                | 14-Feb-2019 9:00 AM |

## 2. Click at "Action(s)" and select "Sync to BuildSpace".

| A Tenderer Rates Closed at 14-Feb-2019 9:00 AM |      |           |                      |                    | ation Action(s) -                      |
|------------------------------------------------|------|-----------|----------------------|--------------------|----------------------------------------|
| Tenderer Rate Listing                          |      |           |                      |                    | + Tender Resubmission                  |
| ٩                                              |      |           |                      |                    | C Sync to BuildSpace                   |
| Filter Contractor Name                         |      |           |                      |                    | Post Contract                          |
| No Name                                        |      | stRemarks | Tender Alternative A | Tender Alte        | Tender Validity Period (Not Specified) |
|                                                | Mone | y V       | Amount (RM) 🔿 Month( | s) 🔿 Amount (RM) 🔿 | Month(s)                               |

How to insert "Tender Validity Period"

1. At **"Open Tender"** module, click at **"Action(s)**", then follow by **"Tender Validity Period**" button.

| Home / CADANGAN MEMBINA RUMAH 50 UNIT / Open Tender / Tender |         |           |                       |                  | Closed Tender                          |
|--------------------------------------------------------------|---------|-----------|-----------------------|------------------|----------------------------------------|
| Tenderer Rates Closed at 14-Feb-2019 9:00 AM                 |         |           | /                     | Award Recommenda | Action(s) -                            |
| Tenderer Rate Listing                                        |         |           |                       |                  | Tender Resubmission                    |
| ٩                                                            |         |           |                       |                  | C Sync to BuildSpace                   |
| Filter Contractor Name                                       |         |           |                       |                  | Post Contract                          |
| ▲ No ⊘ Name                                                  | Earnest | Remarks 🔿 | Tender Alternative A  | Tender Alte      | Tender Validity Period (Not Specified) |
|                                                              | money   |           | Amount (RM) (Month(s) | Amount (RM)      | Month(s)                               |

2. Key in durations and click "Save".

| n Tei | Tender Validity Pe     | riod    | ×    |    |
|-------|------------------------|---------|------|----|
| Clos  | 150                    | \$      | Days | Re |
|       | Valid until: [ 22 / 04 | 4/2016] |      |    |
|       |                        | Sa      | ive  |    |

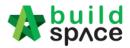

3. Can see the following screen and you can edit by clicking at the button again.

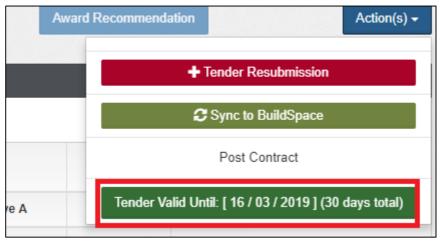

How to insert "Remarks"

#### Note: Only can insert after tender opened.

1. At "**Open** Tender" module, tick the "**Earnest Money**" check box if the tenderer submitted their earnest money. Click at "**Remarks**" cell to edit/insert remark.

|      | Filter Contractor Name                                              |     |         |        |                                                       |
|------|---------------------------------------------------------------------|-----|---------|--------|-------------------------------------------------------|
| No 🗘 | Name 0                                                              | Ear | nest Mo | oney 🔿 | Remarks 0                                             |
| 1    | ALIBABA CONSTRUCTION SDN BHD<br>Submitted at 24-Nov-2015 5:08 PM    |     | 8       |        | Cheque no:1234, Public Bank Berhad,<br>Valid unitl 12 |
| 2    | Chew Global PCK Development tick tick tick tick tick tick tick tic  | -   |         |        | click the cell to edit/insert remark                  |
| 3    | Chew PCK Development Sdn Bhd                                        |     |         |        |                                                       |
| 4    | GLOBAL PCK CONSTRUCTION SDN BHD<br>Submitted at 24-Nov-2015 5:09 PM |     | 8       |        | Cheque no:1234, Public Bank Berhad,<br>Valid unitl 12 |
| 5    | PCK CONSTRUCTION SDN BHD<br>Submitted at 24-Nov-2015 5:09 PM        |     | ۲       |        | Cheque no:1234, Public Bank Berhad,<br>Valid unitl 12 |

2. When click at "**Remarks**" cell, you can see the following screen and click "**Save**" once finish editing.

|     | Remarks                            | ×    |
|-----|------------------------------------|------|
| Nan |                                    |      |
|     | Cheque no:1234, Public Bank Berhad |      |
| RUC |                                    | Save |

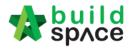

How to print "Open Tender Form"

# Note: Only can print after tender opened.

1. Click at "**Print**" button at the bottom of screen to **print out open tender form** and click at "**Toggle Additional Information**" to see the **attachments** from the tenderers.

| 4        | GLOBAL PCK CONSTRUCTION SDN BHD<br>Submitted at 24-Nov-2015 5:09 PM |         | × | Cheque no:1234, P<br>Valid unitl 12 |
|----------|---------------------------------------------------------------------|---------|---|-------------------------------------|
| 5        | PCK CONSTRUCTION SDN BHD<br>Submitted at 24-Nov-2015 5:09 PM        |         |   | Cheque no:1234, P<br>Valid unitl 12 |
| ▲ Showin | g 1 to 5 of 5 entries                                               | ( Print |   | evious 1 Next                       |

\*The printout will auto sort according **lowest to highest** tender amount (based on "Tender Alternative A")

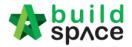

# Print Tender Price Comparison Reports (Only by Editor of Project)

1. **Open a project**. Click on "**BuildSpace Pro**" logo and your browser will create another tab to open BQ system.

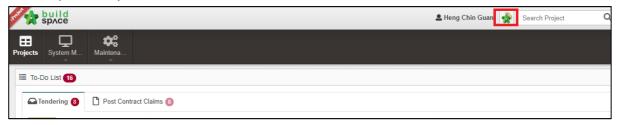

2. Click at "View Tenderer" to view all tenderer's price comparison.

| space                                   |                           |                        |                    |                    |               |           |             |
|-----------------------------------------|---------------------------|------------------------|--------------------|--------------------|---------------|-----------|-------------|
| Tendering > Testing for BQ Edito        | or Submit Tender Rates (S | tatus::TENDERING)      |                    |                    |               |           |             |
| 🕥 Export Project 🛛 🍄 Project A          | malyzer 🔻 🛛 🚰 Sub-Pack    | ages 🛛 📥 Schedule Of C | Quantities 🛛 📀 Pus | h To Post Contract |               |           |             |
| Project Breakdown Project Pr            | roperties Project Addend  | dum                    |                    |                    |               |           |             |
| Un port Rates                           | derers 👌 📄 Project Sum m  | nary 🔻 🕜 Export Bill 📗 | Export Backup      | 🔯 Log 🛛 🞯 Reload   |               |           |             |
| No. Description                         |                           | Original Amount        | Total Markup (%)   | Total Markup (MYR) | Overall Total | % Project | Recalculate |
| Testing for BQ Editor Sut               | omit Tender Rates         |                        |                    |                    |               |           |             |
| 1 BILL NO.1 -GENERAL O<br>PRELIMINARIES | CONDITIONS &              | 118,000.00             |                    |                    | 118,000.00    | 0.60%     |             |
| 2 BILL NO.2 - PILING WO                 | RKS                       | 318,696.74             |                    |                    | 318,696.74    | 1.61%     |             |
| 3 BILL NO.3 - MULTI TYP                 | ES                        | 2,485,305.45           |                    |                    | 2,485,305.45  | 12.56%    |             |
| 4 BILL NO.4 - SINGLE TY                 | PE                        | 244,920.16             |                    |                    | 244,920.16    | 1.24%     |             |
| 5 BILL NO.5 - PROVISION                 | NAL SUM                   | 16,626,000.00          |                    |                    | 16,626,000.00 | 84.00%    |             |
|                                         |                           |                        |                    |                    |               |           |             |

3. Then you can see the following screen and click at "Tenderer Setting" button.

| -     | space Tendering                                           |              |                                    |                                   | À                              |
|-------|-----------------------------------------------------------|--------------|------------------------------------|-----------------------------------|--------------------------------|
| Ten   | dering > View Tenderers - Prniect Test Log                |              |                                    |                                   |                                |
| ØВ    | ack To Tendering 🕰 Tenderer Setting 🚔 Print Estimation BQ |              |                                    |                                   |                                |
| Bills | >                                                         |              |                                    |                                   |                                |
| No.   | Description                                               | Amount       | ALIBABA<br>CONSTRUCTION &<br>DEVEL | GLOBAL PCK<br>CONSTRUCTION<br>SDN | PCK<br>CONSTRUCTION<br>SDN BHD |
|       | Project Test Log                                          | 3,181,749.90 | 42,912,136.50                      | 42,424,861.50                     | 42,424,861.50                  |
| 1     | BILL NO.1 -GENERAL CONDITIONS & PRELIMINARIES             | 128,000.00   | 3,560.00                           | 3,560.00                          | 3,560.00                       |
| 2     | BILL NO.2 - PILING WORKS                                  | 318,696.74   | 1,739,696.00                       | 1,739,696.00                      | 1,739,696.00                   |
| 3     | BILL NO.3 - MULTI TYPES                                   | 2,485,305.45 | 33,120,180.50                      | 33,120,180.50                     | 33,120,180.50                  |
| 4     | BILL NO.4 - SINGLE TYPE                                   | 249,747.71   | 8,048,700.00                       | 7,561,425.00                      | 7,561,425.00                   |

4. Select the tenderer that you want to see their revisions price and click at "Log" button.

| Assign              | Contr | actors :: Project Test Log                                        |                         |           |          |        |
|---------------------|-------|-------------------------------------------------------------------|-------------------------|-----------|----------|--------|
| 😣 Close             | Œ     | Add New Contractor                                                |                         |           |          |        |
| -Select (<br>*Contr |       |                                                                   | •                       |           |          |        |
| P Sa                | ive   | Click here                                                        |                         |           |          |        |
| ⊖Remo               | ve    | 🕑 Import Contractor's Rate   🕘 Export Contractor's Rate 🔹 🚺 💽 Ref | resh 🛛 📥 Print Contract | or's Rate | Sort 🔻   |        |
| Show                | No    | Name                                                              | Original Total          | Adjust    | ed Total | Action |
| 31104               | 110.  | Name                                                              | Diff: 0.0               | 0         |          | Action |
|                     |       | ALIBABA CONSTRUCTION & DEVELOPMENT CORPORATION HOLDING<br>SDN BHD |                         |           |          | Select |
|                     | 2     | GLOBAL PCK CONSTRUCTION SDN BHD                                   | 42,424,861.50           |           |          | Select |
| 1                   | 3     | PCK CONSTRUCTION SDN BHD                                          | 42,424,861.50           |           |          | Select |
|                     | 4     |                                                                   |                         |           |          |        |

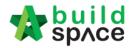

5. You can see **number of revisions** and you can **select** which revision you want to compare to.

| e Original Bill Addendum 1 Addendum 2 Select revision that you want to compare | Current revision                                                                                                    |                                                                                                    |
|--------------------------------------------------------------------------------|----------------------------------------------------------------------------------------------------|----------------------------------------------------------------------------------------------------|
|                                                                                |                                                                                                    |                                                                                                    |
| Description                                                                    | Current Amount                                                                                                    | Addendum 1                                                                                                    |
| BANDAR 3 TINGKAT BANGUNAN PENCAWANG ELEKTRIK DI ATAS LOT ASAL LOT              | 22,483,777.00                                                                                                    | 22,013,252.00                                                                                                    |
| BILL NO.1 -GENERAL CONDITIONS & PRELIMINARIES                                  | 1,460.00                                                                                                    | 2,450.00                                                                                                    |
| BILL NO.2 - PILING WORKS                                                       | 322,580.00                                                                                                    | 322,580.00                                                                                                    |
| Building Works                                                                 |                                                                                                    |                                                                                                    |
| BILL NO.3 - MULTI TYPES                                                        | 4,689,772.00                                                                                                    | 4,310,072.00                                                                                                    |
| BILL NO.4 - SINGLE TYPE                                                        | 1,009,965.00                                                                                                    | 918,150.00                                                                                                    |
| BILL NO.5 - PROVISIONAL SUM                                                    | 16,460,000.00                                                                                                    | 16,460,000.00                                                                                                    |
|                                                                                | Description<br>CADANGAN MEMBINA DAN MENYIAPKAN 68 UNIT RUMAH KEDIAMAN YANG MENGANDUNGI RUMAH<br>BANDAR 3 TINGKAT BANGUNAN PENCAWANG ELEKTRIK DI ATAS LOT ASAL LOT<br>2170,2171,2172,2173,2174 DAN 2175<br>BILL NO.1 -GENERAL CONDITIONS & PRELIMINARIES<br>BILL NO.2 - PILING WORKS<br>BUIL NO.3 - MULTI TYPES<br>BILL NO.4 - SINGLE TYPE | Description     Current Amount       CADANGAN MEMBINA DAN MENYIAPKAN 68 UNIT RUMAH KEDIAMAN YANG MENGANDUNGI RUMAH<br>BANDAR 3 TINGKAT BANGUNAN PENCAWANG ELEKTRIK DI ATAS LOT ASAL LOT<br>2170,2171,2172,2173,2174 DAN 2175     22,483,777.00       BILL NO.1 -GENERAL CONDITIONS & PRELIMINARIES     1,460.00       BILL NO.2 - PILING WORKS     322,580.00       Build ing Works     4,689,772.00       BILL NO.3 - MULTI TYPES     4,689,772.00       BILL NO.4 - SINGLE TYPE     1,009,965.00 |

6. You can see "**RED COLOUR**" amount means got **differences** or **changes** of the price.

Double click until item level to see the different prices.

| Fenderer Lo   | g :: ALIBABA CONSTRUCTION & DEVELOPMENT CORPORATI                                                                                                    |            |                 |             |                    |                           |
|---------------|----------------------------------------------------------------------------------------------------|------------|-----------------|-------------|--------------------|---------------------------|
| Close         | Original Bill   Addendum 1   Addendum 2                                                                                                    |            |                 |             |                    |                           |
| iils $>$ BILL | NO.1 -GENERAL CONDITIONS & PRELIMINARIES $>$ BILL NO. 1 -GENE                                                                                                    | RAL CONDIT | IONS & PRELIMIN | NARIES >    |                    |                           |
| Bill Ref      | Description                                                                                                    | Unit       | Rate            | Grand Total | Rate<br>Addendum 1 | Grand Total<br>Addendum 1 |
|               | GENERAL                                                                                                    |            |                 |             |                    |                           |
|               | The Contractor shall insert in this summary of tender, the amount for<br>individual items and sub-items as indicated. Details of individual items<br>are as per "Section 1.0 - General Conditions and Preliminaries" of<br>"Appendix A - Specifications". |            |                 |             |                    |                           |
|               | Where the Contractor does not price an item or inserts a dash against<br>any item in the Summary of Tender, the value thereof will be deemed<br>to be included in the rates contained elsewhere in the Summary of<br>Tender (s).                          |            |                 | Con acc th  | ne different       |                           |
|               | PROJECT PARTICULARS                                                                                                    |            |                 | Can see u   | le unierent        |                           |
| 1/1 A         | 1.1.1 Definitions                                                                                                    | LS         | 10.00           | 10.00       | 1,000.00           | 1,000.00                  |
| 1/1 B         | 1.1.2 Scope of Works                                                                                                    | LS         | 10.00           | 10.00       | 10.00              | 10.00                     |
| 1/1 C         | 1.1.3 Location of Site                                                                                                    | LS         | 10.00           | 10.00       | 10.00              | 10.00                     |

## 7. To print report, click at **BuildSpace logo**.

|                | build<br>space                                                                                                  |                          |                    |                    |               |           | À           |
|----------------|----------------------------------------------------------------------------------------------------|--------------------------|--------------------|--------------------|---------------|-----------|-------------|
|                | The second second second second second second second second second second second second second second second se | s (Status::TENDERING)    |                    |                    |               |           |             |
| Glic           | ek here to begin Project Analyzer 🔻 📔 Sub-P                                                                     | 'ackages 🛛 📥 Schedule Of | Quantities 🛛 📀 Pus | h To Post Contract |               |           |             |
| Proje          | ect Break down Project Properties Project Add                                                                   | lendum                   |                    |                    |               |           |             |
| ()<br>()<br>Im | n port Rates   🤽 View Tenderers   📄 Project Si                                                                  | ummary 🔻 🕥 Export Bill   | () Export Backup   | 🛛 🚺 Log 🛛 🙆 Reload |               |           |             |
| No.            | Description                                                                                                    | Original Amount          | Total Markup (%)   | Total Markup (MYR) | Overall Total | % Project | Recalculate |
|                | Testing for BQ Editor Submit Tender Rates                                                                       |                          |                    |                    |               |           |             |
| 1              | BILL NO.1 -GENERAL CONDITIONS &<br>PRELIMINARIES                                                                | 118,000.00               |                    |                    | 118,000.00    | 0.60%     |             |
| 2              | BILL NO.2 - PILING WORKS                                                                                        | 318,696.74               |                    |                    | 318,696.74    | 1.61%     |             |
| 3              | BILL NO.3 - MULTI TYPES                                                                                         | 2,485,305.45             |                    |                    | 2,485,305.45  | 12.56%    |             |
| 4              | BILL NO.4 - SINGLE TYPE                                                                                         | 244,920.16               |                    |                    | 244,920.16    | 1.24%     |             |
| 5              | BILL NO.5 - PROVISIONAL SUM                                                                                     | 16,626,000.00            |                    |                    | 16,626,000.00 | 84.00%    |             |

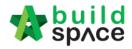

8. Then click at "Reports" menu.

|     | Jbrary Manager Project Builder Tendering         |                 |                  | inance Reports     | Administration |           |             |
|-----|--------------------------------------------------|-----------------|------------------|--------------------|----------------|-----------|-------------|
| No. | Description                                      | Original Amount | Total Markup (%) | Total Markup (MYR) | Overall Total  | % Project | Recalculate |
|     | Testing for BQ Editor Submit Tender Rates        |                 |                  |                    |                |           |             |
| 1   | BILL NO.1 -GENERAL CONDITIONS &<br>PRELIMINARIES | 118,000.00      |                  |                    | 118,000.00     | 0.60%     |             |
| 2   | BILL NO.2 - PILING WORKS                         | 318,696.74      |                  |                    | 318,696.74     | 1.61%     |             |
| 3   | BILL NO.3 - MULTI TYPES                          | 2,485,305.45    |                  |                    | 2,485,305.45   | 12.56%    |             |
|     |                                                  | 0.11.000.10     |                  |                    | 244,920,16     | 1.24%     |             |
| 4   | BILL NO.4 - SINGLE TYPE                          | 244,920.16      |                  |                    |                | 1.24/0    |             |

9. Double click to open the project that you want to print tender comparison reports.

| 1   | space   Project Builder Report            | ring Report 💽 Post Contract Repo | rt 🚺 Library Ma | anager Report 🚺 | Finance Report | 📌 👤                |
|-----|-------------------------------------------|----------------------------------|-----------------|-----------------|----------------|--------------------|
| Ten | dering Report > Project Listing           |                                  |                 |                 |                |                    |
| No  | filter applied                            | Find by: Title                   | •               |                 | $\odot$        | 🔍 Search 🛛 🎯 Refre |
|     | Title                                     | Reference                        | Country         | State           | Status         | Created At         |
| 1   | TEST 2                                    | PDSB/BLD/C1340/18                | Malaysia        | Putrajaya       | Tendering      | 24/07/2018 14:45   |
| 2   | TEST 1                                    | PDSB/BLD/C1339/18                | Malaysia        | Putrajaya       | Tendering      | 24/07/2018 14:27   |
| 3   | Teesting For Sync                         | PDSB/BLD/C1338/18                | Malaysia        | Putrajaya       | Tendering      | 24/07/2018 14:04   |
| 4   | Test One more time                        | PDSB/BLD/C1336/18                | Malaysia        | Putrajaya       | Tendering      | 24/07/2018 13:47   |
| 5   | Testing for BQ Editor Submit Tender Rates | PDSB/BLD/C1335/18                | Malaysia        | Putrajaya       | Tendering      | 24/07/2018 13:05   |
| 6   | lesting for printing element              | EASB/BLD/C008/18                 | Malaysia        | Putrajaya       | Tendering      | 23/07/2018 09:58   |
| 7   | Testing                                   | EASB/BLD/C007/18                 | Malaysia        | Putrajaya       | Tendering      | 23/07/2018 09:19   |
| 8   | Testing for New modules                   | PDSB/BLD/C1334/18                | Malaysia        | Putrajaya       | Tendering      | 22/07/2018 14:47   |
| 9   | Testing for New BQ Editor                 | PDSB/BLD/C1331/18                | Malaysia        | Putrajaya       | Tendering      | 22/07/2018 09:00   |
| 10  | Barbending                                | EASB/BLD/C006/18                 | Malaysia        | Selanoor        | Post Contract  | 08/05/2018 15:04   |

#### 10. Click at "View Tenderer".

| Project | ing Report > Testing for BQ Editor Submit Tender Rates (Status::T<br>t Breakdown Project Properties | ENDERING)       |                  |                    |               |           |
|---------|----------------------------------------------------------------------------------------------------|-----------------|------------------|--------------------|---------------|-----------|
|         | t Break down Project Properties                                                                     |                 |                  |                    |               |           |
|         |                                                                                                    |                 |                  |                    |               |           |
| 🍧 Proje | ect Analyzer 🔻 📄 Print Summary 🚺 🖳 View Tenderers ) 🕋 S                                             | ub-Packages     |                  |                    |               |           |
| No. De  | Description                                                                                         | Original Amount | Total Markup (%) | Total Markup (MYR) | Overall Total | % Project |
| Те      | esting for BQ Editor Submit Tender Rates                                                            |                 |                  |                    |               |           |
| 1       | BILL NO.1 -GENERAL CONDITIONS & PRELIMINARIES                                                       | 118,000.00      |                  |                    | 118,000.00    | 0.60%     |
| 2       | BILL NO.2 - PILING WORKS                                                                            | 318,696.74      |                  |                    | 318,696.74    | 1.61%     |
| 3       | BILL NO.3 - MULTI TYPES                                                                             | 2,485,305.45    |                  |                    | 2,485,305.45  | 12.56%    |
| 4       | BILL NO.4 - SINGLE TYPE                                                                             | 244,920.16      |                  |                    | 244,920.16    | 1.24%     |
| 5       | BILL NO.5 - PROVISIONAL SUM                                                                         | 16,626,000.00   |                  |                    | 16,626,000.00 | 84.00%    |

11. Click at "Tenderer Setting" to select the tenderers that you want to print.

|             | space   Froject Builder Report Tendering Report o Pos                     | t Contract Report 🚺 Library M | anager Report 🚺 Fin                | ance Report                       | 🕀 🔔                            |
|-------------|---------------------------------------------------------------------------|-------------------------------|------------------------------------|-----------------------------------|--------------------------------|
| Tend        | ering Report > View Tenderers - Testing for BQ Editor Submit Tender Rates |                               |                                    |                                   |                                |
| <b>⊘</b> Ba | ck To Tendering Report 🕂 🖳 Tenderer Setting                               |                               |                                    |                                   |                                |
| Bill >      |                                                                           |                               |                                    |                                   |                                |
| 🚔 Su        | immary 🔻                                                                  |                               |                                    |                                   |                                |
|             | Description                                                               | Amount                        | ALIBABA<br>CONSTRUCTION &<br>DEVEL | GLOBAL PCK<br>CONSTRUCTION<br>SDN | PCK<br>CONSTRUCTION<br>SDN BHD |
|             | Testing for BQ Editor Submit Tender Rates                                 | 19,792,922.35                 | 17,897,520.00                      | 19,376,120.00                     | 20,945,800.00                  |
|             | BILL NO.1 -GENERAL CONDITIONS & PRELIMINARIES                             | 118,000.00                    | 10,000.00                          | 20,000.00                         | 30,000.00                      |
|             | BILL NO.2 - PILING WORKS                                                  | 318,696.74                    |                                    |                                   |                                |
|             | BILL NO.3 - MULTI TYPES                                                   | 2,485,305.45                  | 581,520.00                         | 1,110,120.00                      | 1,729,800.00                   |
|             | BILL NO.4 - SINGLE TYPE                                                   | 244,920.16                    |                                    |                                   |                                |
|             | BILL NO.5 - PROVISIONAL SUM                                               | 16,626,000.00                 | 17,306,000.00                      | 18,246,000.00                     | 19,186,000.00                  |

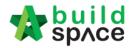

12. "**Tick**" the checkbox to choose the tenderers or can tick at top checkbox to select all. Then click "**Close**".

| As | <mark>sign</mark> C<br>Close | ontractors :: Testing for BQ Editor Submit Tender Rates        |                           |                |
|----|------------------------------|----------------------------------------------------------------|---------------------------|----------------|
|    | No.                          | Name                                                           | Original Total<br>Diff: ( | Adjusted Total |
| ~  | 1                            | ALIBABA CONSTRUCTION & DEVELOPMENT CORPORATION HOLDING SDN BHD | 17,897,520.00             |                |
|    | 2                            | GLOBAL PCK CONSTRUCTION SDN BHD                                | 19,376,120.00             |                |
|    | 3                            | PCK CONSTRUCTION SDN BHD                                       | 20,945,800.00             |                |
|    | 4                            |                                                                |                           |                |

13. Now you can tick at checkbox to select which bills you want to print or you can double click at bill to go to element & item level to print out the tender comparison report.

| Tendering Report > View Tenderers - Testing for BQ Editor Submit Tender Rates |               |                                    |                                   |                                |
|-------------------------------------------------------------------------------|---------------|------------------------------------|-----------------------------------|--------------------------------|
| 🔇 Back To Tendering Report 🛛 🤽 Tenderer Setting                               |               |                                    |                                   |                                |
| Bill >                                                                        |               |                                    |                                   |                                |
| Summary                                                                       |               |                                    |                                   |                                |
| Summary (Selected Tenderer)                                                   | Amount        | ALIBABA<br>CONSTRUCTION &<br>DEVEL | GLOBAL PCK<br>CONSTRUCTION<br>SDN | PCI<br>CONSTRUCTION<br>SDN BHI |
| Summary With Revisions (All Tenderers) 🕑 Highest to Lowest                    | 19,792,922.35 | 17,897,520.00                      | 19,376,120.00                     | 20,945,800.0                   |
| BILLINU. I GENERAL CUNUTIONS & FRELIMINARIES                                  | 118,000.00    |                                    |                                   |                                |
| BILL NO.2 - PILING WORKS                                                      | 318,696.74    |                                    |                                   |                                |
| BILL NO.3 - MULTI TYPES                                                       | 2,485,305.45  |                                    |                                   |                                |
| BILL NO.4 - SINGLE TYPE                                                       | 244,920.16    |                                    |                                   |                                |
| BILL NO.5 - PROVISIONAL SUM                                                   | 16,626,000.00 |                                    |                                   |                                |
|                                                                               |               |                                    |                                   |                                |

14. After you select the report format like "Lowest to Highest", it will come out the following preview and click "**Print**";

| <b>P</b> P | rint S Close                                  |               |                                    |                                   |               |
|------------|-----------------------------------------------|---------------|------------------------------------|-----------------------------------|---------------|
| No         | Description                                   | Estimate      | ALIBABA<br>CONSTRUCTION<br>& DEVEL | GLOBAL PCK<br>CONSTRUCTION<br>SDN |               |
| 1          | Testing for BQ Editor Submit Tender Rates     | 19,792,922.35 | 17,897,520.00                      | 19,376,120.00                     | 20,945,800.00 |
| 2          | BILL NO.1 -GENERAL CONDITIONS & PRELIMINARIES | 118,000.00    | 10,000.00                          | 20,000.00                         | 30,000.00     |
| з          | BILL NO.2 - PILING WORKS                      | 318,696.74    |                                    |                                   |               |
| 4          | BILL NO.3 - MULTI TYPES                       | 2,485,305.45  | 581,520.00                         | 1,110,120.00                      | 1,729,800.00  |
| 5          | BILL NO.4 - SINGLE TYPE                       | 244,920.16    |                                    |                                   |               |
| 6          | BILL NO.5 - PROVISIONAL SUM                   | 16,626,000.00 | 17,306,000.00                      | 18,246,000.00                     | 19,186,000.00 |
| 7          |                                               |               |                                    |                                   |               |

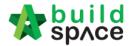

15. Click "Print" to print or click "Export To Excel".

| Summary (All Tenderers) (Lov | vest to Highest)                            |
|------------------------------|---------------------------------------------|
| Print 🛛 🌐 Export To Excel    | 😢 Close                                     |
| Print Page Title             |                                             |
| *Print Page Title:           | Summary (All Tenderers) (Lowest to Highest) |
| *Description Type:           | Full Description                            |
|                              | One Line Description                        |
| *Price Display Format:       | ⊚ 1,000.00 ◯ 1.000,00                       |
| *Print Without Cents:        |                                             |
|                              |                                             |

16. If you double click a bill and go to elements level, you can tick all elements and select print "Item Rate & Total".

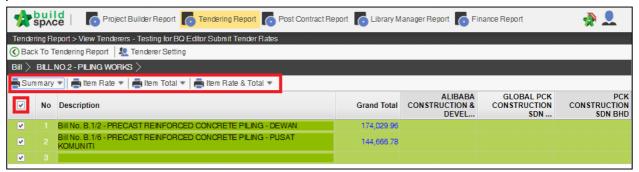

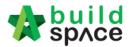

# Award Recommendation Report

# Note: Make sure the tender is "Opened"

1. Click "Open Tender" and click "Tender"

| Projects  | System M Maintena Project D               |                                | <b>₽</b>             |            |                                     |
|-----------|-------------------------------------------|--------------------------------|----------------------|------------|-------------------------------------|
| Home / Kł | (257 Phase 1 (Award Rec Report & RFV) / C | Open Tender Tender             |                      |            | Closed Tende                        |
| Open T    | Fender                                    | ★ Open Tender  Letter of Award |                      |            | Action(s) -                         |
| Open Ter  | nder Listing                              |                                |                      |            |                                     |
| Q         |                                           |                                |                      |            | Make sure the<br>status is "Opened" |
| No 🔺      | Reference                                 | No. of Submitted Tender        | Closing Date         | Verifier 🗘 | Status 🔇                            |
| 1         | Tender Resubmission 1                     | 3                              | 31-Jan-2019 11:00 AM | View Log   | Opened                              |
| 2         | Tender                                    | 3                              | 31-Jan-2019 11:00 AM | View Log   | Opened                              |
| Showing   | 1 to 2 of 2 entries                       |                                |                      |            | Previous 1 Next                     |

2. Tick which tenderer is selected and click "Award Recommendation"

| ome  | / CAD   | ANGAN MEMBINA RUMAH 123                                     | 845 / Open 1 | Tender / <b>Ten</b> | der           |            |               |               |         | Closed Tende |
|------|---------|-------------------------------------------------------------|--------------|---------------------|---------------|------------|---------------|---------------|---------|--------------|
| •••  | Tend    | erer Rates Closed at (                                      | )8-Jan-201   | 9 12:00 PN          | n             |            |               | Award Recomme | ndation | Action(s) -  |
| Tend | lerer R | ate Listing                                                 |              |                     |               |            |               |               |         |              |
| Q    |         |                                                             |              |                     |               |            |               |               |         |              |
|      |         | Filter Contractor Name                                      |              |                     |               |            |               |               |         |              |
|      | No 🔿    | Name                                                        | Earnest      | Remarks 🔿           | Tender Alterr | native A   | Tender Alterr | native B      |         |              |
|      |         |                                                             | Money ~      |                     | Amount (RM) 🗘 | Month(s) 🗘 | Amount (RM) 🗘 | Month(s) 🛇    |         |              |
| ۲    | 1       | Buildspace Contractor 1<br>Submitted At 08-Jan-2019 3:07 PM |              |                     | 392,400.00    | 12         | -             | -             |         |              |
| •    | 2       | Buildspace Contractor 2<br>Submitted At 08-Jan-2019 3:08 PM |              |                     | 313,920.00    | 12         | -             | -             |         |              |
|      | 3       | Buildspace Contractor 3<br>Submitted At 08-Jan-2019 3:10 PM |              |                     | 324,804.00    | 12         | -             | -             |         |              |

3. Click "Edit Report" to edit the report and pre-set the table

| Home / CADANGAN MEMBINA RUMAH 12345 / Open Tender / Tender / Award Recommendation |                       | Closed Tender           |
|-----------------------------------------------------------------------------------|-----------------------|-------------------------|
| Award Recommendation Report                                                       | Tender Analysis Table | Attachments             |
| Empty report content. Please click the button below to edit the report.           |                       |                         |
| Edit Report                                                                       | View Verifier Log(s)  | View Report Edit Log(s) |
| Select Verifiers:                                                                 |                       |                         |
| None +                                                                            |                       |                         |
| Submit Back                                                                       |                       |                         |

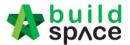

4. User can directly type the content for the report. To set table, type @ and then system will list down which table to insert. After that, click **"Save"** 

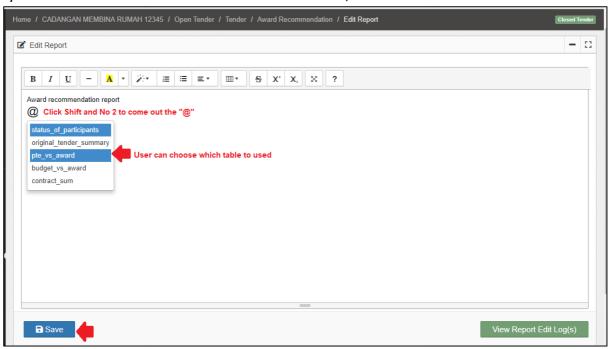

5. Below is a sample table that set by user. To amend the report, click "Edit Report"

| Rank         | Tenderer's Name                                                               |                | Tender Sum (RM)  |              | Variance from Lowest |          | Completion<br>Period |
|--------------|-------------------------------------------------------------------------------|----------------|------------------|--------------|----------------------|----------|----------------------|
| T GITIN      |                                                                               |                |                  |              | Amount (RM)          | %        | (Month(s))           |
| 1            | Buildspace Contractor 1                                                       |                | 392,400.00       |              | 78,480.00            | 25.00    | 12                   |
| 2            | Buildspace Contractor 2                                                       |                | 313,920.00       |              | 0.00                 | 0.00     | 12                   |
| 3            | Buildspace Contractor 3                                                       |                | 324,804.00       |              | 10,884.00            | 3.47     | 12                   |
|              | Consultant's PTE                                                              |                | -                |              | -                    | -        | 12                   |
|              |                                                                               |                |                  |              |                      |          |                      |
| _            | Budget                                                                        |                | -                |              | -                    | -        | 12                   |
| _            |                                                                               |                | -                |              |                      | -        | 12                   |
| _            | ommendation report                                                            | Budget         | -<br>Award       | Savings / (O | -<br>iverrrun) (RM)  | Variance |                      |
| Budg         | ommendation report<br>jet Vs Award                                            | Budget<br>0.00 |                  |              | -                    |          |                      |
| Budg<br>Item | ommendation report<br>Jet Vs Award<br>Description                             |                | Award            |              | iverrrun) (RM)       | Variance |                      |
| Budg<br>Item | promendation report<br>set Vs Award<br>Description<br>BILL NO.4 - SINGLE TYPE | 0.00           | Award 392,400.00 |              | verrrun) (RM)<br>-   | Variance |                      |

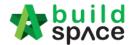

6. To see which user edit the report, click "View Report Edit Log"

| m | Description             | Budget | Award      | Savings / (Overrrun) (RM) | Variance (%) |
|---|-------------------------|--------|------------|---------------------------|--------------|
|   | BILL NO.4 - SINGLE TYPE | 0.00   | 392,400.00 | -                         | -            |
|   | Total Amount (RM)       | 0.00   | 392,400.00 | -                         | -            |
|   |                         | 0.00   | 332,400.00 |                           |              |

7. System record all the activities. To close the tab, click "Close"

| Report Edit Logs                                                 |       |
|------------------------------------------------------------------|-------|
| 1. Edited By Heng Chin Guan 08th January 2019 (Tuesday), 3.31 pm |       |
|                                                                  | Close |

8. To key in/amend figure into table such as **Consultant's PTE & Budget**, click **"Tender Analysis Table"** 

| Home / CADANGAN MEMBINA RUMAH 12345 / Open Tender / Tender / Award Recommendation |                       | Closed Tender |
|-----------------------------------------------------------------------------------|-----------------------|---------------|
| Award Recommendation Report                                                       | Tender Analysis Table | Attachments   |

9. Click **"View"** to see the detail in the table

| Home / CADANGAN MEMBINA RUMAH 12345 / Open Tender / Tender / Award Recommendation / Tender Analysis | Closed Tender |
|----------------------------------------------------------------------------------------------------|---------------|
| Tender Analysis Table(s)                                                                            |               |
|                                                                                                    |               |
| Status of Participants                                                                              | View          |
| Original Tender Summary                                                                             | View          |
| PTE vs Award                                                                                        | View          |
| Budget Vs Award                                                                                     | View          |
| Contract Sum                                                                                        | View          |
|                                                                                                    | View Log(s)   |

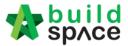

10. Example table "Status of Participants"

# Note: List of tenderers depends on finalize list of tenderers. Tenderer's name will be displayed even the tenderer never submit the tender rate

| Sta    | atus of Participants    |                       |
|--------|-------------------------|-----------------------|
| Partic | sipants                 |                       |
| Rank   | Tenderer's Name         | Status of Participant |
| 1      | Buildspace Contractor 1 | Participated          |
| 2      | Buildspace Contractor 2 | Participated          |
| 3      | Buildspace Contractor 3 | Participated          |

11. Example table **"Original Tender Summary"**. The **PTE & Budget** Amount requires to be key in by user. After inserted amount for PTE & Budget, click **"Submit"** and the amount will **auto updated** into the table.

| Origir | nal Tender              |                  |                             |                    |            |                     |
|--------|-------------------------|------------------|-----------------------------|--------------------|------------|---------------------|
| Rank   | Tenderer's Name         | Tender Sum (RM)  |                             | Variance from Lowe | st         | Completio<br>Period |
| капк   | renderer s name         | Tender Sum (RM)  |                             | Amount (RM)        | %          | (Month(s))          |
| 1      | Buildspace Contractor 1 | 392,400.00       |                             | 78,480.00          | 25.00      | 12                  |
| 2      | Buildspace Contractor 2 | 313,920.00       |                             | 0.00               | 0.00       | 12                  |
| 3      | Buildspace Contractor 3 | 324,804.00       |                             | 10,884.00          | 3.47       | 12                  |
|        | Consultant's PTE        | 2,000,000,000.00 |                             | 1,999,686,080.00   | 637,004.99 | 12                  |
|        | Budget                  | 1,200,000,000.00 |                             | 1,199,686,080.00   | 382,163.00 | 12                  |
|        | te Consultant's PTE     |                  | Update Budget<br>udget (RM) |                    |            |                     |
|        | key in the amount       |                  | User key in the a           | amount             |            |                     |

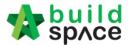

12. Example table **"PTE vs Award"**. **PTE Amount** must key in by user and click **"Submit"** and the amount **auto updated** into the table

| PTE | vs Award                |                        |                                          |
|-----|-------------------------|------------------------|------------------------------------------|
|     |                         | Consultant's PTE       | Tenderer awarded Buildspace Contractor 1 |
| tem | Description             | RM                     | RM                                       |
| 1   | BILL NO.4 - SINGLE TYPE | User key in the amount | 392,400.00                               |
|     | Total Amount (RM)       | 1.00                   | 392,400.00                               |

13. Examples table **"Budget vs Award"**. **Budget Amount** must key in by user and click **"Submit"** and the amount **auto updated** into the table

| ime / C | ADANGAN MEMBINA RUMAH 12345 | / Open Tender / Tender / Award Recommendation | n / Tender Analysis | / Budget Vs Award         | Closed Tend  |
|---------|-----------------------------|-----------------------------------------------|---------------------|---------------------------|--------------|
| 🖪 Bu    | ldget Vs Award              |                                               |                     |                           |              |
| 🗄 Budg  | get Vs Award                |                                               |                     |                           |              |
| Item    | Description                 | Budget (RM)                                   | Award (RM)          | Savings / (Overrrun) (RM) | Variance (%) |
| 1       | BILL NO.4 - SINGLE TYPE     | User key in the amount                        | 392,400.00          | -                         | -            |
|         | Total Amount (RM)           | 0.00                                          | 392,400.00          |                           | -            |

14. Examples table "Contract Sum"

| me / (       | CADANGAN MEMBINA RUMAH 12345 / Open Tender / Tender / Award Recommendation / Te | ender Analysis / Contract Sum Cter | sed Tender |  |  |  |  |  |  |
|--------------|---------------------------------------------------------------------------------|------------------------------------|------------|--|--|--|--|--|--|
| Contract Sum |                                                                                 |                                    |            |  |  |  |  |  |  |
| Con          | ilract Sum                                                                      |                                    |            |  |  |  |  |  |  |
| No.          |                                                                                 | 1                                  | _          |  |  |  |  |  |  |
| NO.          | Description                                                                     | Amount (RM)                        |            |  |  |  |  |  |  |
| 1            | BILL NO.4 - SINGLE TYPE                                                         | forward from 392,400.00            |            |  |  |  |  |  |  |
|              | Total Contract Sum                                                              | submitted 392,400.00               |            |  |  |  |  |  |  |

15. To go back list of "Tender Analysis Table" click "Tender Analysis"

| Home / CADANGAN MEMBINA RUMAH 12345 / Open Tender / Tender / Award Recommendation (Tender Analysis) Summary | Closed Tender |
|----------------------------------------------------------------------------------------------------|---------------|
| Criginal Tender Summary                                                                                     |               |
|                                                                                                    |               |

**\*** To see the details for others table just repeat step no. 9

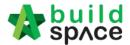

16. Click **"View Logs"** to view all the activities record done by user. To close the table, click **"Close"** 

| Home / CADANGAN MEMBINA RUMAH 12345 / Open Tender / Tender / Award Recommendation / Tender Analysis | Closed Tender |
|----------------------------------------------------------------------------------------------------|---------------|
| Tender Analysis Table(s)                                                                            |               |
| Status of Participants                                                                              | View          |
| Original Tender Summary                                                                             | View          |
| PTE vs Award                                                                                        | View          |
| Budget Vs Award                                                                                     | View          |
| Contract Sum                                                                                        | View          |
|                                                                                                    | View Log(s)   |

| Tender Analysis Table Edit Logs                                                                                                    |       |
|----------------------------------------------------------------------------------------------------|-------|
| 1. Heng Chin Guan updatec Consultant's PTE in Original Tender Summary table on <mark>08th January 2019 (Tuesday), 3.38 pm</mark><br>2. Heng Chin Guan updated Budget in Original Tender Summary table on 08th January 2019 (Tuesday), 3.38 pm |       |
|                                                                                                    | Close |

17. After all the amount already key in the table, user can upload the attachment (If required). Click **"Award Recommendation"** to go front page

| Home / CADANGAN MEMBINA RUMAH 12345 / Open Tender / Tender (Award Recommendation) / Tender Analysis | Closed Tender |
|----------------------------------------------------------------------------------------------------|---------------|
| Tender Analysis Table(s)                                                                            |               |

#### 18. Click "Attachments"

|     | Attachments |
|-----|-------------|
| Tab | Table       |

## 19. Click "Upload"

| Iome / CADANGAN MEMBINA RUMAH 12345 / Open Tender / Tender / Award Recommendation / Attachments | Closed Tender |
|-------------------------------------------------------------------------------------------------|---------------|
| Attachments                                                                                     | L Upload      |
| Make sure you attach the following documents:                                                   |               |
| 1. Layout Plan                                                                                  |               |
| 2. e-Auction Result<br>3. Tender Opening Form (Original & Re-submssion)                         |               |

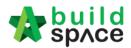

## 20. Click "Add Files"

| Upload Files |              |               |      |         | × |
|--------------|--------------|---------------|------|---------|---|
| + Add files  | Start upload | ⊘ Cancel uplo | ad   |         |   |
| Preview      | File Name    |               | Size | Actions |   |

21. Select which file want to upload and click "Open"

| ^ N   | ame         | Date modified      | Туре     | Size  |                                  |
|-------|-------------|--------------------|----------|-------|----------------------------------|
|       | Drawing 1   | 15/1/2018 11:10 AM | PDF File | 42 KB |                                  |
| 2     | Drawing 2   | 15/1/2018 11:10 AM | PDF File | 42 KB | Choose the which attachment want |
| 2     | Drawing 3   | 15/1/2018 11:10 AM | PDF File | 42 KB | to upload                        |
| 2     | Drawing 4   | 15/1/2018 11:10 AM | PDF File | 42 KB |                                  |
| 2     | Drawing 5   | 15/1/2018 11:10 AM | PDF File | 42 KB |                                  |
| 2     | 引 Drawing 6 | 15/1/2018 11:10 AM | PDF File | 42 KB |                                  |
| 2     | Drawing 7   | 15/1/2018 11:10 AM | PDF File | 42 KB |                                  |
| 8     | Drawing 8   | 15/1/2018 11:10 AM | PDF File | 42 KB |                                  |
|       | Drawing 9   | 15/1/2018 11:10 AM | PDF File | 42 KB |                                  |
|       | Drawing 10  | 15/1/2018 11:10 AM | PDF File | 42 KB |                                  |
|       | Drawing 11  | 15/1/2018 11:10 AM | PDF File | 42 KB |                                  |
|       |             |                    |          |       |                                  |
| ~     |             |                    |          |       |                                  |
| name: | Drawing 1   |                    |          |       | All Files                        |

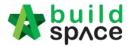

22. Click **"Star Upload"** to upload the all attachment in one time. Click **"Delete"** to delete the file and click **"x"** to close the tab

| Jpload File | S                    |                          |          |         | C |
|-------------|----------------------|--------------------------|----------|---------|---|
| + Add files | . ⑦ Start upload     | O Cancel uplo            | ad       |         |   |
| Preview     | File Name            |                          | Size     | Actions |   |
|             | Drawing 1_0000.pdf   |                          | 42.75 KB | Delete  |   |
|             | Drawing 2_0000.pdf   | File already<br>uploaded | 42.75 KB | Delete  |   |
|             | Drawing 3_0001.pdf   |                          | 42.75 KB | Delete  |   |
|             | 2.2.1.1.g 0_0001.pdf |                          |          |         |   |
|             |                      |                          |          |         |   |

23. The file already uploads in the system. To delete the file, click "x" and to upload again click upload and refer the step **no 20 until 22** 

| Home / CADANGAN MEMBINA RUMAH 12345 / Open Tender / Tender / Award Recommendation / Attachments |                | Clo         | sed Tender |
|-------------------------------------------------------------------------------------------------|----------------|-------------|------------|
| La Attachments                                                                                  |                | 1           | Upload     |
| Make sure you attach the following documents:                                                   |                |             |            |
| 1. Layout Plan<br>2. e-Auction Result<br>3. Tender Opening Form (Original & Re-submssion)       |                |             |            |
| Documents                                                                                       |                |             |            |
| ٩                                                                                               |                |             |            |
| File Name                                                                                       | Uploaded By    | Date        | Delete     |
| Drawing 2_0000.pdf                                                                              | Heng Chin Guan | 08-Jan-2019 | ×          |
| Drawing 1_0000.pdf List of attachment that already uploaded                                     | Heng Chin Guan | 08-Jan-2019 | ×          |
| Drawing 3_0001.pdf                                                                              | Heng Chin Guan | 08-Jan-2019 | ×          |
| Showing 1 to 3 of 3 entries                                                                     |                | Previous 1  | Next       |
|                                                                                                 |                |             |            |

24. Click "Award Recommendation" to go front page and submit the report for approval

| Home / CADANGAN MEMBINA RUMAH 12345 / Open Tender / Tender / Award Recommendation / Attachments | Closed Tender |
|-------------------------------------------------------------------------------------------------|---------------|
| La Attachments                                                                                  | 🛓 Upload      |

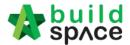

#### 25. Select verifier and click "Submit"

Г

| Mr. Majestic 1                                  | Click "-" to delete the verifier |
|-------------------------------------------------|----------------------------------|
| None                                            | -                                |
| Mr. Majestic 1 Choose which user as             |                                  |
| Chien Zen verifier                              |                                  |
| Nor Fatin Izzati Binti Yusop<br>Muhammad Asyrul | Click "+" to add multi verifier  |
| ,                                               |                                  |

26. Approval receive the email and click the lick to **approve or reject** the request

## 27. OR click the "View" at "To Do List" after login e-Tendering system

| Carl Tendering 3 | Post Contract Claims (8)   |              |      |                              |
|------------------|----------------------------|--------------|------|------------------------------|
| Reviews: 3       |                            |              |      |                              |
| No.              | Module                     | Days Pending | View | Project                      |
| 1                | List of Tenderer           | 97           | View | test                         |
| 2                | Recommendation of Tenderer | 81           | View | CADANGAN MEMBINA RUMAH 123   |
| 3                | Award Recommendation       | 0            | View | CADANGAN MEMBINA RUMAH 12345 |

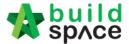

28. Verifier/Approval person can click the **"File Name"** to download uploaded attachment. After that, click **"Approve"** or **"Reject"**.

| File Name                                    | 4               |
|----------------------------------------------|-----------------|
| Drawing 2_0000.pdf                           |                 |
| Drawing 1_0000.pdf Click "file name" to down | nload the file  |
| Drawing 3_0001.pdf                           |                 |
| howing 1 to 3 of 3 entries                   | Previous 1 Next |
| ack                                          |                 |
| prove Reject                                 |                 |

29. Notify the editor when the request is "Approved" or "Rejected" by verifier

| > Award Recommendation from BuildSpace                                                                          |
|----------------------------------------------------------------------------------------------------|
| 🖹 Text (2 KB) 🛓 🚔                                                                                               |
| To: Mr. Majestic 1                                                                                              |
| An Award Recommendation Report has been approved.                                                               |
| Project Name: CADANGAN MEMBINA RUMAH 12345                                                                      |
| Visit this link for more information:                                                                           |
| https://eproject.buildspace.my/projects/1717/open_tenders/2130/award_recommendation/report/show Click this link |
|                                                                                                    |

| Award Recommendation from BuildSpace                                                                            |
|----------------------------------------------------------------------------------------------------|
| Text (2 KB) 🛓 🚔                                                                                                 |
| Mr. Majestic 1 has rejected your Award Recommendation Report.                                                   |
| Project Name: CADANGAN MEMBINA RUMAH 12345                                                                      |
| Visit this link for more information:                                                                           |
| https://eproject.buildspace.my/projects/1717/open_tenders/2130/award_recommendation/report/show Click this link |

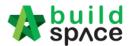

30. Click **"View Verifier Logs"** to view the record approval approve or reject the report. To close the tab, click **"Close"** 

| View Verifier Log(s) View Report Edit Log(s) |
|----------------------------------------------|
|                                              |

| Verifier Logs                                                                                                    |       |
|----------------------------------------------------------------------------------------------------|-------|
| <ol> <li>Rejected by Mr. Majestic 1 on 09th January 2019 (Wednesday), 12.04 pm Remarks reject</li> <li>Approved by Heng Chin Guan on 09th January 2019 (Wednesday), 12.05 pm Remarks approve</li> </ol> |       |
|                                                                                                    | Close |

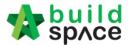

# How To Prepare Rate Rationalization

Note: a) Consultant need to activate Project Addendum first before prepare Rate Rationalization. (*This is because system can detect the difference between original amount* & rationalized amount)

1. Click Project Title or Open Project

| EMSB/BLD/C037/18 | CADANGAN MEMBINA PANGSAPURI 123           | Open Project Sub Packages [0] | Closed Tender |
|------------------|-------------------------------------------|-------------------------------|---------------|
|                  | 27-Nov-2018 Malaysia , Putrajaya Standard | -                             |               |

2. Click to open Buildspace Pro

|                                                      | Search Project | Q ≡ ?0 ↔      |
|------------------------------------------------------|----------------|---------------|
| Home / CADANGAN MEMBINA PANGSAPURI 123 / Open Tender |                | Closed Tender |

3. Click Project Addendum

| space                                                                                                    |                 |      |
|----------------------------------------------------------------------------------------------------|-----------------|------|
| Tendering > CADANGAN MEMBINA PANGSAPURI 123 (Status::TENDERING)                                             |                 |      |
| 🕥 Export Project 🛛 🔮 Project Analyzer 🔻 📔 Sub-Packages 🛛 🚖 Schedule Of Quantities 🛛 📀 Push To Post Contract |                 |      |
| Project Breakdown Project Properties Project Addendum                                                       |                 |      |
| 🚯 Import Rates 🛛 🤽 View Tenderers 🛛 🧮 Project Summary 🔻 🕥 Export Bill 🕥 Export Backup 🛛 🔯 Log 🛛 🤡 Reload    |                 |      |
| No. Description                                                                                             | Original Amount | Tota |
| CADANGAN MEMBINA PANGSAPURI 123                                                                             |                 |      |
| 1 BILL NO.1 - SINGLE TYPE                                                                                   | 1,612,724.62    |      |
|                                                                                                    |                 |      |

4. Click **Add Addendum** and make sure the status of new added addendum is "In Progress". After that, click **Project Breakdown** and back to bill summary page.

|           | spid                                                                                                   |        |                           |                   | A           |          |
|-----------|----------------------------------------------------------------------------------------------------|--------|---------------------------|-------------------|-------------|----------|
| Tenderin  | g > CADANGAN MEMBINA PANGSAPURI 123 (Status::TENDERING)                                                |        |                           |                   |             |          |
| Expo      | rt Project   🔮 Project Analyzer 🔻  🖶 Sub-Packages   📥 Schedule Of Quantities   📀 Push To Post Contract |        |                           |                   |             |          |
| Project B | treakdown Project Properties Project Addendum                                                          |        |                           |                   |             |          |
|           | Addendum<br>di Addendum<br>addendum                                                                    |        |                           |                   |             |          |
| No.       | Project Revision                                                                                       | Export | Current Printing Revision | Status            | Updated At  | Actio    |
| 1         | Original Bill                                                                                          | ٦      | Print This Revision       | Locked            | 27 Nov 2018 | -        |
| 2         | Addendum 1                                                                                             | T      | Print This Revision       | Locked            | 30 Nov 2018 | -        |
| 3         | Addendum 2                                                                                             | 1      | Print This Revision       | Locked            | 30 Nov 2018 | -        |
| 4         | Addendum 3                                                                                             |        | <                         | In Progress       | 19 Dec 2018 | <i>P</i> |
|           |                                                                                                    |        |                           | Still in progress |             |          |

5. To do rates rationalization, Click View Tenderers

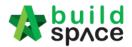

| space                                                                                                    |
|----------------------------------------------------------------------------------------------------|
| CADANGAN MEMBINA PANGSAPURI 123 (Status: TENDERING)                                                         |
| 🚯 Export Project 🛛 🥗 Project Analyzer 🔻 📔 Sub-Packages 🛛 📥 Schedule Of Quantities 🛛 📀 Push To Post Contract |
| Project Breakdown Project Properties Project Addendum                                                       |
| 🕘 Import Rates 🖳 View Tenderers 🚽 oject Summary 🔻 💮 Export Bill 💮 Export Backup 🛛 🔞 Reload                  |
| No. Description                                                                                             |
| CADANGAN MEMBINA PANG SAPURI 123                                                                            |
| 1 BILL NO.1 - SINGLE TYPE                                                                                   |

6. Click Tenderer Setting

| -       | sp/ce             |                      |                      |
|---------|-------------------|----------------------|----------------------|
| Tend    | ering > View Tend | erers - CADANGAN MEM | IBINA PANGSAPURI 123 |
| 🔇 Ba    | ack To Tendering  | 👤 Tenderer Setting   | t Estimation BQ      |
| Bills ) | >                 |                      |                      |
| No.     | Description       |                      |                      |
|         | CADANGAN M        | EMBINA PANGSAPUR     | र। 123               |
| 1       | BILL NO.1 -       | SINGLE TYPE          |                      |
|         |                   |                      |                      |

#### 7. Click Select to select the tenderer

|            |         | rs :: CADANGAN MEMBINA PANG SAPURI 123                                        |                                             |        |
|------------|---------|-------------------------------------------------------------------------------|---------------------------------------------|--------|
| 🔕 Close    | J       |                                                                               |                                             |        |
| - Select C | ontract | or                                                                            |                                             |        |
| *Contra    | actor : |                                                                               | •                                           |        |
| Sa Sa      |         |                                                                               |                                             |        |
| Remo       | vel     | 🕑 Import Contractor's Rate 🛛 🕘 Export Contractor's Rate 🔻 🛛 🔯 Log 🛛 🥝 Refresh |                                             |        |
| Show       | No.     | Name                                                                          | Original Total Adjusted Total<br>Diff: 0.00 | Action |
| ~          |         | Buildspace Contractor 1                                                       | 460,154.00                                  | Select |
|            |         |                                                                               |                                             | Select |
|            | 2       | Buildspace Contractor 2                                                       | 448,054.00                                  | Select |
|            | 3       |                                                                               |                                             |        |

8. Once selected the tenderer, it will display **Original Total & Adjusted Total** and the action will change to **Selected.** After that, click **Close** to close **Tenderer Setting** tab.

| Assign C   | ontracto | ors :: CADANGAN MEMBINA PANGSAPURI 123                                        |                           |                |          |
|------------|----------|-------------------------------------------------------------------------------|---------------------------|----------------|----------|
| 8 Close    |          |                                                                               |                           |                |          |
| - Select C | ontract  | or                                                                            |                           |                |          |
| *Contra    | actor :  |                                                                               | Ŧ                         |                |          |
|            |          |                                                                               |                           |                |          |
| 💾 Sa       | ve       |                                                                               |                           |                |          |
| - Remo     | ve 6     | 🕽 Import Contractor's Rate 🛛 🕕 Export Contractor's Rate 💌 🛛 🔂 Log 🛛 🥝 Refresh | 🚔 Print Contractor's Rate | Sort 💌         |          |
| Show       | No.      | Name                                                                          | Original Total            | Adjusted Total | Action   |
|            |          |                                                                               | Diff: 0.00                |                | nouon    |
|            | 1        | Buildspace Contractor 1                                                       | 460,154.00                | 460,154.00     | Selected |
|            | 2        | Buildspace Contractor 2                                                       | 448,054.00                |                | Select   |
|            |          |                                                                               |                           |                |          |

9. Once you closed **Tenderer Setting** tab, the selected tenderer's name will display in blue colour.

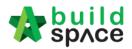

| 1     | build<br>space                                                |              |                       |           |                    |
|-------|---------------------------------------------------------------|--------------|-----------------------|-----------|--------------------|
| Tend  | tering > View Tenderers - CADANGAN MEMBINA PANGSAPURI 123     |              |                       |           |                    |
| ØВ    | ack To Tendering 🛛 🧟 Tenderer Setting 🛛 💼 Print Estimation BQ |              |                       |           |                    |
| Bills |                                                               |              | Selected Contracto    | r         |                    |
|       | Description                                                   | Amount       | Buildspace Contractor | Buildspac | ce Contractor<br>2 |
|       | CADANGAN MEMBINA PANGSAPURI 123                               | 1,619,103.37 | 460,154.00            |           | 448,054.00         |
| 1     | BILL NO.1 - SINGLE TYPE                                       | 1,619,103.37 | 460,154.00            |           | 448,054.00         |
|       |                                                               |              |                       |           |                    |

#### 10. Double click the **Bill No** to go **Element Level**

| 1     | build<br>space                                                  |              |                       |                |               |
|-------|-----------------------------------------------------------------|--------------|-----------------------|----------------|---------------|
| Tend  | dering > View Tenderers - CADANGAN MEMBINA PANGSAPURI 123       |              |                       |                |               |
| ØВ    | Sack To Tendering   💐 Tenderer Setting   ឝ Print Estimation BQ. |              |                       |                |               |
| Bills | $\rangle$                                                       |              |                       |                |               |
| No.   | Description                                                     | Amount       | Buildspace Contractor | Buildspace Cor | ntractor<br>2 |
| -     | CADANGAN MEMBINA PANGSABURI 123                                 | 1,619,103.37 | 460,154.00            | 448            | 3,054.00      |
| 1     | BILL NO.1 - SINGLE TYPE Double click "Bill No."                 | 1,619,103.37 | 460,154.00            | 448            | 3,054.00      |
|       |                                                                 |              |                       |                |               |

#### 11. Double click the **Element Level** to go **Item Level**

| space                                                                 |             |                            | À                    |
|-----------------------------------------------------------------------|-------------|----------------------------|----------------------|
| Tendering > View Tenderers - CADANGAN MEMBINA PANGSAPURI 123          |             |                            |                      |
| 🔇 Back To Tendering 🛛 🚇 Tenderer Setting 🛛 🚔 Print Estimation BQ      |             |                            |                      |
| Bills > BILL NO.1 - SINGLE TYPE >                                     |             |                            |                      |
| No Description                                                        | Grand Total | Buildspace Contractor<br>1 | Buildspace Contracto |
| 1 Bill No. B.4/1 - WORK BELOW GROUND FLOOR LEVEL Double the "Element" | 631,018.27  | 423,204.00                 | 382,047.0            |
| 2 Bill No. B.4/2 - FRAME                                              | 92,636.42   | 15,990.00                  | 40,444.0             |
| 3 Bill No. B. 4/3 - UPPER FLOORS                                      | 21,786.02   | 20,960.00                  | 25,563.0             |
|                                                                       | 100.000.00  |                            |                      |

12. At Item Level, system will display Consultant's PTE and Tenderers Rate in one table.

(Scroll to the right to view for tenderer rate)

| *         | space          |                                                                                                  |        |      |                 |        |                    |                           | À 💄                 |
|-----------|----------------|--------------------------------------------------------------------------------------------------|--------|------|-----------------|--------|--------------------|---------------------------|---------------------|
|           |                | nderers - CADANGAN MEMBINA PANGSAPURI 123                                                        |        |      |                 |        |                    |                           |                     |
| C) Bac    | k To Tendering | 🛛 🤽 Tenderer Setting 🛛 🚔 Print Estimation BQ                                                     |        |      |                 |        |                    |                           |                     |
| Sills $>$ | BILL NO.1 -    | SINGLE TYPE $>$ Bill No. B.4/1 - WORK BELOW GROUND FLOOR LEVEL $>$                               |        |      |                 |        |                    |                           |                     |
| No        | Bill Ref       | Description                                                                                      | Туре   | Unit | Grand Total Qty | Rate   | Grand Total        | Qty Amo<br>Re-measurement | unt Historical Rate |
| 10        |                | Concrete Grade 15, as specified, in,                                                             | HEAD 1 |      |                 |        |                    |                           |                     |
| 11        | 1/1 F          | 50mm Blinding, under pile caps.                                                                  | ITEM   | m2   | 29.00           | 350.00 | 10,150.00          |                           |                     |
| 12        | 1/1 G          | 50mm Blinding, under ground beams.                                                               | ITEM   | m2   | 97.00           | 350.00 | 33,950.00          |                           |                     |
| 13        | 1/1 H          | 50mm Blinding, under floors.                                                                     | ITEM   | m2   | 567.00          | 350.00 | 198,450.00         |                           |                     |
| 14        |                | Vibrated reinforced concrete Grade 30, as specified, in,                                         | HEAD 1 |      |                 |        |                    |                           |                     |
| 15        | 1/1 J          | Pile caps                                                                                        | ITEM   | m3   | 20.00           | 295.00 | 5,900.00           |                           |                     |
| 16        | 1/1 K          | Column stumps (Provisional)                                                                      | ITEM   | m3   | 9.00            | 295.00 | 2,655.00           |                           |                     |
| 17        | 1/1 L          | Ground Beams                                                                                     | ITEM   | m3   | 56.00           | 295.00 | 16,520.00          |                           |                     |
| 18        | 1/1 M          | 125mm Thick floors.                                                                              | ITEM   | m2   | 89.00           | 295.00 | 26,255.00          |                           |                     |
| 19        | 1/1 N          | 150mm Thick floors.                                                                              | ITEM   | m2   | 478.00          | 295.00 | 141,010.00         |                           |                     |
| 20        |                | Hot rolled steel reinforcement (Mild steel, minimum yield stress 250N per sq. mm)                | HEAD 1 |      |                 |        |                    |                           |                     |
| 21        | 1/2 A          | 10mm Diameter, in column stumps (links) (Provisional)                                            | ITEM   | kg   | 1,231.00        | 3.22   | 3,963.82           |                           |                     |
| 22        | 1/2 B          | 10mm Diameter, in ground beams (stirrups).                                                       | ITEM   | kg   | 2,740.00        | 3.22   | 8,822.80           |                           |                     |
| 23        | 1/2 C          | 6mm Diameter, in ground beams (stirrups).                                                        | ITEM   | kg   | 206.00          | 3.30   | 679.80             |                           |                     |
| 24        | 1/2 D          | 8mm Diameter, in ground beam (stirrups)                                                          | ITEM   | kg   | 500.00          | 3.27   | 1,635.00           |                           |                     |
| 25        |                | Hot rolled steel deformed reinforcement (High yield 60, minimum yield stress 460N per<br>sq. mm) | HEAD 1 |      |                 |        | Estimate rate by c | consultant                |                     |
| 26        | 1/2 E          | 20mm Diameter, in pile caps.                                                                     | ITEM   | kg   | 1,207.00        | 3.30   | 3,983.10           |                           |                     |
| 27        | 1/2 F          | 16mm Diameter, in pile caps.                                                                     | ITEM   | kg   | 1,198.00        | 3.12   | 3,737.76           |                           |                     |
| 28        | 1/2 G          | 10mm Diameter, in pile caps (binders) (Provisional)                                              | ITEM   | kg   | 286.00          | 3.22   | 920.92             |                           |                     |
| 29        | 1/2 H          | 25mm Diameter, in column stumps (Provisional)                                                    | ITEM   | kg   | 202.00          | 3.30   | 666.60             |                           |                     |
| 30        | 1/2 J          | 20mm Diameter, in column stumps (Provisional)                                                    | ITEM   | kg   | 321.00          | 3.30   | 1,059.30           |                           |                     |
| 31        | 1/2 K          | 16mm Diameter, in column stumps (Provisional)                                                    | ITEM   | kg   | 1,151.00        | 3.12   | 3,591.12           |                           |                     |
| 32        | 1/2 L          | 12mm Diameter, in column stumps (Provisional)                                                    | ITEM   | kg   | 102.00          | 3.30   | 336.60             |                           |                     |
| 33        | 1/2 M          | 25mm Diameter, in ground beams.                                                                  | ITEM   | kg   | 2,433.00        | 3.30   | 8,028.90           | •                         |                     |
| 34        | 1/2 N          | 20mm Diameter, in ground beams.                                                                  | ITEM   | kg   | 3,229.00        | 3.30   | 10,655.70          |                           |                     |
| 35        | 1/2 P          | 16mm Diameter, in ground beams.                                                                  | ITEM   | kg   | 902.00          | 3.12   | 2,814.24           |                           |                     |

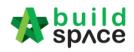

| space                                                       |                  |             |                   |        |             |                |        |                 |               |                  |                |             |
|-------------------------------------------------------------|------------------|-------------|-------------------|--------|-------------|----------------|--------|-----------------|---------------|------------------|----------------|-------------|
| Tendering > View Tenderers - CADANGAN                       | MEMBINA PANG     | SAPURI 1    | 23                |        |             |                |        |                 |               |                  |                |             |
| 🔇 Back To Tendering 🛛 🚨 Tenderer Setti                      | ng 🛛 📥 Print Est | timation BO | 2                 |        |             |                |        |                 |               |                  |                |             |
| Bills $ ightarrow$ BILL NO.1 - SINGLE TYPE $ ightarrow$ Bil | No. B.4/1 - WOR  | K BELOW     | GROUND FLOOR LEV  | el >   |             |                |        |                 | Compari       | son rate from di | ferent tendere | r           |
|                                                             | Tuma             | Unit        | Created Tetal Obv | Rate   | Grand Total | Qty            | Amount | Historical Rate | Rate          | Grand Total      | Rate           | Grand Total |
|                                                             | Туре             | Unit        | Grand Total Qty   | Rate   | Grand Total | Re-measurement |        | Historical Rate | Buildspace Co | ontractor 1      | Buildspace C   | ontractor 2 |
|                                                             | HEAD 1           |             |                   |        |             |                |        |                 |               |                  |                |             |
|                                                             | ITEM             | m2          | 29.00             | 350.00 | 10,150.00   |                |        |                 | 190.00        | 5,510.00         | 195.00         | 5,655.00    |
|                                                             | ITEM             | m2          | 97.00             | 350.00 | 33,950.00   |                |        |                 | 190.00        | 18,430.00        | 195.00         | 18,915.00   |
|                                                             | ITEM             | m2          | 567.00            | 350.00 | 198,450.00  |                |        |                 | 190.00        | 107,730.00       | 195.00         | 110,565.00  |
| ified, in,                                                  | HEAD 1           |             |                   |        |             |                | Rate   | by Tenderer     |               |                  |                |             |
|                                                             | ITEM             | m3          | 20.00             | 295.00 | 5,900.00    |                |        | ,               | 320.00        | 6,400.00         | 330.00         | 6,600.00    |
|                                                             | ITEM             | m3          | 9.00              | 295.00 | 2,655.00    |                |        |                 | 320.00        | 2,880.00         | 330.00         | 2,970.00    |
|                                                             | ITEM             | m3          | 56.00             | 295.00 | 16,520.00   |                |        |                 | 320.00        | 17,920.00        | 330.00         | 18,480.00   |
|                                                             | ITEM             | m2          | 89.00             | 295.00 | 26,255.00   |                |        |                 | 320.00        | 28,480.00        | 330.00         | 29,370.00   |
|                                                             | ITEM             | m2          | 478.00            | 295.00 | 141,010.00  |                |        |                 | 320.00        | 152,960.00       | 330.00         | 157,740.00  |
| num vield stress 250N per sg. mm)                           | HEAD 1           |             |                   |        |             |                |        |                 |               |                  |                |             |

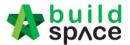

13. To adjust the rate from selected tenderer, press "Enter" to edit and press "Enter" again to save

| spAce                                                        |                  |             |                   |        |             |                |             |                 |               |             | 1             | 🔔           |  |
|--------------------------------------------------------------|------------------|-------------|-------------------|--------|-------------|----------------|-------------|-----------------|---------------|-------------|---------------|-------------|--|
| Tendering > View Tenderers - CADANGAN                        | MEMBINA PANG     | SAPURI 12   | 23                |        |             |                |             |                 |               |             |               |             |  |
| 🔇 Back To Tendering 🛛 🤽 Tenderer Setti                       | ng 🛛 🖶 Print Est | timation BC | 2                 |        |             |                |             |                 |               |             |               |             |  |
| Bills $ ightarrow$ BILL NO.1 - SINGLE TYPE $ ightarrow$ Bill | No. B.4/1 - WOR  | K BELOW     | GROUND FLOOR LEVI | el >   |             |                |             |                 |               |             |               |             |  |
|                                                              | Туре             | Unit        | Grand Total Qty   | Rate   | Grand Total | Qty            | Amount      | Historical Rate | Rate          |             | Rate          | Grand Total |  |
|                                                              | Type             | Unit        | Grand Total Qty   | hait   | Grand Total | Re-measurement | measurement |                 | Buildspace Co | ontractor 1 | Buildspace Co | ontractor 2 |  |
|                                                              | HEAD 1           |             |                   |        |             |                |             |                 |               |             |               |             |  |
|                                                              | ITEM             | m2          | 29.00             | 350.00 | 10,150.00   |                |             |                 | 190.00        | 5,510.00    | 195.00        | 5,655.00    |  |
|                                                              | ITEM             | m2          | 97.00             | 350.00 | 33,950.00   |                |             |                 | 190.00        | 18,430.00   | 195.00        | 18,915.00   |  |
|                                                              | ITEM             | m2          | 567.00            | 350.00 | 198,450.00  |                |             |                 | 190.00        | 107,730.00  | 195.00        | 110,565.00  |  |
| fied, in,                                                    | HEAD 1           |             |                   |        |             |                |             |                 |               |             |               |             |  |
|                                                              |                  |             | 20.00             |        | 5,900.00    |                |             | type and press  | 320.00000     |             |               | 6,600.00    |  |
|                                                              | ITEM             | m3          | 9.00              | 295.00 | 2,655.00    | "Enter"        | to save     |                 | 320.00        | 2,880.00    | 330.00        | 2,970.00    |  |
|                                                              | ITEM             | m3          | 56.00             | 295.00 | 16,520.00   |                |             |                 | 320.00        | 17,920.00   | 330.00        | 18,480.00   |  |
|                                                              | ITEM             | m2          | 89.00             | 295.00 | 26,255.00   |                |             |                 | 320.00        | 28,480.00   | 330.00        | 29,370.00   |  |
|                                                              | ITEM             | m2          | 478.00            | 295.00 | 141,010.00  |                |             |                 | 320.00        | 152,960.00  | 330.00        | 157,740.00  |  |
| um yield stress 250N per sq. mm)                             | HEAD 1           |             |                   |        |             |                |             |                 |               |             |               |             |  |

14. Or can adjust the rate by trade. (*This function only can be conducted if consultants used Import Rate function to prepare PTE*). If no, please skip to step 22.

## 15. Click Back To Tendering to go front page

|                             |                                                                                                    |                                                                                                    |                                                                                                    |                                                                                                    |                                                                                                    |                                                                                                    |                                                                                                    |                                                                                                    |                                                                                                    | 1                                                                                                    | ا                                                                                                    |
|-----------------------------|----------------------------------------------------------------------------------------------------|----------------------------------------------------------------------------------------------------|----------------------------------------------------------------------------------------------------|----------------------------------------------------------------------------------------------------|----------------------------------------------------------------------------------------------------|----------------------------------------------------------------------------------------------------|----------------------------------------------------------------------------------------------------|----------------------------------------------------------------------------------------------------|----------------------------------------------------------------------------------------------------|----------------------------------------------------------------------------------------------------|----------------------------------------------------------------------------------------------------|
| ADANGAN MEMBINA PANG        | SAPURI 1                                                                                                    | 23                                                                                                    |                                                                                                    |                                                                                                    |                                                                                                    |                                                                                                    |                                                                                                    |                                                                                                    |                                                                                                    |                                                                                                    |                                                                                                    |
| nderer Setting 🛛 📥 Print Es | timation BC                                                                                                    | 2                                                                                                    |                                                                                                    |                                                                                                    |                                                                                                    |                                                                                                    |                                                                                                    |                                                                                                    |                                                                                                    |                                                                                                    |                                                                                                    |
| YPE > Bill No. B.4/1 - WOR  | <b>RK BELOW</b>                                                                                                    | GROUND FLOOR LEV                                                                                                    | el >                                                                                                    |                                                                                                    |                                                                                                    |                                                                                                    |                                                                                                    |                                                                                                    |                                                                                                    |                                                                                                    |                                                                                                    |
| Turne                       | Unit                                                                                                    | Crand Total Oty                                                                                                    | Data                                                                                                    | Crand Total                                                                                                    | Qty                                                                                                    | Amount                                                                                                    | Historical Data                                                                                                    | Rate Grand Total                                                                                                    |                                                                                                    | Rate                                                                                                    | Grand Total                                                                                                    |
| Type                        | Unit                                                                                                    | Grand Total Qty                                                                                                    | Rate                                                                                                    | Grand Total                                                                                                    | Re-measurement                                                                                                    |                                                                                                    | historical Rate                                                                                                    | Buildspace Contractor 1                                                                                                    |                                                                                                    | Buildspace Contractor 2                                                                                                    |                                                                                                    |
| HEAD 1                      |                                                                                                    |                                                                                                    |                                                                                                    |                                                                                                    |                                                                                                    |                                                                                                    |                                                                                                    |                                                                                                    |                                                                                                    |                                                                                                    |                                                                                                    |
| ITEM                        | m2                                                                                                    | 29.00                                                                                                    | 350.00                                                                                                    | 10,150.00                                                                                                    |                                                                                                    |                                                                                                    |                                                                                                    | 190.00                                                                                                    | 5,510.00                                                                                                    | 195.00                                                                                                    | 5,655.00                                                                                                    |
| ITEM                        | m2                                                                                                    | 97.00                                                                                                    | 350.00                                                                                                    | 33,950.00                                                                                                    |                                                                                                    |                                                                                                    |                                                                                                    | 190.00                                                                                                    | 18,430.00                                                                                                    | 195.00                                                                                                    | 18,915.00                                                                                                    |
| ITEM                        | m2                                                                                                    | 567.00                                                                                                    | 350.00                                                                                                    | 198,450.00                                                                                                    |                                                                                                    |                                                                                                    |                                                                                                    | 190.00                                                                                                    | 107,730.00                                                                                                    | 195.00                                                                                                    | 110,565.00                                                                                                    |
| HEAD 1                      |                                                                                                    |                                                                                                    |                                                                                                    |                                                                                                    |                                                                                                    |                                                                                                    |                                                                                                    |                                                                                                    |                                                                                                    |                                                                                                    |                                                                                                    |
| ITEM                        |                                                                                                    | 20.00                                                                                                    |                                                                                                    | 5,900.00                                                                                                    |                                                                                                    |                                                                                                    |                                                                                                    | 320.00                                                                                                    |                                                                                                    |                                                                                                    | 6,600.00                                                                                                    |
| ITEM                        | m3                                                                                                    | 9.00                                                                                                    | 295.00                                                                                                    | 2,655.00                                                                                                    |                                                                                                    |                                                                                                    |                                                                                                    | 320.00                                                                                                    | 2,880.00                                                                                                    | 330.00                                                                                                    | 2,970.00                                                                                                    |
| ITEM                        | m3                                                                                                    | 56.00                                                                                                    | 295.00                                                                                                    | 16,520.00                                                                                                    |                                                                                                    |                                                                                                    |                                                                                                    | 320.00                                                                                                    | 17,920.00                                                                                                    | 330.00                                                                                                    | 18,480.00                                                                                                    |
| ITEM                        | m2                                                                                                    | 89.00                                                                                                    | 295.00                                                                                                    | 26,255.00                                                                                                    |                                                                                                    |                                                                                                    |                                                                                                    | 320.00                                                                                                    | 28,480.00                                                                                                    | 330.00                                                                                                    | 29,370.00                                                                                                    |
| ITEM                        | m2                                                                                                    | 478.00                                                                                                    | 295.00                                                                                                    | 141,010.00                                                                                                    |                                                                                                    |                                                                                                    |                                                                                                    | 320.00                                                                                                    | 152,960.00                                                                                                    | 330.00                                                                                                    | 157,740.00                                                                                                    |
|                             | Herer Setting References Setting Here Setting Here Setting Set 1 - WOR<br>WPE > Bill No. B.4/1 - WOR<br>HEAD 1<br>ITEM<br>ITEM<br>ITEM<br>ITEM<br>ITEM<br>ITEM<br>ITEM<br>ITEM | hderer Setting  → Print Estimation Bi<br>VPE → Bill No. B.4/1 - WORK BELOW<br>HEAD 1<br>ITEM m2<br>ITEM m2<br>ITEM m2<br>ITEM m3<br>ITEM m3<br>ITEM m3<br>ITEM m3<br>ITEM m3 | Type         Unit         Grand Total Qry           HEAD 1         0         0           ITEM         m2         29.00           ITEM         m2         97.00           ITEM         m2         567.00           HEAD 1         0         0           ITEM         m2         567.00           ITEM         m3         20.00           ITEM         m3         56.00           ITEM         m3         56.00           ITEM         m3         56.00           ITEM         m3         56.00           ITEM         m2         69.00 | Image: Setting         Print Estimation BQ           YPE > Bill No. B 4/1 - WORK BELOW GROUND FLOOR LEVEL >           Type         Unit         Grand Total Qty         Rate           HEAD 1 | Image: Setting         Print Estimation BQ           YPE > Bill No. 8.4/1 - WORK BELOW GROUND FLOOR LEVEL >           Type         Unit         Grand Total Qty         Rate         Grand Total           HEAD 1 | Image: Setting         Print Estimation B0           YPE > Bit No. B.4/1 - WORK BELOW GROUND FLOOR LEVEL.>         Only         Only <thonly< th=""> <thonly< th=""></thonly<></thonly<> | Image: Setting in the Setting in the Setting in the Setting in the Set in the Set in t | Image: Part Estimation BA           YPE > Bit No. B.41 - WORK BELOW GROUND FLOOR LEVEL >           Type         Unit         Grand Total Qty         Rate         Grand Total Re-measurement         Historical Rete           HEAD 1         0         0         0         0         0         0         0         0         0         0         0         0         0         0         0         0         0         0         0         0         0         0         0         0         0         0         0         0         0         0         0         0         0         0         0         0         0         0         0         0         0         0         0         0         0         0         0         0         0         0         0         0         0         0         0         0         0         0         0         0         0         0         0         0         0         0         0         0         0         0         0         0         0         0         0         0         0         0         0         0         0         0         0         0         0         0         0 | Hoter Setting         Print Estimation BA           YPE         Bit No. B.41- WORK BELOW CROUND FLOOR LEVEL         Setting         Amount<br>Re-measurement         Historical Rate         Rate           HEAD 1         0         0         0         1000000000000000000000000000000000000 | Meter Setting         Print Estimation BOUND FLOOR LEVEL           YPE         Bit No. B.41 - WORK BELOW GROUND FLOOR LEVEL         Canad Total         Oty Amount<br>Re-measurement         Matorical Rate         Rate         Grand Total Duildspace Contractor 1           HEAD 1         0         0         0         0         0         0         0         0         0         0         0         0         0         0         0         0         0         0         0         0         0         0         0         0         0         0         0         0         0         0         0         0         0         0         0         0         0         0         0         0         0         0         0         0         0         0         0         0         0         0         0         0         0         0         0         0         0         0         0         0         0         0         0         0         0         0         0         0         0         0         0         0         0         0         0         0         0         0         0         0         0         0         0         0 | Meter Setting         Print Estimation BOUND FLOOR LEVEL           YPE         Bit No. B.41 - WORK BELOW         Grand Total Qty         Rate         Grand Total Qty         Amount Re-measurement         Historical Rate         Rate         Grand Total Qty         Buildspace Contractor 1         Buildspace Contractor 1         Buildspace Contract |

16. Click Project Analyzer and choose Schedule Of Rates Analysis

| - 🍫    | sp/ce         |                                                                                    |
|--------|---------------|------------------------------------------------------------------------------------|
| CAD    | ANGAN MEME    | 3INA PANGSAPURI 123 (Status: TENDERING)                                            |
| () E   | ort Project   | Schedule Of Quantities 🕒 Push To Post Contract                                     |
| Proje  | ect Breakdown | Resource Analysis um                                                               |
| (1) In | nport Rates   | Schedule Of Rates Analysis and mary V A Export Bill A Export Backup G Log O Reload |
| No.    | Description   |                                                                                    |
|        | CADANGAN      | I MEMBINA PANGSAPURI 123                                                           |
| 1      | BILL NO.      | 1 - SINGLE TYPE                                                                    |
|        |               |                                                                                    |

17. Double click Schedule Of Rate (It depends on which schedule of rate that used during pricing BQ used import rate)

| 1          | build space                                                  |   |              |
|------------|--------------------------------------------------------------|---|--------------|
| Ten        | ndering > Project Analyzer - CADANGAN MEMBINA PANGSAPURI 123 |   |              |
| <b>(</b> ) | Back to Tendering                                            |   |              |
| Sch        | redule Of Rates >                                            |   |              |
| No.        | Name                                                         | _ | Total Cost   |
| 1          | Building Works                                               |   | 531,345.38   |
| 2          | UNSORTED                                                     |   | 1,087,757.99 |
| 3          |                                                              |   |              |

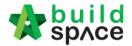

18. List of trade, **double click the trade** to view the grade/type under this trade

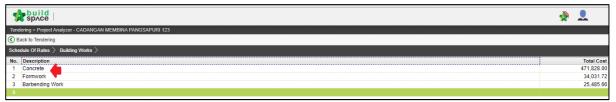

19. Double click the grade/type under the trade to know which bill, element and item

| used the | e grade, | /type |
|----------|----------|-------|
|----------|----------|-------|

| sp sp/ce                                        |                                                           |      |        |                 |           |            |  |  |
|-------------------------------------------------|-----------------------------------------------------------|------|--------|-----------------|-----------|------------|--|--|
| Tend                                            | ring > Project Analyzer - CADANGAN MEMBINA PANGSAPURI 123 |      |        |                 |           |            |  |  |
| 🔇 Ba                                            | ck to Tendering                                           |      |        |                 |           |            |  |  |
| Schedule Of Rates > Building Works > Concrete)> |                                                           |      |        |                 |           |            |  |  |
| No.                                             | Description                                               | Unit | Rate   | Item Markup (%) | Total Qty | Total Cost |  |  |
| 1                                               | Ready-mix concrete (normal mix)                           |      |        |                 |           |            |  |  |
| 2                                               | Vibrated reinforced concrete (Grade 15)                   | m3   | 350.00 |                 | 693.00    | 242,550.00 |  |  |
| 3                                               | Vibrated reinforced concrete (Grade 25)                   | m3   | 253.00 |                 | 146.00    | 36,938.00  |  |  |
| 4                                               | Vibrated reinforced concrete (Grade 30)                   | m3   | 295.00 |                 | 652.00    | 192,340.00 |  |  |
| 5                                               |                                                           |      |        |                 |           |            |  |  |

20. It will display Consultant's PTE and Tenderer's rate in one table

| 1     | sp/ce                                                                                         |      |           |        |                   |                 |                            | <b>*</b>     |                |
|-------|-----------------------------------------------------------------------------------------------|------|-----------|--------|-------------------|-----------------|----------------------------|--------------|----------------|
| Tend  | ering > Project Analyzer - CADANGAN MEMBINA PANGSAPURI 123                                    |      |           |        |                   |                 |                            |              |                |
| 🔇 Ва  | ack to Tendering                                                                              |      |           |        |                   |                 |                            |              |                |
| Scher | dule Of Rates $>$ Building Works $>$ Concrete $>$ Vibrated reinforced concrete (Grade 25) $>$ |      |           |        |                   |                 |                            |              |                |
| No.   | Description                                                                                   | Unit | Total Qty | Rate   | Total             | Item Markup (%) | Buildspace Contractor<br>1 | Buildspace C | ontractor<br>2 |
| 1     | BILL NO.1 - SINGLE TYPE > Bill No. B.4/2 - FRAME                                              |      |           |        |                   |                 |                            |              |                |
| 2     | Vibrated Reinforced Concrete Grade 25, as specified in,                                       |      |           |        |                   |                 |                            |              |                |
| 3     | Columns.                                                                                      | m3   | 41.00     | 253.00 | 10,373.00         |                 | 195.00                     |              | 300.00         |
| 4     | Floor beams.                                                                                  | m3   | 24.00     | 253.00 | 6,072.00          |                 | 195.00                     |              | 300.00         |
| 5     | Roof beams                                                                                    | m3   | 17.00     | 253.00 | 4,301.00          |                 | 195.00                     |              | 300.00         |
| 6     | BILL NO.1 - SINGLE TYPE > Bill No. B.4/3 - UPPER FLOORS                                       |      |           |        |                   |                 |                            |              |                |
| 7     | Vibrated reinforced concrete Grade 25, as specified, in,                                      |      |           |        | Rate by Consultan | t               | Rate by                    | Tenderer     |                |
| 8     | 100mm Thick floors.                                                                           | m2   | 10.00     | 253.00 | 2,530.00          |                 | 300.00                     |              | 330.00         |
| 9     | 150mm Thick floors.                                                                           | m2   | 54.00     | 253.00 | 13,662.00         |                 | 300.00                     |              | 330.00         |
|       |                                                                                               |      |           |        |                   |                 |                            |              |                |

21. To adjust the selected tenderer rate, press "Enter" to edit and press "Enter" again to save

| Suvc       |                                                                 |                                              |    |           |        |           |                  |                            |              |            |
|------------|-----------------------------------------------------------------|----------------------------------------------|----|-----------|--------|-----------|------------------|----------------------------|--------------|------------|
| 🏫 👌        | build<br>space                                                  |                                              |    |           |        |           |                  |                            |              |            |
| Tendering  | > Project Analyzer - CADANGAN MEMBINA PANGSAPURI 12             | 3                                            |    |           |        |           |                  |                            |              |            |
| C Back to  | o Tendering                                                     |                                              |    |           |        |           |                  |                            |              |            |
| Schedule ( | Of Rates $>$ Building Works $>$ Concrete $>$ Vibrated reinforce | ed concrete (Grade 25) $ ightarrow$          |    |           |        |           |                  |                            |              |            |
| No. Des    | o. Description                                                  |                                              |    | Total Qty | Rate   | Total     | ltem Markup (%)  | Buildspace Contractor<br>1 | Buildspace ( | Contractor |
|            | LNO.1 - SINGLE TYPE > Bill No. B.4/2 - FRAME                    |                                              |    |           |        |           |                  |                            |              |            |
| 2 Vibr     | rated Reinforced Concrete Grade 25, as specified in,            | System auto filter which                     |    |           |        |           |                  |                            |              |            |
|            | Columns.                                                        | item used the same rate<br>during Consultant |    |           |        |           | Press "Enter" to | <u>195.00000</u>           |              |            |
| 4 F        | Floor beams.                                                    | prepare PTE and used                         | m3 | 24.00     | 253.00 | 6,072.00  | type and press   | 195.00                     |              | 300.00     |
| 5 F        | Roof beams                                                      | "Import Rate"                                | m3 | 17.00     | 253.00 | 4,301.00  | "Enter" to save  | 195.00                     |              | 300.00     |
| 6 BILL     | LNO.1 - SINGLE TYPE > Bill No. B.4/3 - UPPER FLOORS             | ;                                            |    |           |        |           |                  |                            |              |            |
| 7 Vibr     | rated reinforced concrete Grade 25, as specified, in,           |                                              |    |           |        |           |                  |                            |              |            |
| 8 1        | 100mm Thick floors.                                             |                                              | m2 | 10.00     | 253.00 | 2,530.00  |                  | 300.00                     |              | 330.00     |
| 9 1        | 150mm Thick floors.                                             |                                              | m2 | 54.00     | 253.00 | 13,662.00 |                  | 300.00                     |              | 330.00     |
| 10         |                                                                 |                                              |    |           |        |           |                  |                            |              |            |

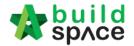

22. After rationalized the rate, you can check the difference between **original total and adjusted(rationalized) total** by clicking **Back To Tendering** to go to front page

| 1    | spild                                                                               |      |           |        |           |                 |                            | <b>^</b>     |                 |
|------|-------------------------------------------------------------------------------------|------|-----------|--------|-----------|-----------------|----------------------------|--------------|-----------------|
| Tend | ering > Project Analyzer - CADANGAN MEMBINA PANGSAPURI 123                          |      |           |        |           |                 |                            |              |                 |
| 🔇 Ві | ack to Tendering To go front page                                                   |      |           |        |           |                 |                            |              |                 |
| Sche | dule Of Rates > Building Works > Concrete > Vibrated reinforced concrete (Grade 25) | >    |           |        |           |                 |                            |              |                 |
| No.  | Description                                                                         | Unit | Total Qty | Rate   | Total     | ltem Markup (%) | Buildspace Contractor<br>1 | Buildspace ( | Contractor<br>2 |
| 1    | BILL NO.1 - SINGLE TYPE > Bill No. B.4/2 - FRAME                                    |      |           |        |           |                 |                            |              |                 |
| 2    | Vibrated Reinforced Concrete Grade 25, as specified in,                             |      |           |        |           |                 |                            |              |                 |
| 3    | Columns.                                                                            | m3   | 41.00     | 253.00 | 10,373.00 |                 | 200.00                     |              | 300.00          |
| 4    | Floor beams.                                                                        | m3   | 24.00     | 253.00 | 6,072.00  |                 | 195.00                     |              | 300.00          |
| 5    | Roof beams                                                                          | m3   | 17.00     | 253.00 | 4,301.00  |                 | 195.00                     |              | 300.00          |
| 6    | BILL NO.1 - SINGLE TYPE > Bill No. B.4/3 - UPPER FLOORS                             |      |           |        |           |                 |                            |              |                 |
| 7    | Vibrated reinforced concrete Grade 25, as specified, in,                            |      |           |        |           |                 |                            |              |                 |
| 8    | 100mm Thick floors.                                                                 | m2   | 10.00     | 253.00 | 2,530.00  |                 | 300.00                     |              | 330.00          |
| 9    | 150mm Thick floors.                                                                 | m2   | 54.00     | 253.00 | 13,662.00 |                 | 300.00                     |              | 330.00          |
| 10   |                                                                                     |      |           |        |           |                 |                            |              |                 |

#### 23. Click View Tenderer

| 📌 🕏        | uild<br>pʌce |                    |                                                                       |
|------------|--------------|--------------------|-----------------------------------------------------------------------|
| CADANG     | AN MEMB      | INA PANGSAPURI 1   | 23 (Status: TENDERING)                                                |
| () Export  | Project      | Service Analyzer   | 🔻 📔 Sub-Packages 🛛 🛓 Schedule Of Quantities 🛛 📀 Push To Post Contract |
| Project B  | reakdown     | Project Properties | Project Addendum                                                      |
| (1) Import | Rates        | 🔍 View Tenderers   | ject Summary 🔻 🕜 Export Bill 🆙 Export Backup 🛛 🔯 Log 🛛 🤡 Reload       |
| No. Des    | scription    |                    |                                                                       |
| CA         | DANGAN       | MEMBINA PANG       | SAPURI 123                                                            |
| 1          | BILL NO.1    | - SINGLE TYPE      |                                                                       |
|            |              |                    |                                                                       |

#### 24. Click Tenderer Setting

| -     | space              |                      |       |                   |
|-------|--------------------|----------------------|-------|-------------------|
| Tend  | lering > View Tend | erers - CADANGAN MEI | MBIN  | A PANGSAPURI 123  |
| ØВ    | ack To Tendering   | 🗶 Tenderer Setting   | <     | int Estimation BQ |
| Bills | >                  |                      |       |                   |
| No.   | Description        |                      |       |                   |
|       | CADANGAN M         | EMBINA PANGSAPUI     | RI 12 | 3                 |
| 1     | BILL NO.1 - S      | SINGLE TYPE          |       |                   |
|       |                    |                      |       |                   |

25. From here you can view the difference between **Original Total** and **Adjusted** (Rationalized) Total.

| Assign Co  | ontracto | rs :: CADANGAN MEMBINA PANGSAPURI 123                                         |                           |                |          |
|------------|----------|-------------------------------------------------------------------------------|---------------------------|----------------|----------|
| 🔇 Close    |          |                                                                               |                           |                |          |
| - Select C | ontract  | or                                                                            |                           |                |          |
| *Contra    | actor :  |                                                                               | *                         |                |          |
| 💷 Sa       |          |                                                                               |                           |                |          |
| 30         | ve       |                                                                               |                           |                |          |
| ⊖ Remo     | ve 🤇     | 🕽 Import Contractor's Rate 🛛 🕘 Export Contractor's Rate 💌 🛛 🔯 Log 🛛 🥝 Refresh | 🚔 Print Contractor's Rate | Sort 🔻         |          |
| Show       | No.      | Name                                                                          | Original Total            | Adjusted Total | Action   |
|            | no.      | Name                                                                          | Diff: 205.00              |                | Action   |
| 1          | 1        | Buildspace Contractor 1                                                       | 460,154.00                | 460,359.00     | Selected |
|            | 2        | Buildspace Contractor 2                                                       | 448,054.00                |                | Select   |
|            | 3        |                                                                               |                           |                |          |

Consultant have to do adjustment until the different between Original Total with Adjusted Total is zero/equivalent.

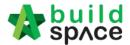

26. After rate rationalization, you can click at the selected tenderer's name, then click **Print Contractor's Rate** to print out the BQ or click at "**Log**" button to view the comparison between before rationalise & after rationalise rates.

| Assign Co  | ontract | rs :: Test open tender error 5                                              |                         |                |          |
|------------|---------|-----------------------------------------------------------------------------|-------------------------|----------------|----------|
| 🔕 Close    |         |                                                                             |                         |                |          |
| - Select C | ontrac  | or                                                                          |                         |                |          |
| *Contra    | ctor :  |                                                                             | Ŧ                       |                |          |
| P Sa       |         |                                                                             | -                       |                |          |
| Remo       | ve (    | 🕽 Import Contractor's Rate 🛛 🕘 Export Contractor's Rate 🕶 🛛 🔯 Log 🔵 Refresh | Print Contractor's Rate | Sort 🔻         |          |
| Show       | No.     | Name                                                                        | Original Total          | Adjusted Total | Action   |
|            | 1       | ALIBABA CONSTRUCTION & DEVELOPMENT CORPORATION HOLDING<br>SDN BHD           | 858,200.00              | 858,200.00     | Selected |
|            | 2       |                                                                             |                         |                |          |